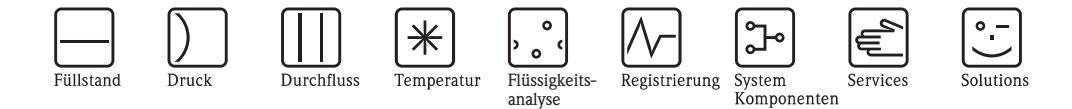

Beschreibung Geräteparameter

# Proline Promass E TB2 **HART**

Coriolis-Massedurchfluss-Messsystem Version für Bediener und Instandhalter

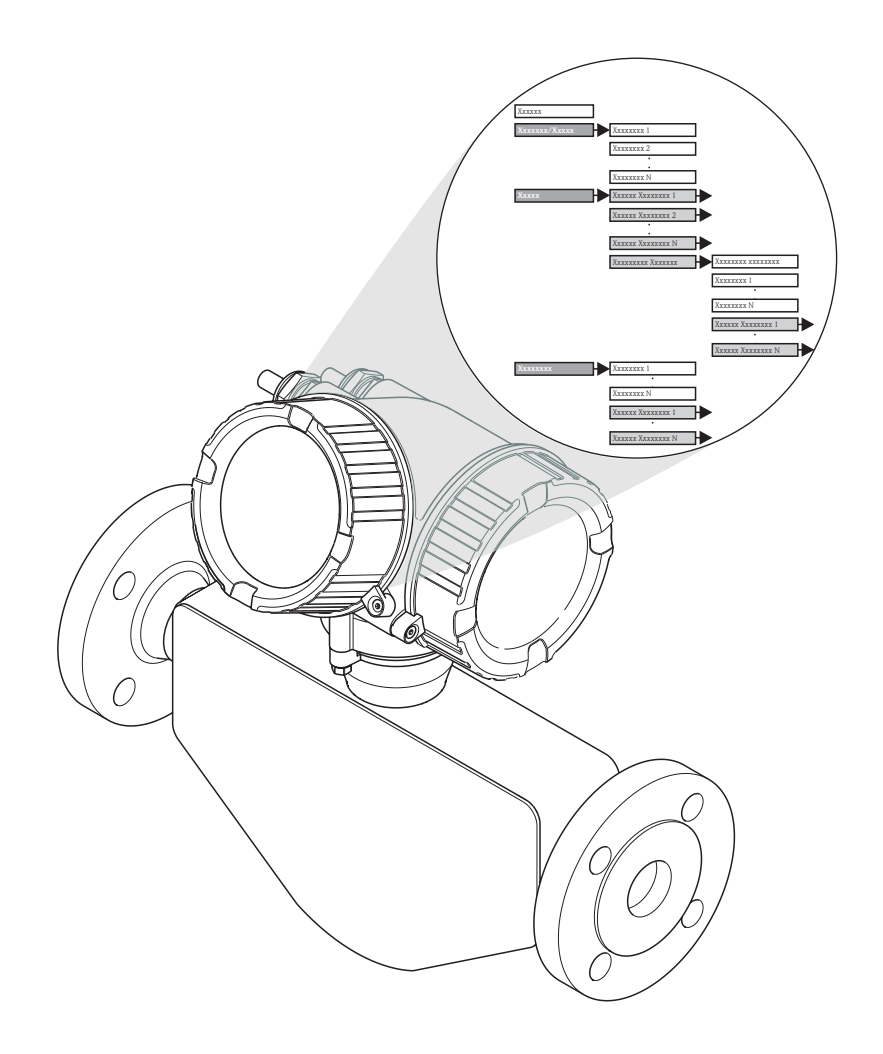

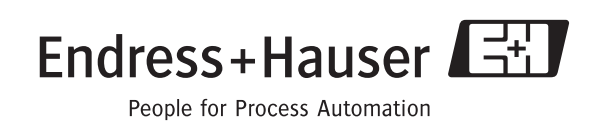

GP01009D/06/DE/06.10 71112120 Gültig ab Version 01.00.zz (Gerätesoftware)

# 1 Wichtige Hinweise zum Dokument

# 1.1 Funktion und Umgang

### 1.1.1 Dokumentfunktion

Dieses Dokument erläutert alle Parameter des 1. Teils vom Bedienmenü: Dem Bedienmenü für Bediener und Instandhalter, im Folgenden grau hinterlegt.

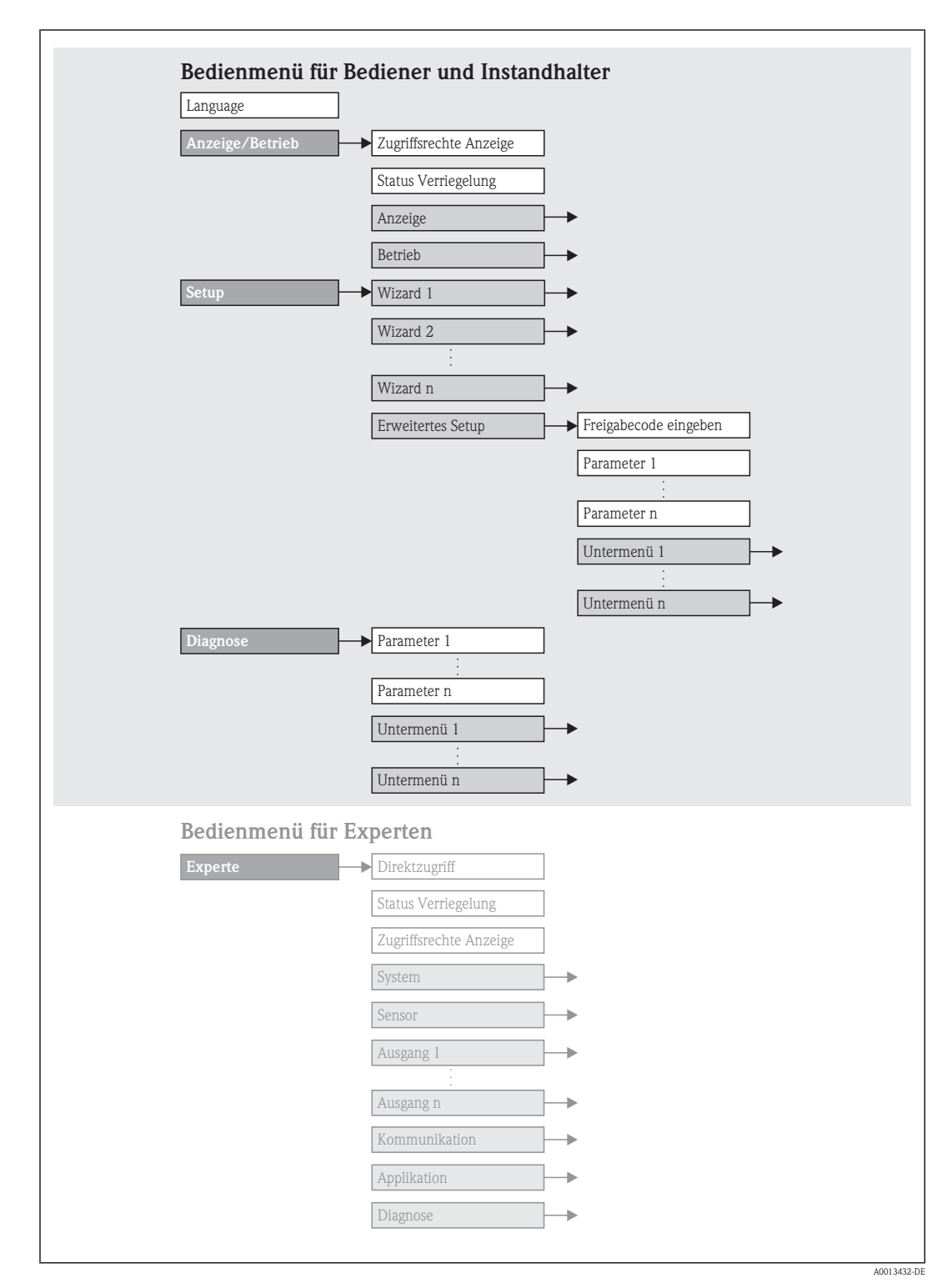

Dieser Menüteil beinhaltet alle Parameter für den Betrieb und die Inbetriebnahme, die zudem durch Wizards erleichtert wird.

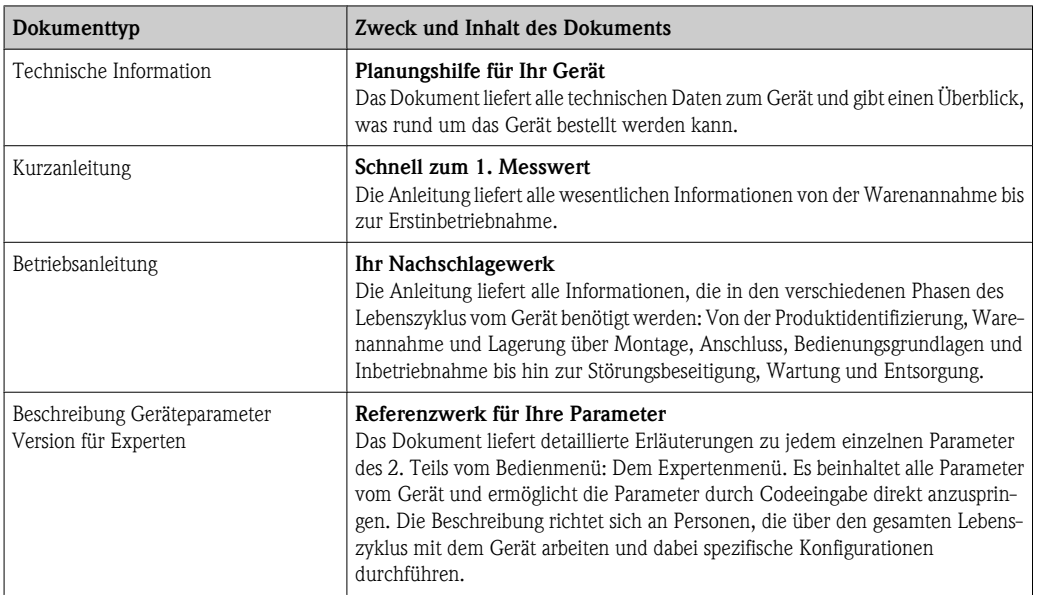

### 1.1.2 Weitere Standarddokumentation zum Gerät

# 1.1.3 Geräteabhängige Zusatzdokumentation

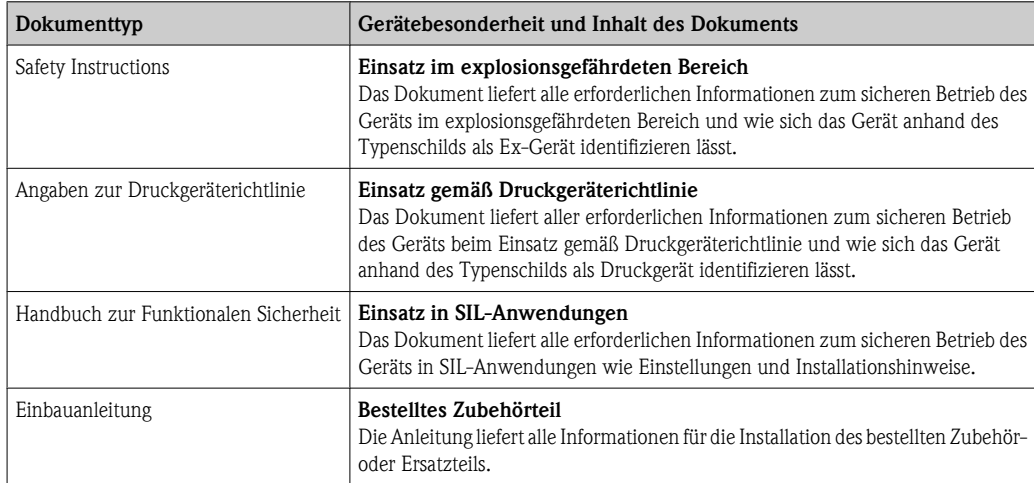

Die aufgelisteten Dokumenttypen sind verfügbar:

- Auf der mitgelieferten CD zum Gerät
- $\blacksquare$  Im Download-Bereich der Endress+Hauser Internetseite: www.endress.com  $\rightarrow$  Download

### 1.1.4 Umgang mit dem Dokument

#### Informationen zum Dokumentaufbau

- Das Dokument ist nach der Menüstruktur der Vor-Ort-Bedienung gegliedert.
- Die einzelnen Parameter mit ihren Beschreibungen sind gemäß der Vor-Ort-Bedienung in der Menüstruktur aufgeführt. Befindet sich ein Parameter via Bedientool an einer anderen Stelle in der Menüstruktur, ist der Bedientool-Navigationspfad bei der Beschreibung zusätzlich angegeben.
- Spezifische Parameter für Bedientools sind mit ihrer Beschreibung in der Vor-Ort-Menüstruktur an den entsprechenden Stellen eingefügt.

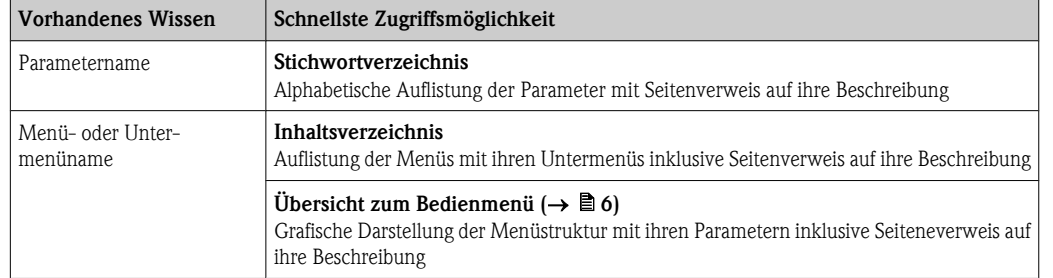

#### Gewünschte Parameterbeschreibung finden

#### Aufbau einer Parameterbeschreibung

Im Folgenden werden die einzelnen Bestandteile einer Parameterbeschreibung erläutert:

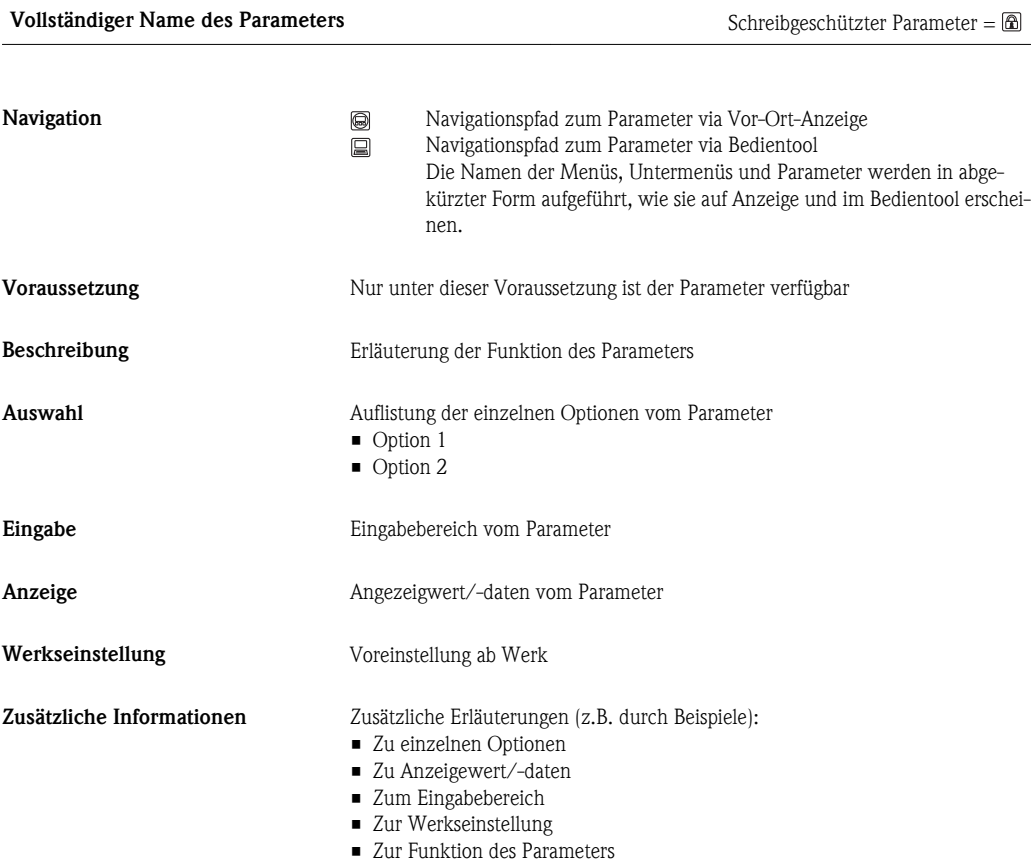

# 1.2 Zielgruppe

Das Dokument richtet sich an ausgebildetes Fachpersonal, das im normalen Messbetrieb für das Gerät zuständig ist oder für die Wartung und Fehlerbeseitigung einfache Einstellungen vornehmen muss.

Das Personal muss folgende Bedingungen erfüllen:

- Verfügt über die Qualifikation, die seiner Funktion und Tätigkeit entspricht
- Vom Anlagenbetreiber autorisiert
- Betriebsanleitung gelesen und verstanden
- Verfügt über Grundlagenwissen zur Bedienung und zum Umgang im Störungsfall

# 1.3 Darstellungskonventionen

# 1.3.1 Symbole und Bezeichnungen für Informationstypen

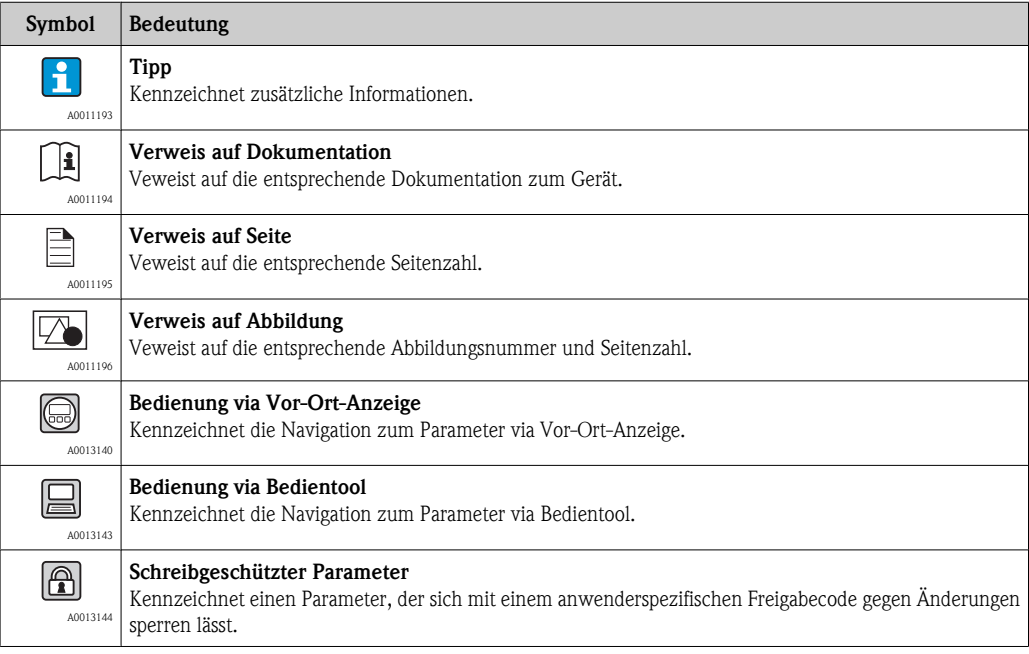

# 1.3.2 Symbole und Bezeichnungen in Grafiken

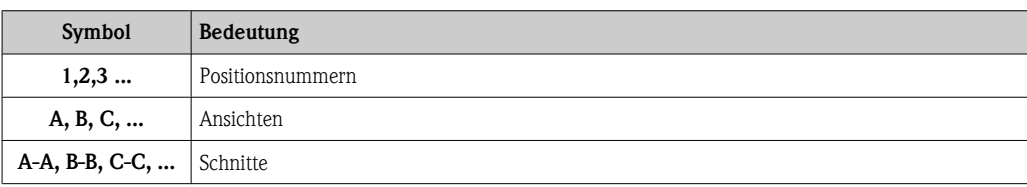

# <span id="page-5-0"></span>2 Übersicht zum Bedienmenü

Die folgenden Tabellen geben eine Übersicht zur Menüstruktur vom Bediener- und Instandhalter-Bedienmenü mit ihren Parametern. Die Seitenzahlangabe verweist auf die zugehörige Beschreibung des Parameters.

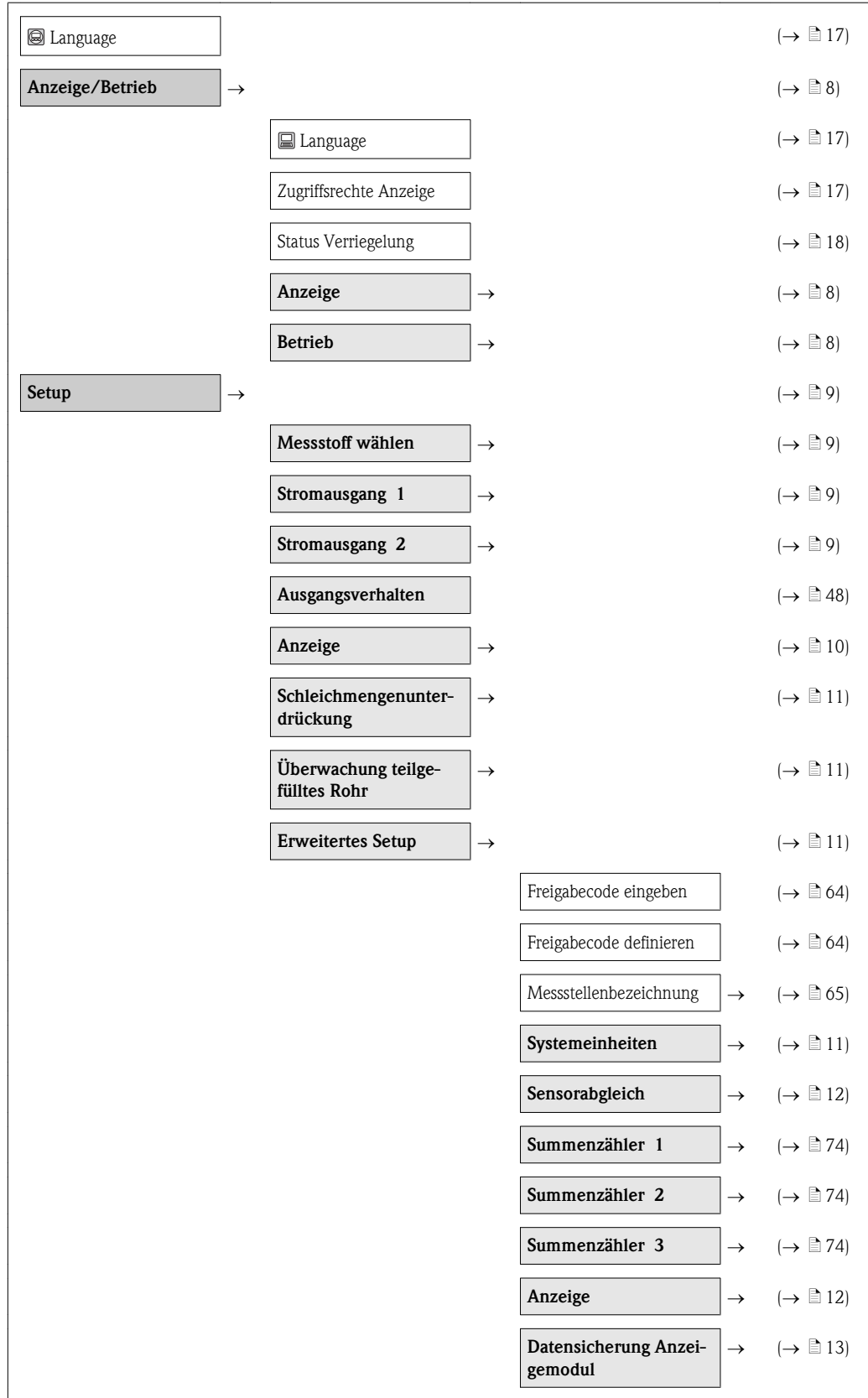

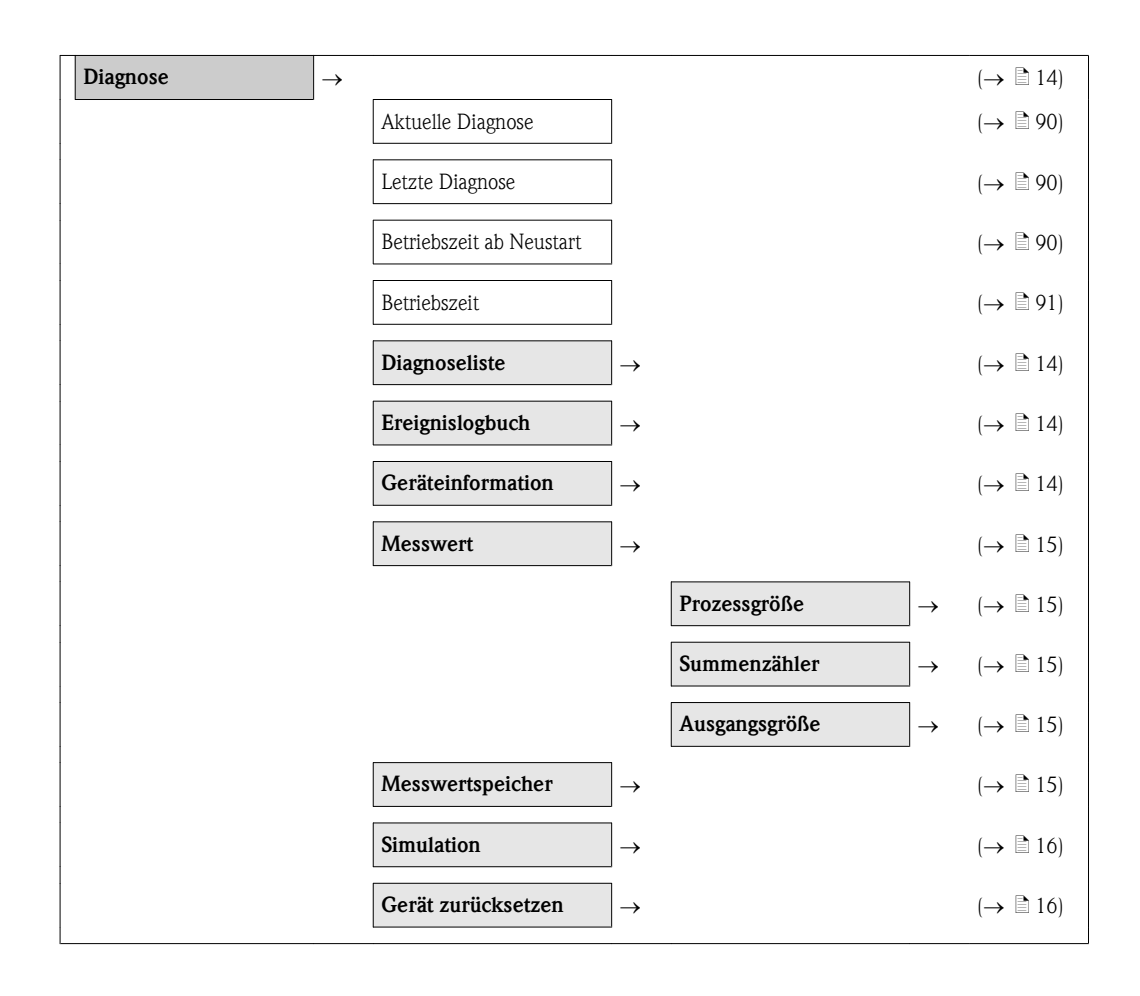

# <span id="page-7-0"></span>2.1 Untermenüs von Menü "Anzeige/Betrieb"

# 2.1.1 Untermenü "Anzeige"

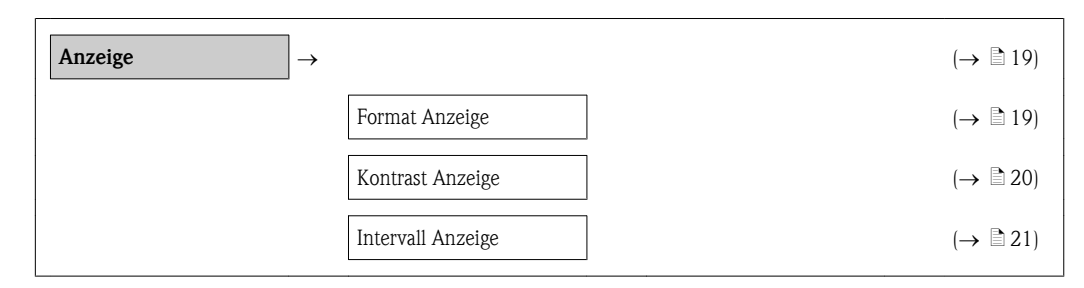

# 2.1.2 Untermenü "Betrieb"

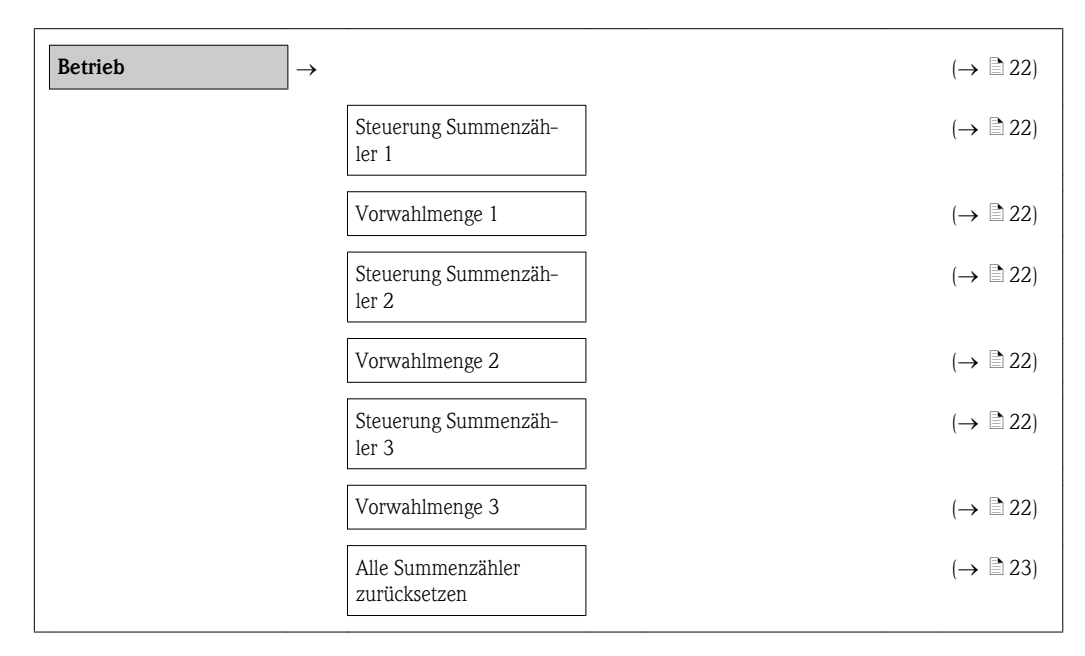

# <span id="page-8-0"></span>2.2 Untermenüs von Menü "Setup"

# 2.2.1 Wizard "Messstoff wählen"

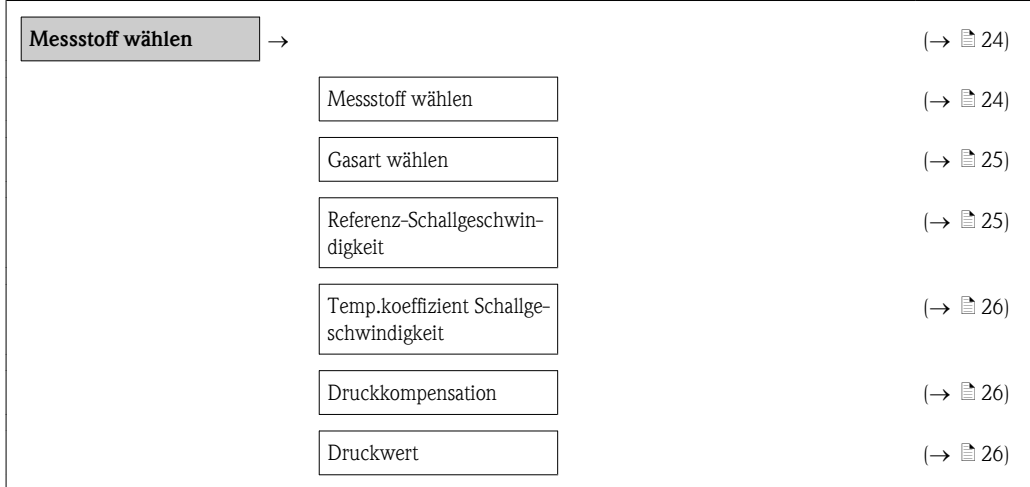

# 2.2.2 Wizard "Stromausgang 1...2"

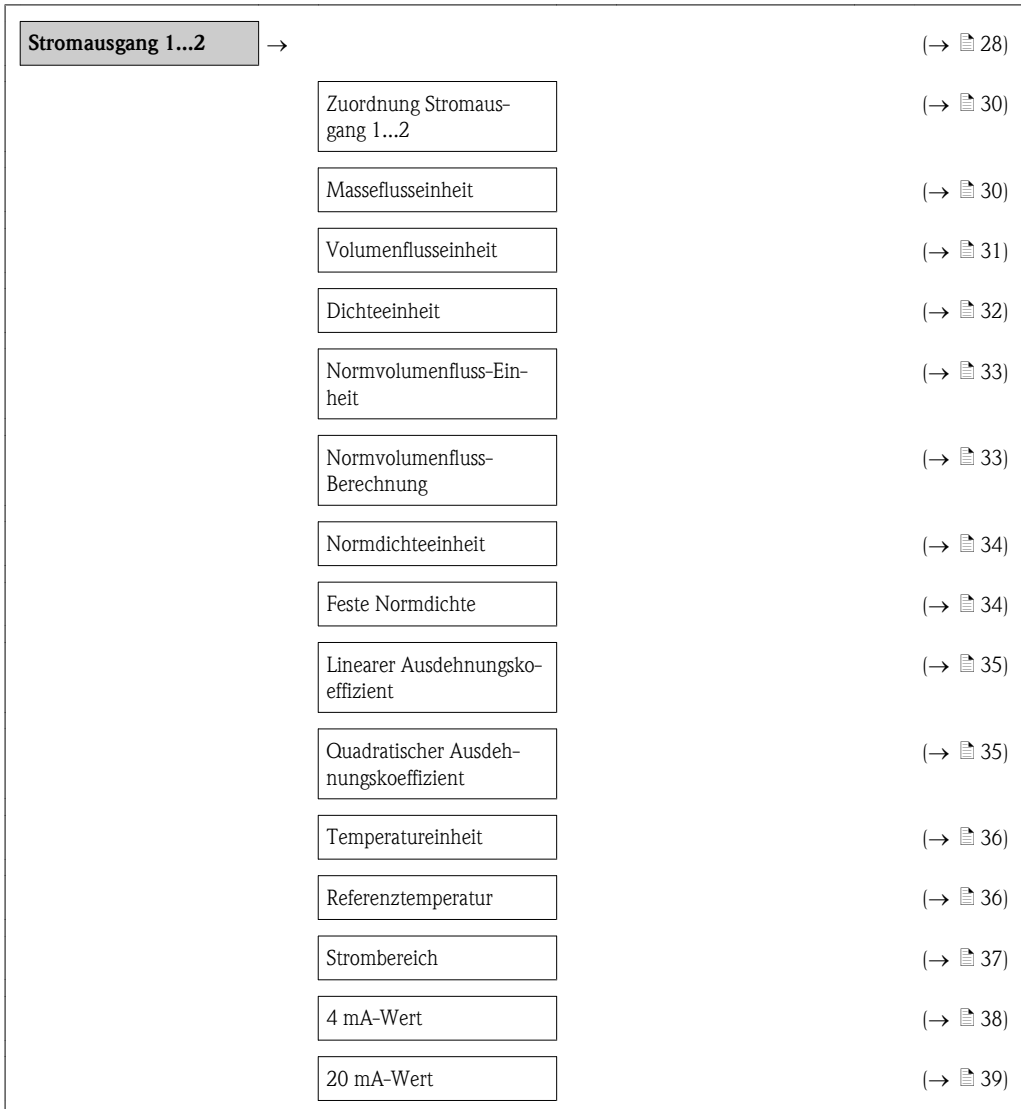

<span id="page-9-0"></span>![](_page_9_Picture_259.jpeg)

![](_page_9_Figure_3.jpeg)

# 2.2.3 Wizard "Anzeige"

# 2.2.4 Wizard "Ausgangsverhalten"

![](_page_9_Picture_260.jpeg)

<span id="page-10-0"></span>![](_page_10_Picture_243.jpeg)

### 2.2.5 Wizard "Schleichmengenunterdrückung"

![](_page_10_Picture_244.jpeg)

# 2.2.6 Wizard "Überwachung teilgefülltes Rohr"

![](_page_10_Figure_6.jpeg)

### 2.2.7 Untermenüs von Menü "Erweitertes Setup"

*Untermenü "Systemeinheiten"*

![](_page_10_Figure_9.jpeg)

<span id="page-11-0"></span>![](_page_11_Picture_263.jpeg)

## *Untermenü "Sensorabgleich"*

![](_page_11_Picture_264.jpeg)

# *Untermenü "Summenzähler 1...3"*

![](_page_11_Picture_265.jpeg)

## *Untermenü "Anzeige"*

![](_page_11_Picture_266.jpeg)

<span id="page-12-0"></span>

| $\rightarrow \Box$ 83)<br>4. Anzeigewert<br>4. Wert Nachkommastel-<br>$\mapsto \Box$ 83)<br>len<br>$(\rightarrow \Box$ 84)<br>Intervall Anzeige<br>Dämpfung Anzeige<br>$(\rightarrow \Box$ 84)<br>Kopfzeile<br>$\mapsto \mathbb{B}$ 85)<br>$\mapsto \mathbb{B}$ 85)<br>Kopfzeilentext<br>Trennzeichen<br>$\mapsto \mathbb{B}$ 86) |  |  |  |
|----------------------------------------------------------------------------------------------------|--|--|--|
|                                                                                                    |  |  |  |
|                                                                                                    |  |  |  |
|                                                                                                    |  |  |  |
|                                                                                                    |  |  |  |
|                                                                                                    |  |  |  |
|                                                                                                    |  |  |  |
|                                                                                                    |  |  |  |

*Untermenü "Datensicherung Anzeige"*

![](_page_12_Figure_4.jpeg)

# <span id="page-13-0"></span>2.3 Untermenüs von "Diagnose"

# 2.3.1 Untermenü "Diagnoseliste"

![](_page_13_Picture_236.jpeg)

# 2.3.2 Untermenü "Ereignis-Logbuch"

![](_page_13_Figure_6.jpeg)

# 2.3.3 Untermenü "Geräteinformation"

![](_page_13_Picture_237.jpeg)

### <span id="page-14-0"></span>2.3.4 Untermenü "Messwert"

*Untermenü "Prozessgröße"*

| Prozessgröße | $\rightarrow$ |                  | $\mapsto \Box$ 98)       |
|--------------|---------------|------------------|--------------------------|
|              |               | Massefluss       | $\mapsto \mathbb{B}$ 98) |
|              |               | Volumenfluss     | $\mapsto \Box$ 98)       |
|              |               | Normvolumenfluss | $\mapsto \Box$ 98)       |
|              |               | Dichte           | $\mapsto \mathbb{B}$ 99) |
|              |               | Normdichte       | $\mapsto \mathbb{E}$ 99) |
|              |               | Temperatur       | $\mapsto \mathbb{B}$ 99) |

#### *Untermenü "Summenzähler"*

![](_page_14_Figure_6.jpeg)

#### *Untermenü "Ausgangsgröße"*

![](_page_14_Picture_294.jpeg)

# 2.3.5 Untermenü "Messwertspeicher"

![](_page_14_Picture_295.jpeg)

<span id="page-15-0"></span>![](_page_15_Picture_191.jpeg)

# 2.3.6 Untermenü "Simulation"

![](_page_15_Figure_4.jpeg)

# 2.3.7 Untermenü "Gerät zurücksetzen"

![](_page_15_Picture_192.jpeg)

# 3 Beschreibung der einzelnen Geräteparameter

Die Parameter werden im Folgenden nach der Menüstruktur der Vor-Ort-Anzeige aufgeführt. Spezifische Parameter für die Bedientools sind an den entsprechenden Stellen in der Menüstruktur eingefügt.

<span id="page-16-0"></span>![](_page_16_Picture_183.jpeg)

Werkseinstellung Instandhalter

Zusätzliche Information *Anzeige*

Informationen zu den Zugriffsrechten: Betriebsanleitung zum Gerät, Kapitel "Anwenderrollen und ihre Zugriffsrechte" und "Bedienphilosophie"

### <span id="page-17-0"></span>Status Verriegelung

![](_page_17_Picture_111.jpeg)

# 3.1.1 Untermenü "Anzeige"

<span id="page-18-0"></span>![](_page_18_Picture_155.jpeg)

A0013099

A0013098

A0013100

A0013102

A0013103

#### <span id="page-19-0"></span>Zusätzliche Information *1 Wert groß*

![](_page_19_Picture_121.jpeg)

*1 Bargraph + 1 Wert*

![](_page_19_Picture_122.jpeg)

*2 Werte*

![](_page_19_Picture_123.jpeg)

*1 Wert groß + 2 Werte*

![](_page_19_Picture_124.jpeg)

*4 Werte*

![](_page_19_Picture_125.jpeg)

#### Kontrast Anzeige

**Navigation**  $\textcircled{a} \quad \textcircled{a}$  Anzeige/Betrieb  $\rightarrow$  Anzeige  $\rightarrow$  Kontrast Anzeige Beschreibung Anpassung des Anzeigekontrasts an die Umgebungsbedingungen (z.B. an Ablesewinkel oder Beleuchtung). Kontrast einstellen via Drucktasten: **• Schwächer: Gleichzeitiges Drücken der Tasten**  $\textcircled{=} + \textcircled{}$ ■ Stärker: Gleichzeitiges Drücken der Tasten  $\textcircled{3}$  +  $\textcircled{6}$ 

Eingabe 20...80 %

<span id="page-20-0"></span>Werkseinstellung 30 %

![](_page_20_Picture_135.jpeg)

# 3.1.2 Untermenü "Betrieb"

### <span id="page-21-0"></span>Steuerung Summenzähler 1...3

![](_page_21_Picture_251.jpeg)

Eingabe Max. 15-stellige Gleitkommazahl mit Vorzeichen

Abfüllprozesse mit einer festen Füllmenge.

#### <span id="page-22-0"></span>Werkseinstellung Abhängig vom Land:

![](_page_22_Picture_101.jpeg)

 $\blacksquare$  0 lb

Zusätzliche Information *Eingabe*

Die Einheit ist abhängig von der Prozessgröße, die in Parameter Zuordnung Prozessgröße des Untermenüs **Summenzähler 1...3** dem Summenzähler zugeordnet wird ( $\rightarrow \;$   $\! \! \! \cong$  [74\).](#page-73-0)

![](_page_22_Picture_102.jpeg)

# <span id="page-23-0"></span>3.2 Menü "Setup"

![](_page_23_Figure_3.jpeg)

# 3.2.1 Wizard "Messstoff wählen"

![](_page_23_Picture_107.jpeg)

 $\circledR$ 

#### <span id="page-24-0"></span>Gasart wählen

![](_page_24_Picture_178.jpeg)

### Referenz-Schallgeschwindigkeit

![](_page_24_Picture_179.jpeg)

 $\textcolor{red}{\textcircled{\small\tt\underline{\hspace{1.2mm}0}}}$ 

 $\circledR$ 

### <span id="page-25-0"></span>Temp.koeffizient Schallgeschwindigkeit

![](_page_25_Picture_180.jpeg)

![](_page_25_Picture_181.jpeg)

![](_page_25_Picture_182.jpeg)

### Werkseinstellung Abhängig vom Land:

![](_page_26_Picture_59.jpeg)

- $\blacksquare$  1,01 bar a
- $\blacksquare$  14,7 psi a

Zusätzliche Information *Eingabe*

**P** Die Einheit wird aus Parameter **Druckeinheit** übernommen ( $\rightarrow \Box$  [71\).](#page-70-0)

<span id="page-27-0"></span>![](_page_27_Figure_2.jpeg)

## 3.2.2 Wizard "Stromausgang 1...2"

*\* Option nur bei Stromausgang 2*

![](_page_28_Figure_2.jpeg)

 $\circledR$ 

 $\circledR$ 

### <span id="page-29-0"></span>Zuordnung Stromausgang 1...2

![](_page_29_Picture_200.jpeg)

### Masseflusseinheit

![](_page_29_Picture_201.jpeg)

<span id="page-30-0"></span>Zusätzliche Information *Kundenspezifische Einheiten*

![](_page_30_Picture_4.jpeg)

 $\boxed{\color{red} \bullet}$  Zur Erläuterung der abgekürzten Einheiten: Kapitel "Erläuterung Einheitenabkürzungen" ( $\rightarrow$ ä [111\)](#page-110-0)

![](_page_30_Picture_244.jpeg)

<span id="page-31-0"></span>Zusätzliche Information *Kundenspezifische Einheiten*

Die Einheit für das kundenspezifische Volumen wird in Parameter Volumeneinheit festgelegt  $(\rightarrow \Box 68).$  $(\rightarrow \Box 68).$ 

*Auswahl*

 $\boxed{\textbf{1}}$  Zur Erläuterung der abgekürzten Einheiten: Kapitel "Erläuterung Einheitenabkürzungen" ( $\rightarrow$ ä [111\)](#page-110-0)

![](_page_31_Picture_232.jpeg)

<span id="page-32-0"></span>![](_page_32_Picture_213.jpeg)

![](_page_32_Picture_214.jpeg)

# <span id="page-33-0"></span>Normdichteeinheit  $\circledB$ **Navigation**  $\qquad \qquad \textcircled{S} \qquad \qquad \text{Setup} \rightarrow \text{Stromausg. } 1 \rightarrow \text{Normdichteeinh.}$ Setup  $\rightarrow$  Stromausg. 2  $\rightarrow$  Normdichteeinh. Voraussetzung • In Parameter Zuordnung Stromausgang 1...2 ist die Option Normdichte ausgewählt  $(\rightarrow \Box$  [30\)](#page-29-0). oder • In Parameter Normvolumenfluss-Berechnung ist die Option Feste Normdichte ausgewählt  $(\rightarrow \Box$  [33\)](#page-32-0). Beschreibung Auswahl der Einheit für die Normdichte. Die gewählte Einheit gilt für folgende Größen: • Stromausgänge  $(\rightarrow \Box 28)$  $(\rightarrow \Box 28)$ • Unterer Grenzwert teilgefülltes Rohr ( $\rightarrow \Box$  [62\)](#page-61-0) • Oberer Grenzwert teilgefülltes Rohr ( $\rightarrow \equiv 63$ ) • Simulationswert Prozessgröße ( $\rightarrow \Box$  [106\)](#page-105-0) **•** Feste Normdichte ( $\rightarrow \Box$  34) • Dichteabgleich (im Menü Experte) Auswahl SI-Einheiten  $-$  kg/Nl  $-$  kg/Nm<sup>3</sup> US-Einheiten  $- g/Scm<sup>3</sup>$  $-$  kg/Sm<sup>3</sup>  $-$ lb/Scf Werkseinstellung Abhängig vom Land :  $\mathbb{I}$  kg/Nl ■ lb/Scf Zusätzliche Information *Auswahl*  $\begin{bmatrix} 1 \end{bmatrix}$  Zur Erläuterung der abgekürzten Einheiten: Kapitel "Erläuterung Einheitenabkürzungen" ( $\rightarrow$ ä [111\)](#page-110-0)

![](_page_33_Picture_278.jpeg)

# <span id="page-34-0"></span>Werkseinstellung Abhängig vom Land:  $\blacksquare$  1 kg/Nl  $\bullet$  62,4 lb/Scf Zusätzliche Information *Eingabe*

**P** Die Einheit wird aus Parameter **Normdichteeinheit** übernommen ( $\rightarrow \Box$  [34\)](#page-33-0).

![](_page_34_Picture_207.jpeg)

#### Quadratischer Ausdehnungskoeffizient

![](_page_34_Picture_208.jpeg)

 $\circledR$ 

 $\circledR$ 

# <span id="page-35-0"></span>Temperatureinheit

![](_page_35_Picture_248.jpeg)

![](_page_35_Picture_249.jpeg)
# <span id="page-36-0"></span>Zusätzliche Information *Eingabe*

**P** Die Einheit wird aus Parameter **Temperatureinheit** übernommen ( $\rightarrow \Box$ 36).

# *Berechnung der Normdichte*

 $\rho_N = \rho \cdot (1 + \alpha \Delta t + \beta \Delta t^2)$ ; wobei  $\Delta t = t - t_N$ 

- $\rho_N$  = Normdichte
- $\rho$  = aktuell gemessene Messstoffdichte
- $\bullet$  t = aktuell gemessene Messstofftemperatur
- $\bullet$  t<sub>N</sub> = Normtemperatur, bei der die Normdichte berechnet wird (z.B. 20 °C)
- $\alpha$  = Linearer Ausdehnungskoeffizient des Messstoffs, Einheit = [1/K]; K = Kelvin
- $\blacksquare$   $\beta$  = Quadratischer Ausdehungskoeffizient des Messstoffs, Einheit = [1/K<sup>2</sup>]

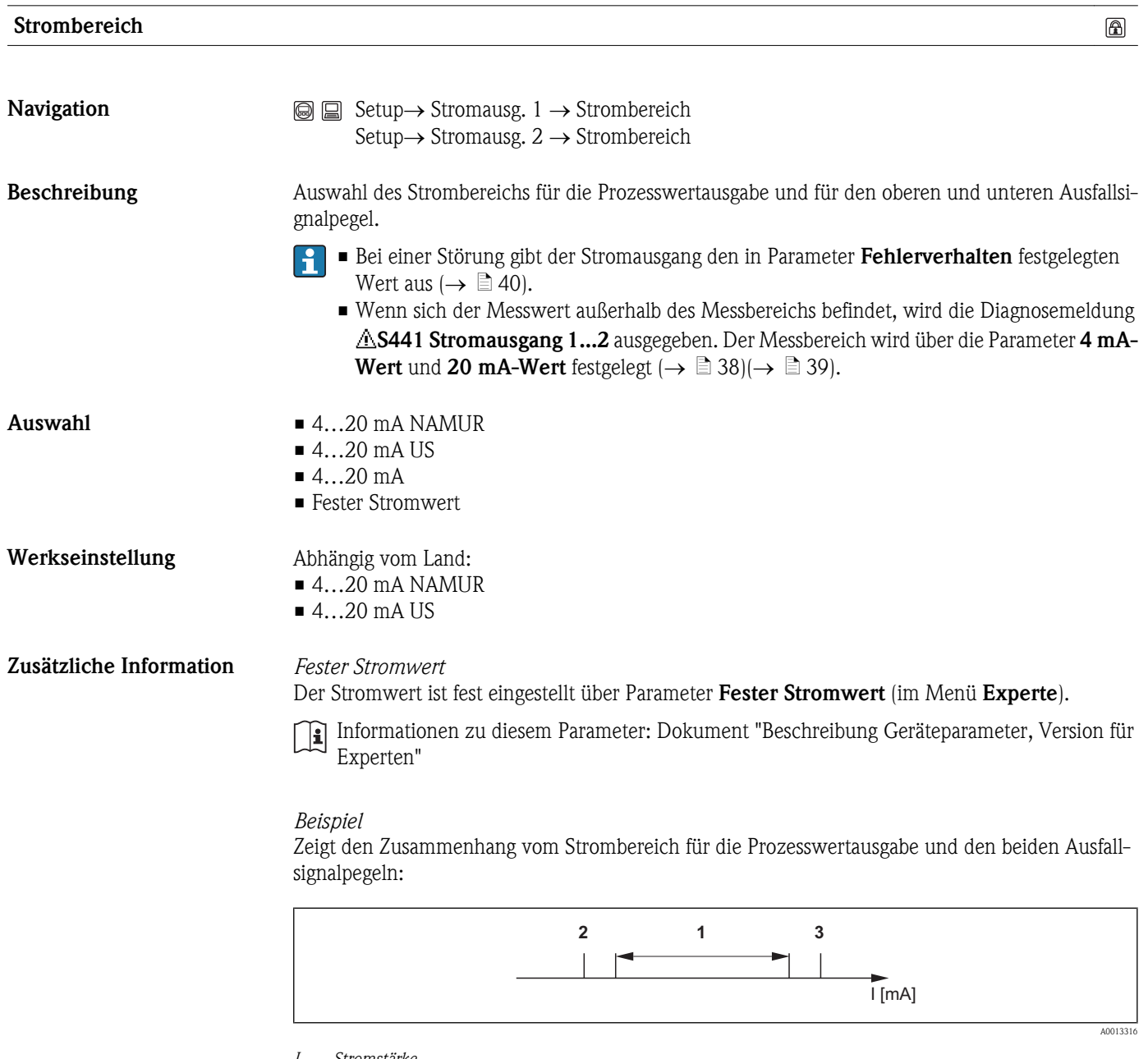

- *I Stromstärke*
- *1 Strombereich für Prozesswert*
- *2 Unterer Ausfallsignalpegel*
- *3 Oberer Ausfallsignalpegel*

<span id="page-37-0"></span>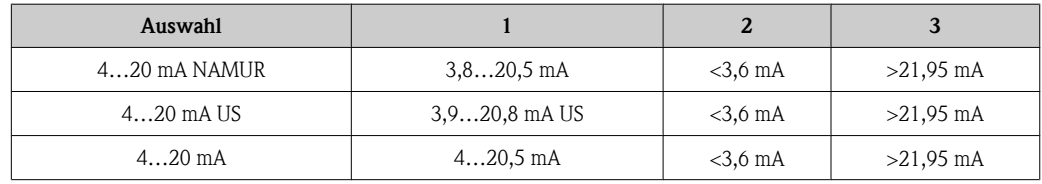

Wenn der Durchfluss den oberen oder unteren Ausfallsignalpegel über- bzw. unterschreitet, wird die Diagnosemeldung AS441 Stromausgang 1... 2 ausgegeben.

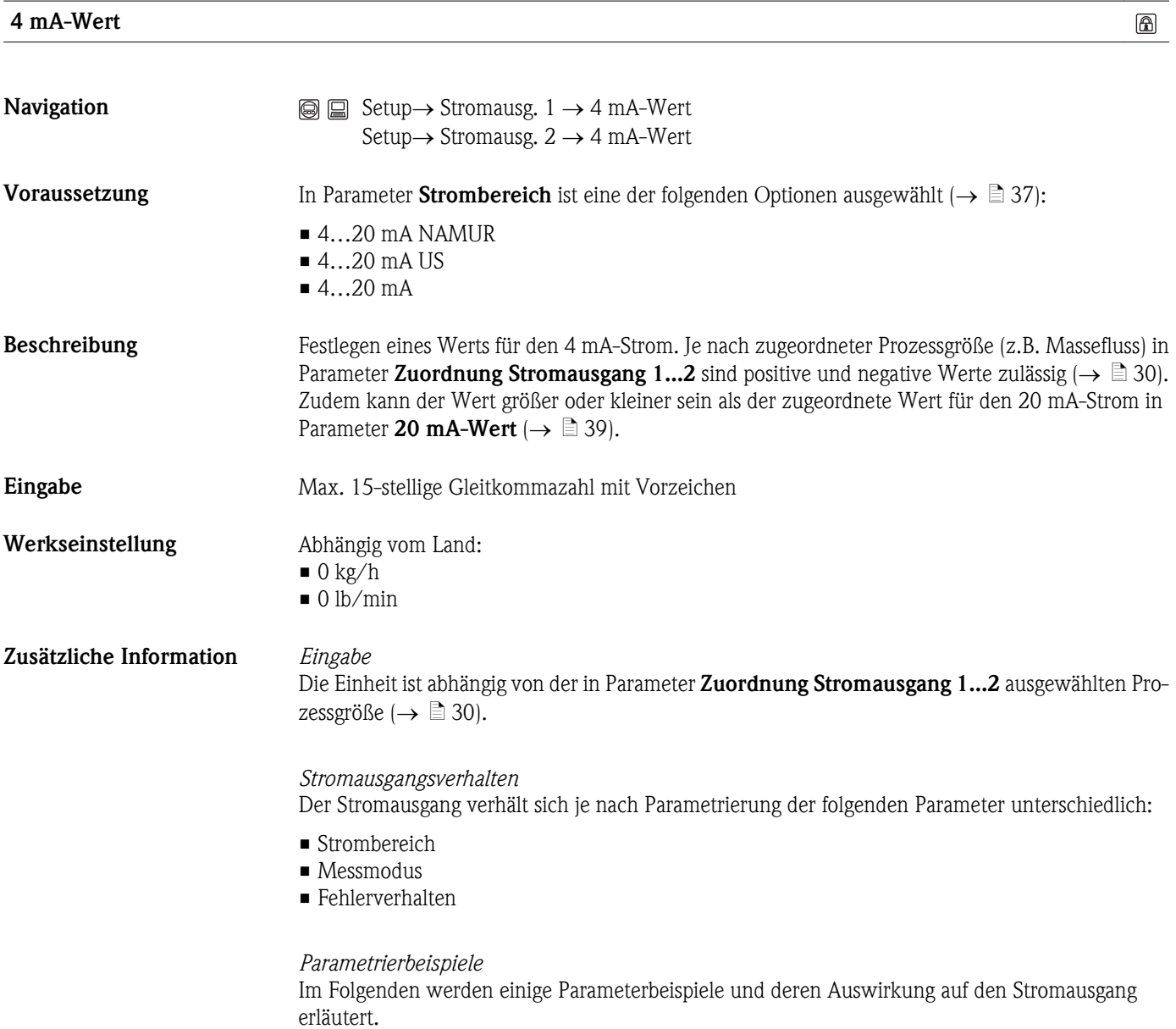

# Parametrierbeispiel A: Messmodus mit Option Förderrichtung

- <span id="page-38-0"></span>**• Parameter 4 mA-Wert** = ungleich Nulldurchfluss  $(z.B. -250 kg/h)$
- **Parameter 20 mA-Wert** = ungleich Nulldurchfluss  $(z.B. +750 \text{ kg/h})$
- $\blacksquare$  Berechneter Stromwert = 8 mA bei Nulldurchfluss

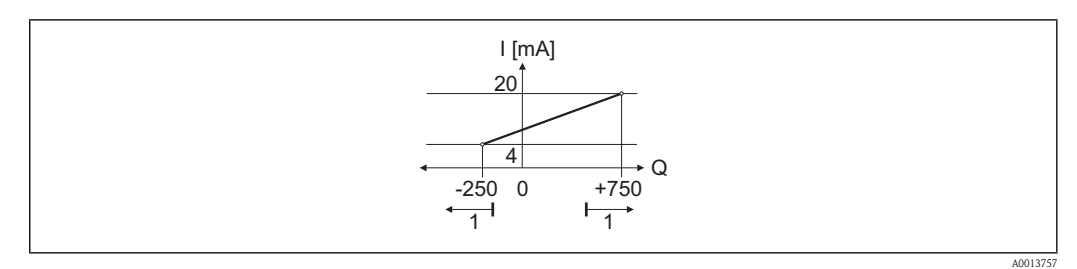

*Q Durchfluss*

*I Stromstärke*

*1 Messbereich wird unter- oder überschritten*

Mit der Eingabe der Werte für die beiden Parameter 4 mA-Wert und 20 mA-Wert wird der Arbeitsbereich des Messgeräts definiert. Über- oder unterschreitet der effektive Durchfluss diesen Arbeitsbereich, wird die Diagnosemeldung AS441 Stromausgang 1...2 ausgegeben.

# Parametrierbeispiel B: Messmodus mit Option Förder-/Rückflussrichtung

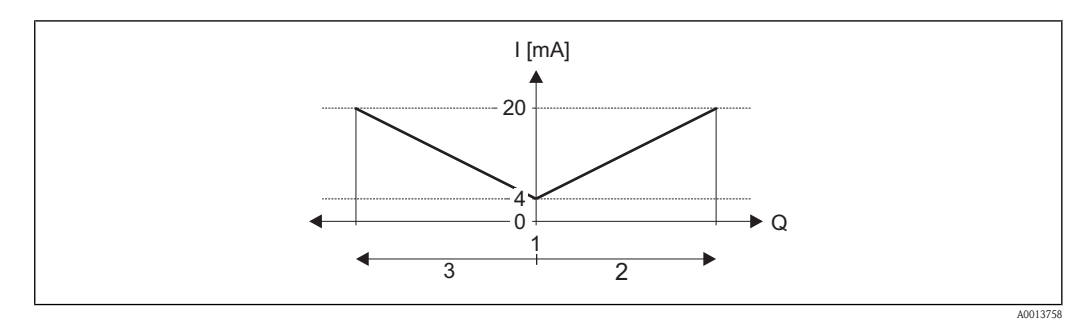

*Q Durchfluss*

- *I Stromstärke*
- *1 4 mA-Strom zugeordneter Wert*
- *2 Förderfluss*
- *3 Rückfluss*

Das Stromausgangssignal ist unabhängig von der Förderrichtung (Absolutbetrag der Messgröße). Die Werte für die Parameter 4 mA-Wert und 20 mA-Wert müssen das gleiche Vorzeichen besitzen. Der Wert für Parameter 20 mA-Wert (z.B. Rückfluss) entspricht dem gespiegelten Wert für Parameter 20 mA-Wert (z.B. Förderfluss).

# Parametrierbeispiel C: Messmodus mit Option Kompensation Rückfluss

Bei einem stark schwankenden Durchfluss (z.B. bei Kolbenpumpenanwendungen) werden Durchflussanteile außerhalb der Messspanne zwischengespeichert, verrechnet und max. 60 s zeitversetzt ausgegeben ( $\rightarrow \Box$  [51\)](#page-50-0).

<span id="page-39-0"></span>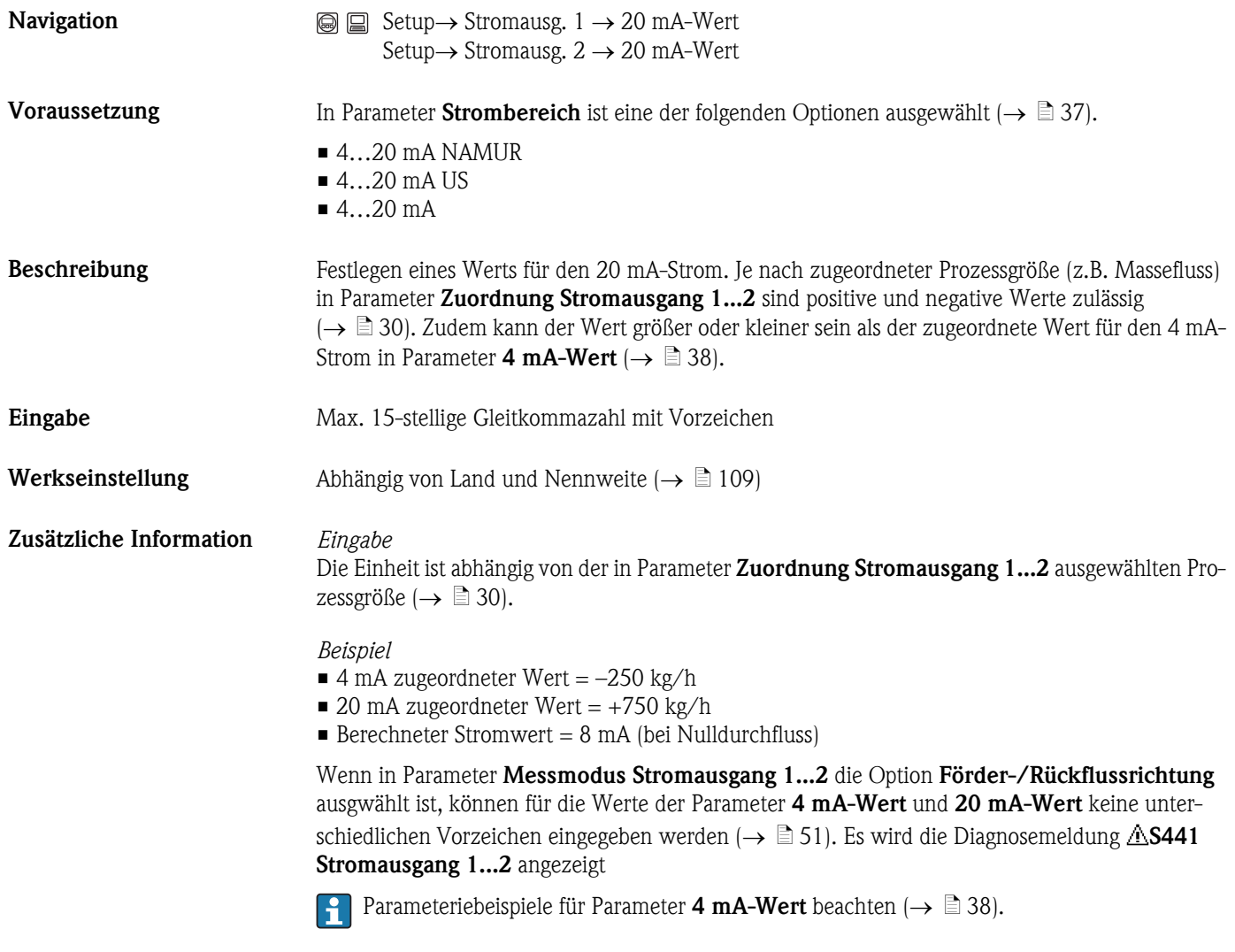

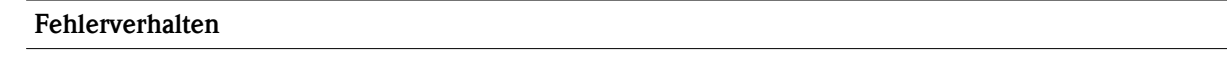

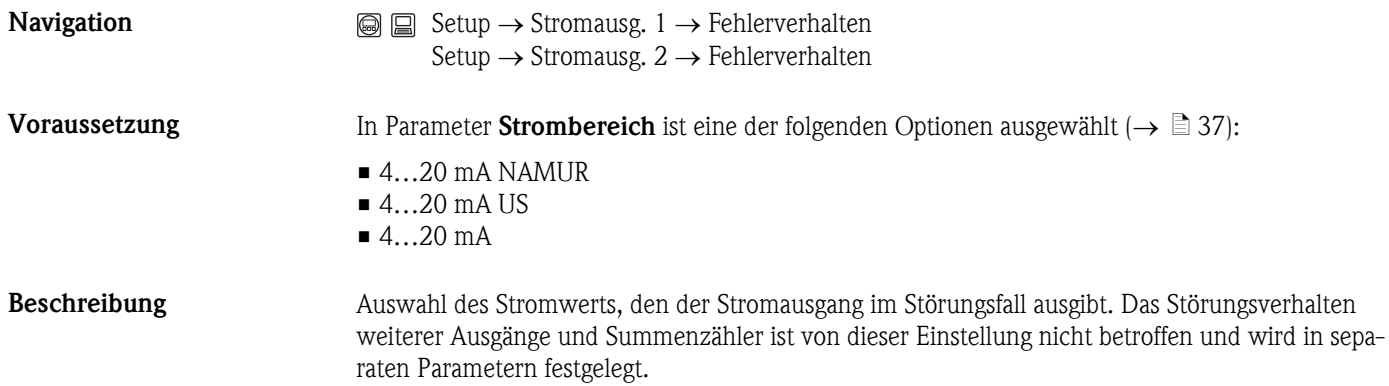

 $\circledR$ 

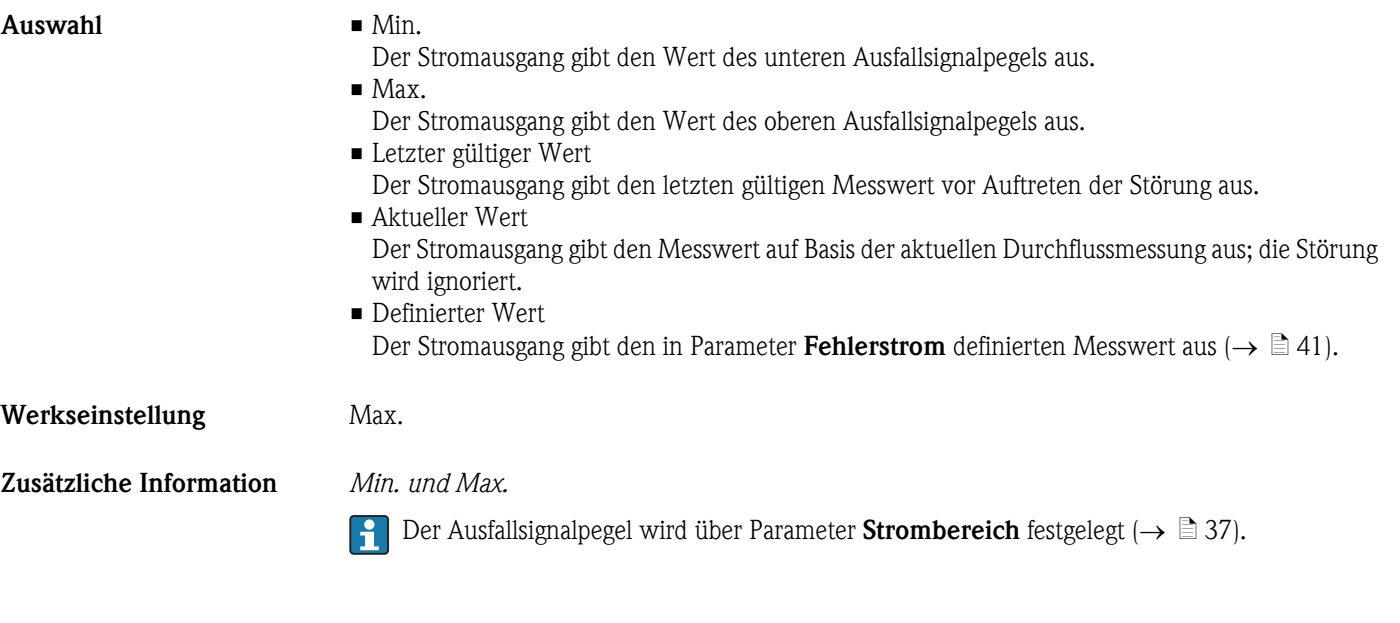

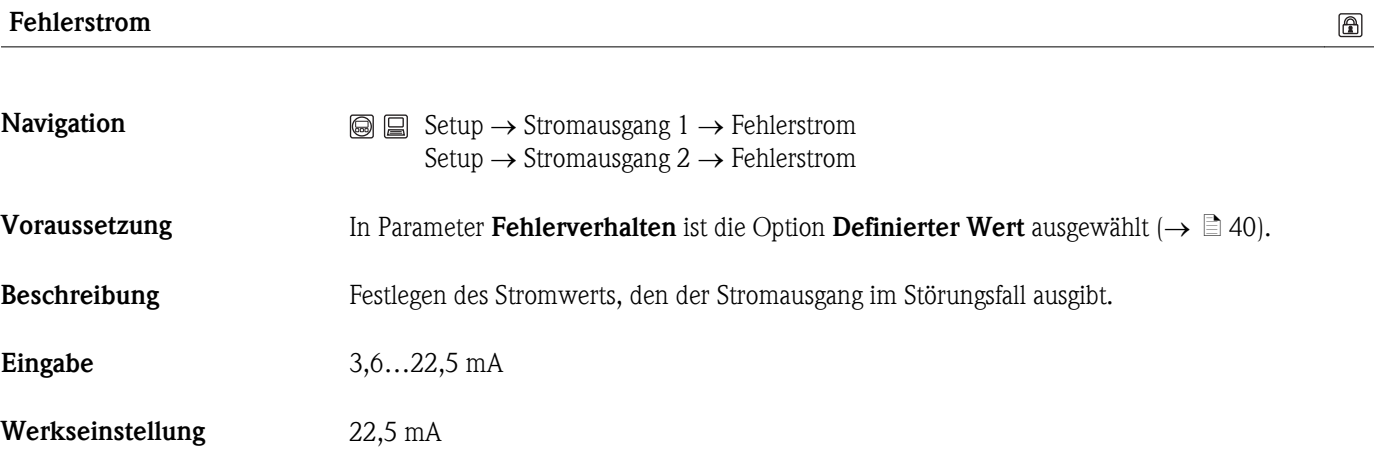

<span id="page-41-0"></span>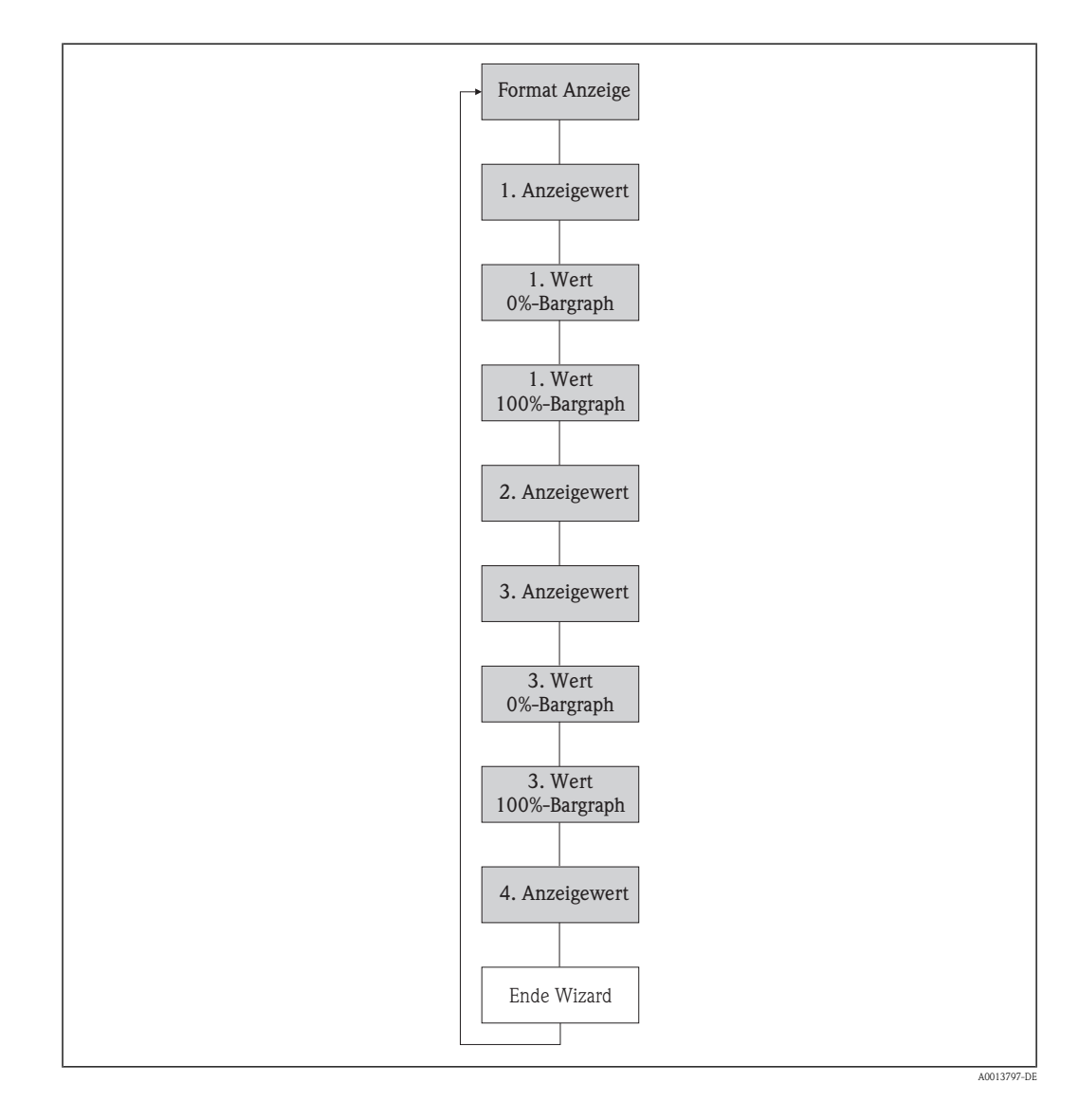

# 3.2.3 Wizard "Anzeige"

# Format Anzeige

**Navigation**  $\qquad \qquad \textcircled{a} \qquad \qquad \text{Anzeige/Betrieb} \rightarrow \text{Anzeige} \rightarrow \text{Format} \text{Anzeige}$ 

Beschreibung Auswahl der Messwertdarstellung auf der Vor-Ort-Anzeige. Es lassen sich Darstellungsform (Größe, Bargraph) und Anzahl der gleichzeitig angezeigten Messwerte (1...4) einstellen. Diese Einstellung gilt nur für den normalen Messbetrieb.

> • Welche Messwerte auf der Vor-Ort-Anzeige angezeigt werden und in welcher Reihenfolge, wird über die Parameter 1. Anzeigewert...4. Anzeigewert festgelegt ( $\rightarrow \Box$  [44\)](#page-43-0)  $(\rightarrow \Box 45)(\rightarrow \Box 46)(\rightarrow \Box 47).$  $(\rightarrow \Box 45)(\rightarrow \Box 46)(\rightarrow \Box 47).$  $(\rightarrow \Box 45)(\rightarrow \Box 46)(\rightarrow \Box 47).$  $(\rightarrow \Box 45)(\rightarrow \Box 46)(\rightarrow \Box 47).$  $(\rightarrow \Box 45)(\rightarrow \Box 46)(\rightarrow \Box 47).$  $(\rightarrow \Box 45)(\rightarrow \Box 46)(\rightarrow \Box 47).$  $(\rightarrow \Box 45)(\rightarrow \Box 46)(\rightarrow \Box 47).$

• Wenn insgesamt mehr Messwerte festgelegt werden als die gewählte Darstellung zulässt, zeigt das Gerät die Werte im Wechsel an. Die Anzeigedauer bis zum nächsten Wechsel wird über Parameter **Intervall Anzeige** eingestellt ( $\rightarrow \Box$  [21\)](#page-20-0).

- Auswahl 1 Wert groß
	- $\blacksquare$  1 Bargraph + 1 Wert
	- $\blacksquare$  2 Werte
	- $\blacksquare$  1 Wert groß + 2 Werte
	- 4 Werte
- Werkseinstellung 1 Wert groß
- Zusätzliche Information *1 Wert groß*

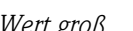

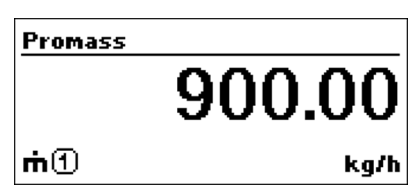

*1 Bargraph + 1 Wert*

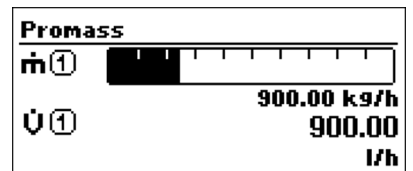

*2 Werte*

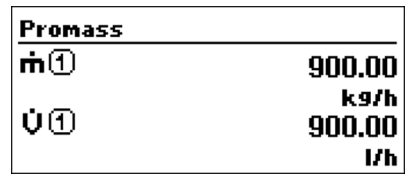

*1 Wert groß + 2 Werte*

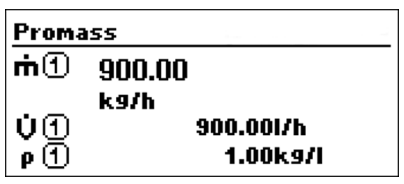

*4 Werte*

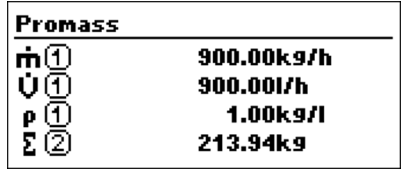

A0013103

A0013099

A0013098

A0013100

A0013102

<span id="page-43-0"></span>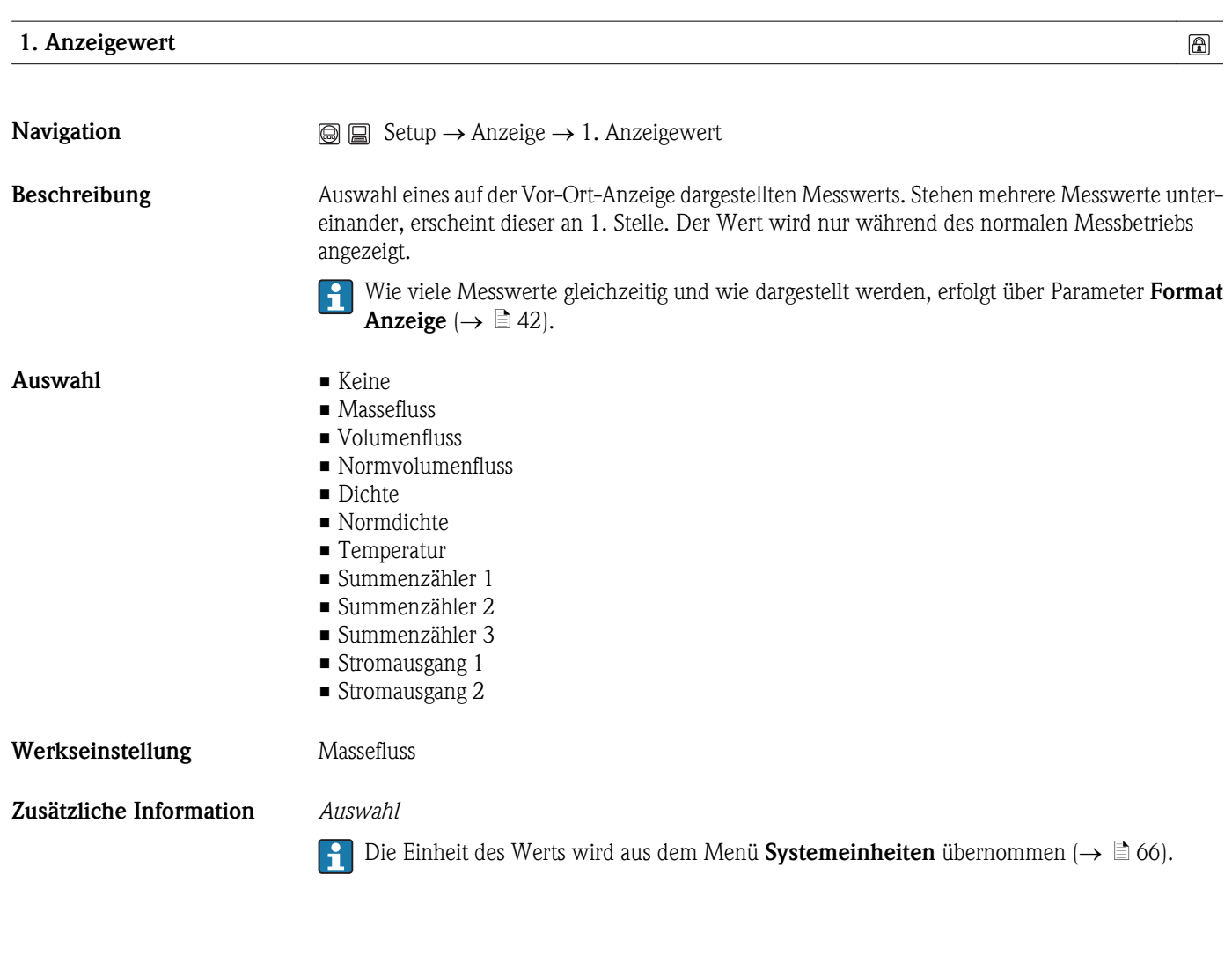

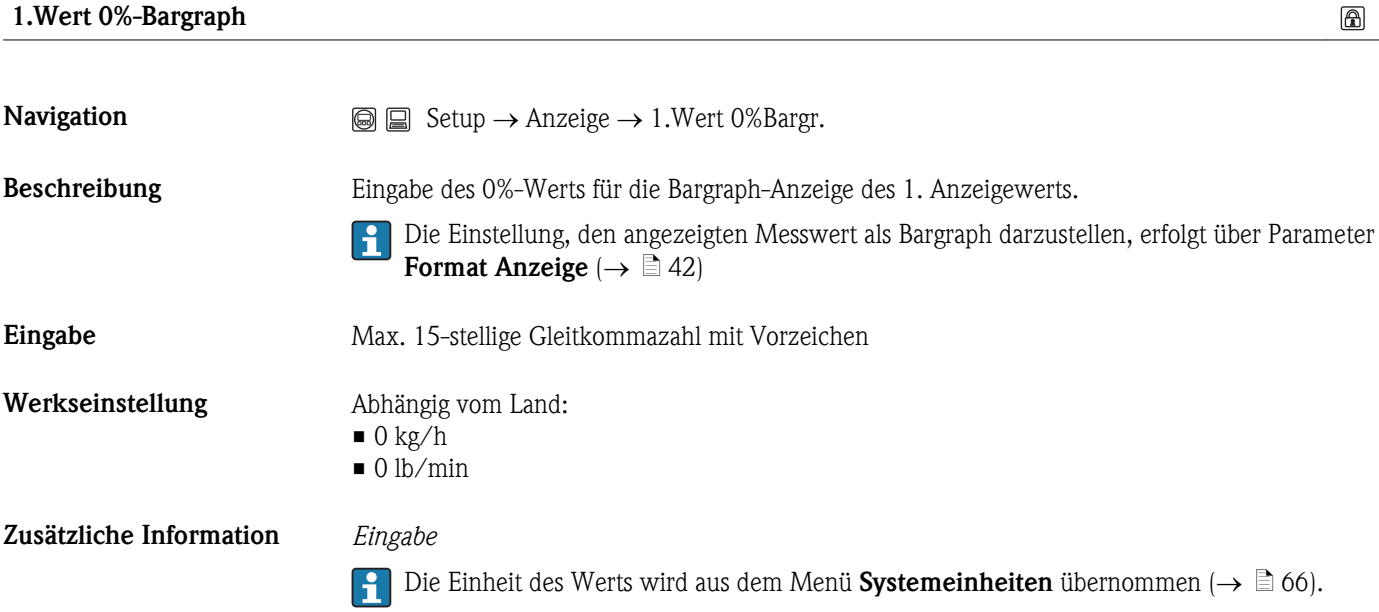

<span id="page-44-0"></span>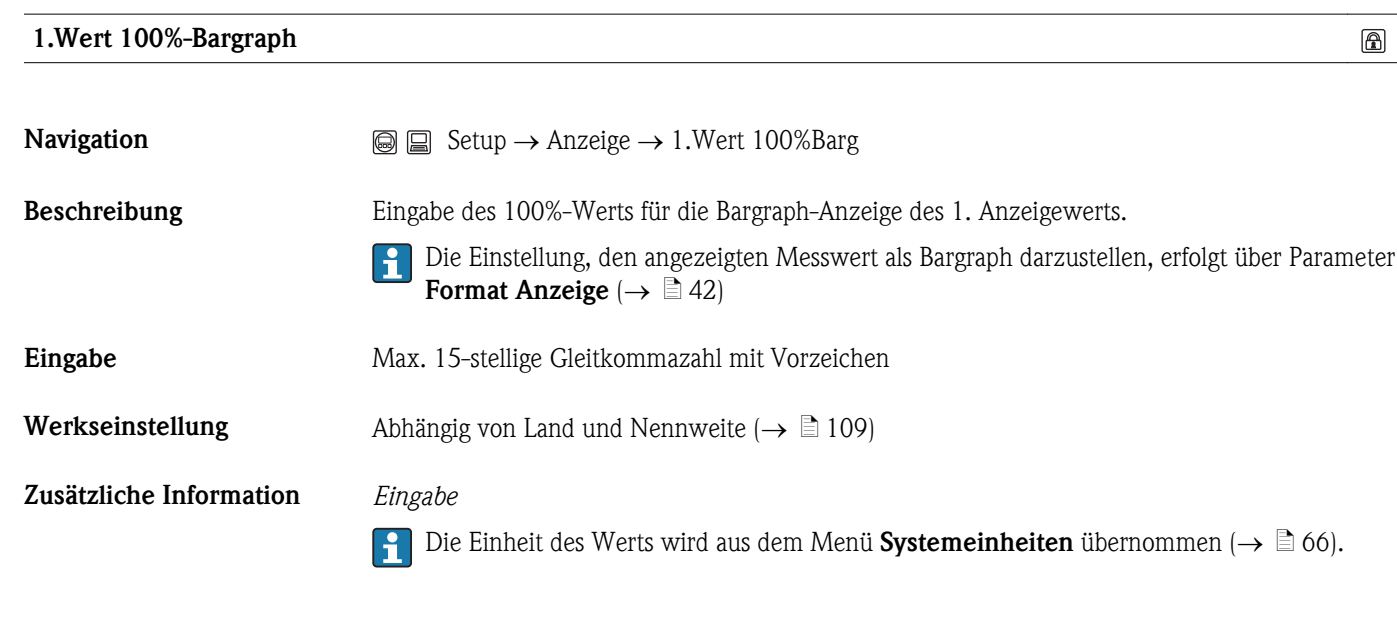

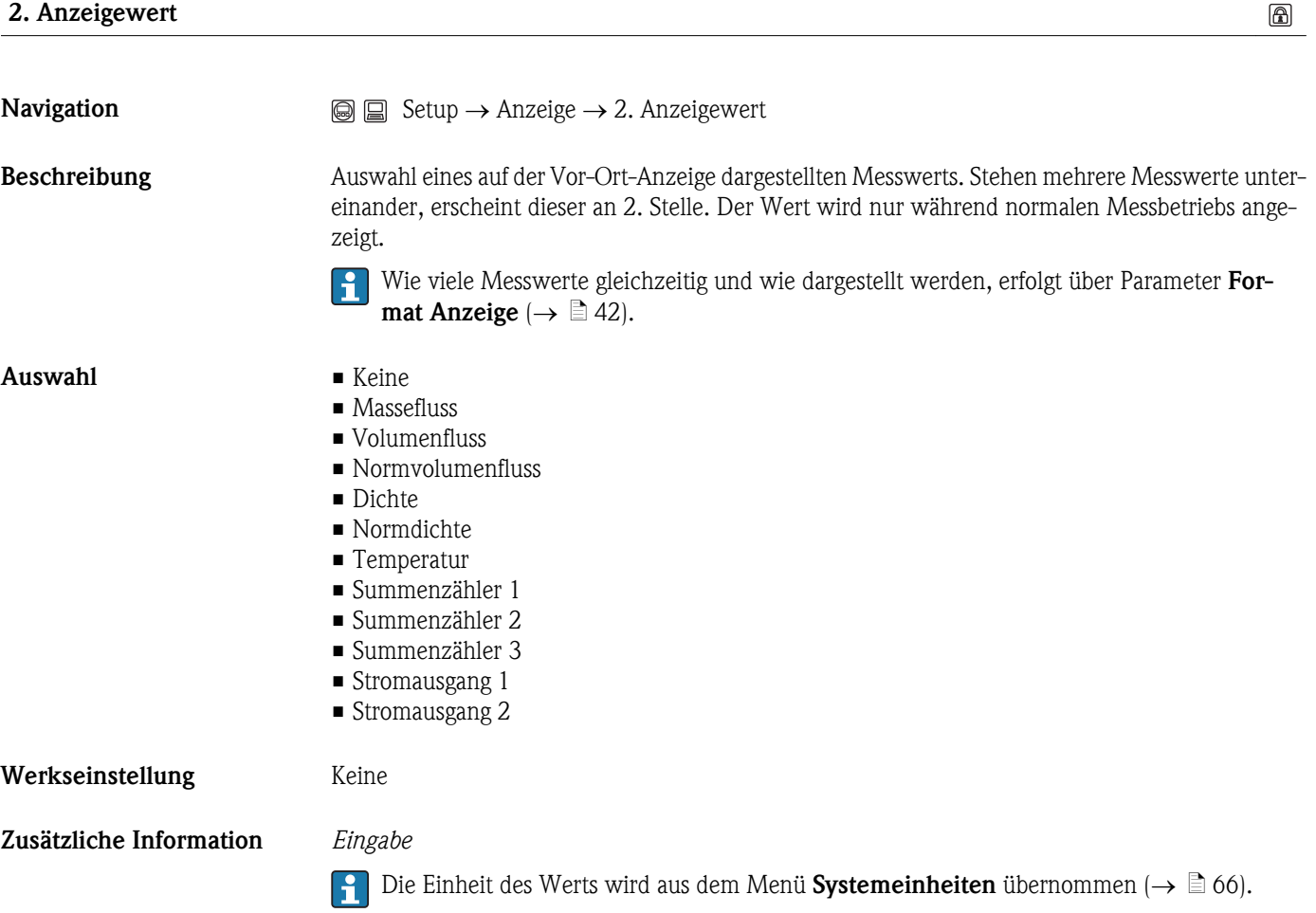

<span id="page-45-0"></span>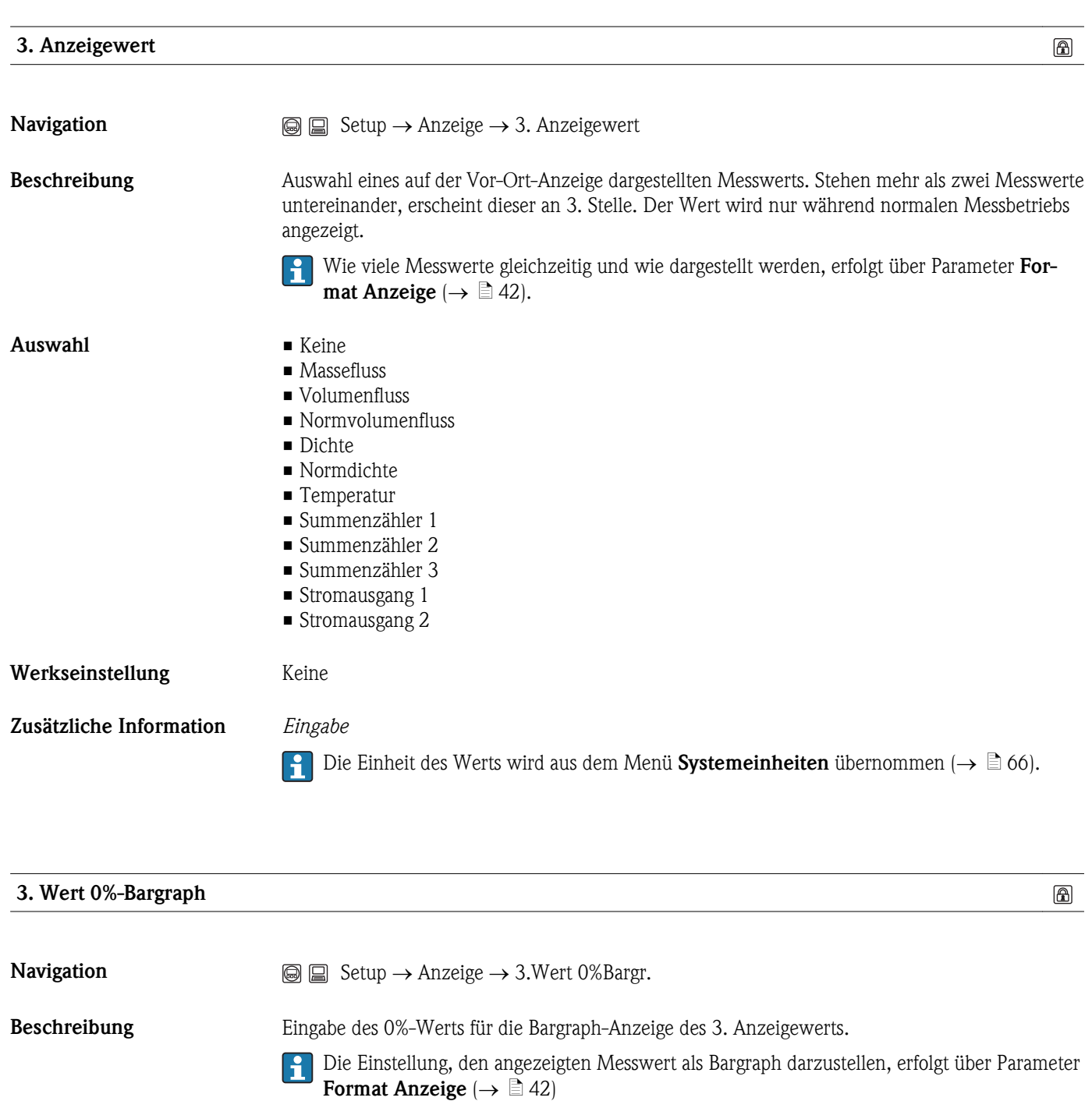

Eingabe Max. 15-stellige Gleitkommazahl mit Vorzeichen

Werkseinstellung Abhängig vom Land:

 $\blacksquare$  0 kg/h  $\bullet$  0 lb/min

Zusätzliche Information *Eingabe*

Die Einheit des Werts wird aus dem Menü Systemeinheiten übernommen ( $\rightarrow \Box$  [66\).](#page-65-0)

<span id="page-46-0"></span>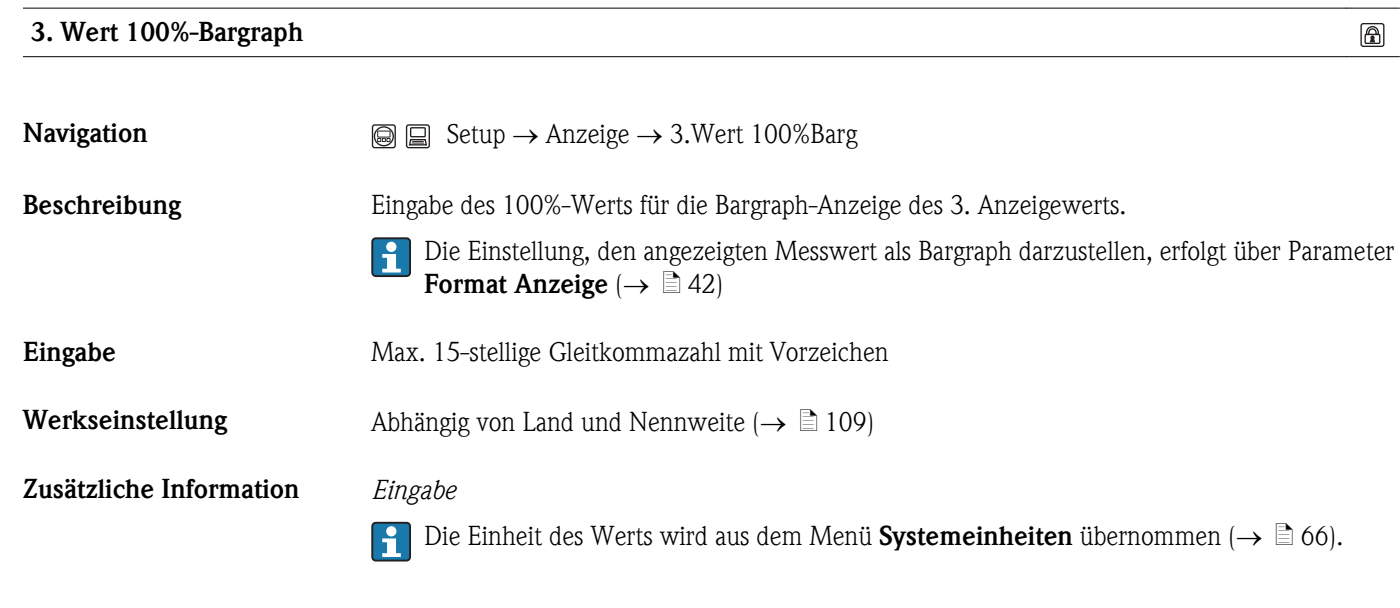

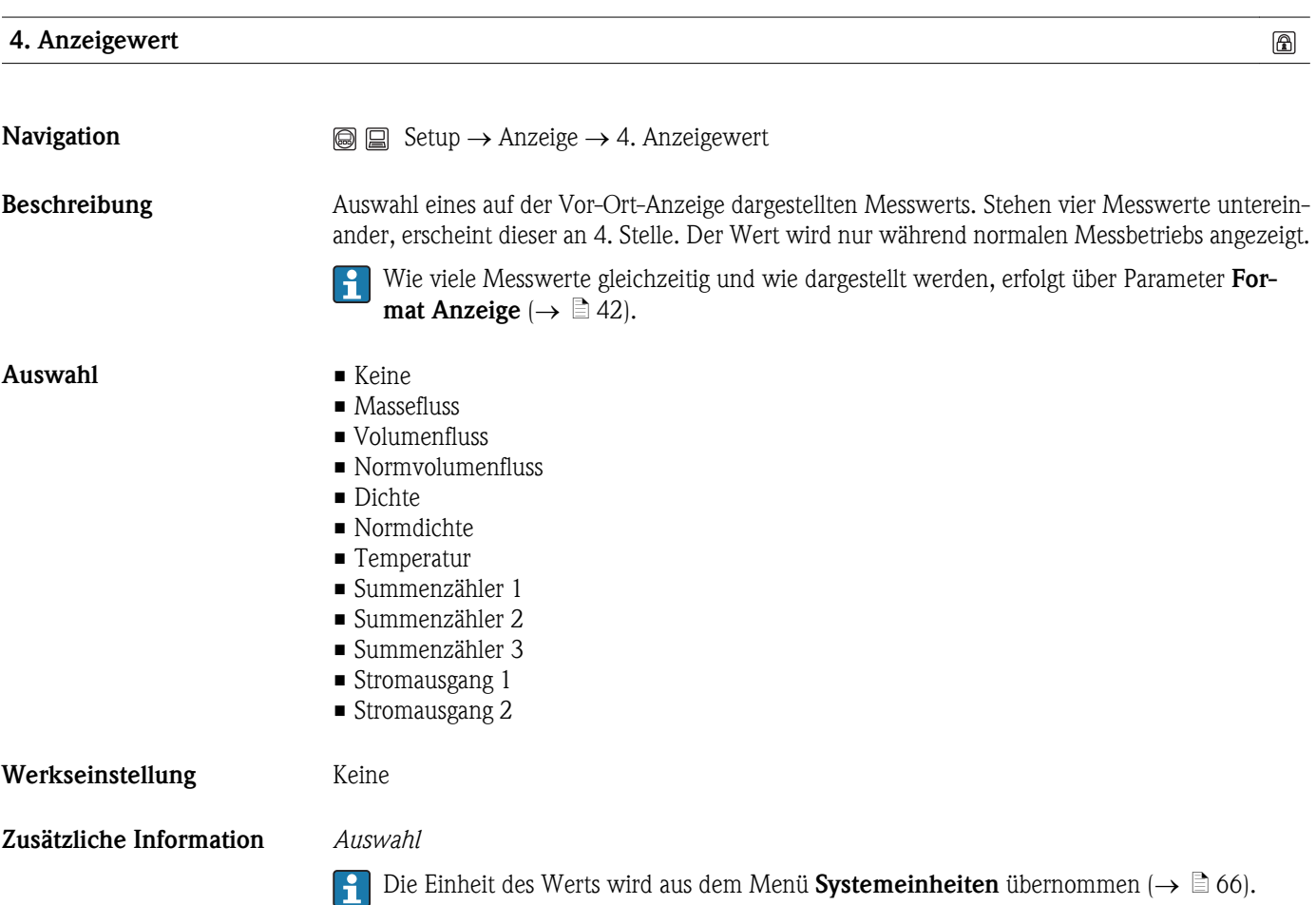

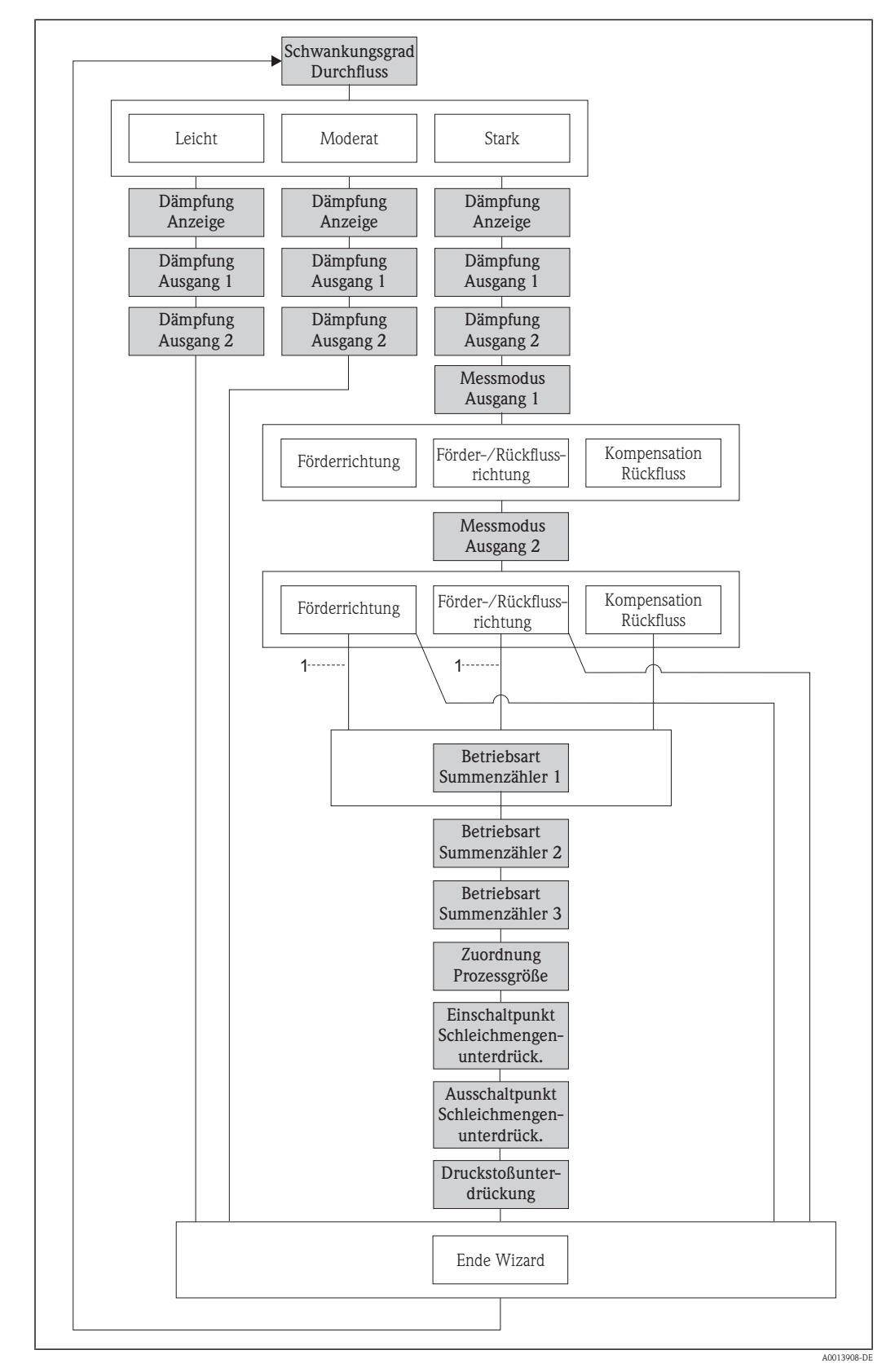

# 3.2.4 Wizard "Ausgangsverhalten"

*1 In Parameter "Messmodus Ausgang 1" wurde Option "Kompensation Rückfluss" ausgewählt*

<span id="page-48-0"></span>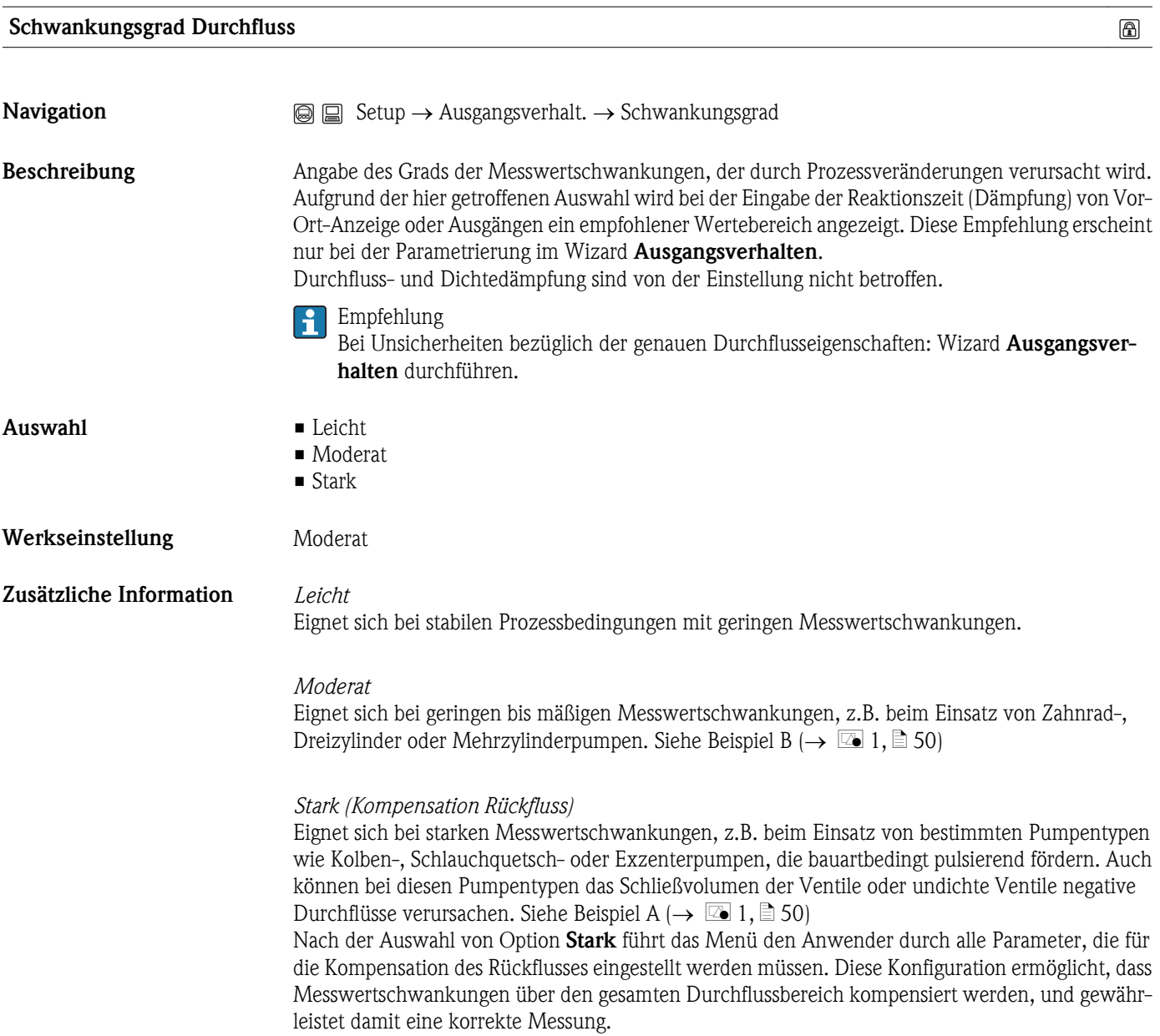

A0001213

<span id="page-49-0"></span>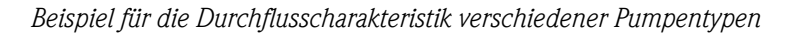

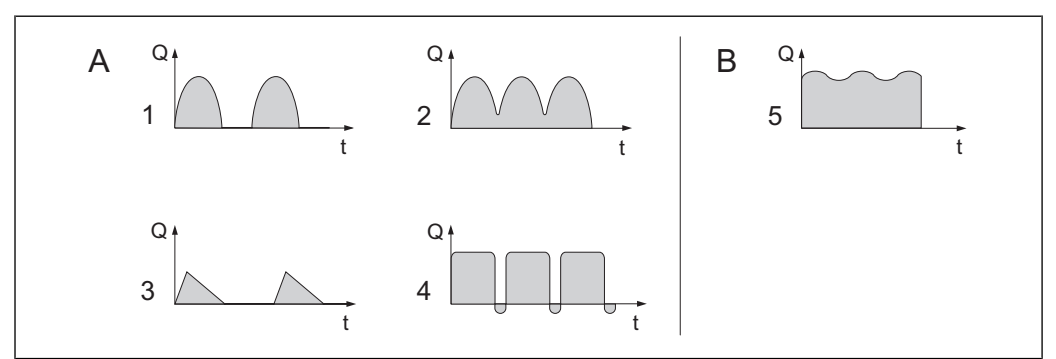

å *1 Einfluss von Pumpen auf Durchfluss*

- *Q Durchfluss*
- *t Zeit*
- *A Stark pulsierender Durchfluss*
- *B Schwach pulsierender Durchfluss*
- *1 1-Zylinder-Exzenterpumpe*
- *2 2-Zylinder-Exzenterpumpe*
- *3 Magnetpumpe*
- *4 Schlauchquetschpumpe, flexible Anschlussleitung*
- *5 Mehrzylinder-Kolbenpumpe*

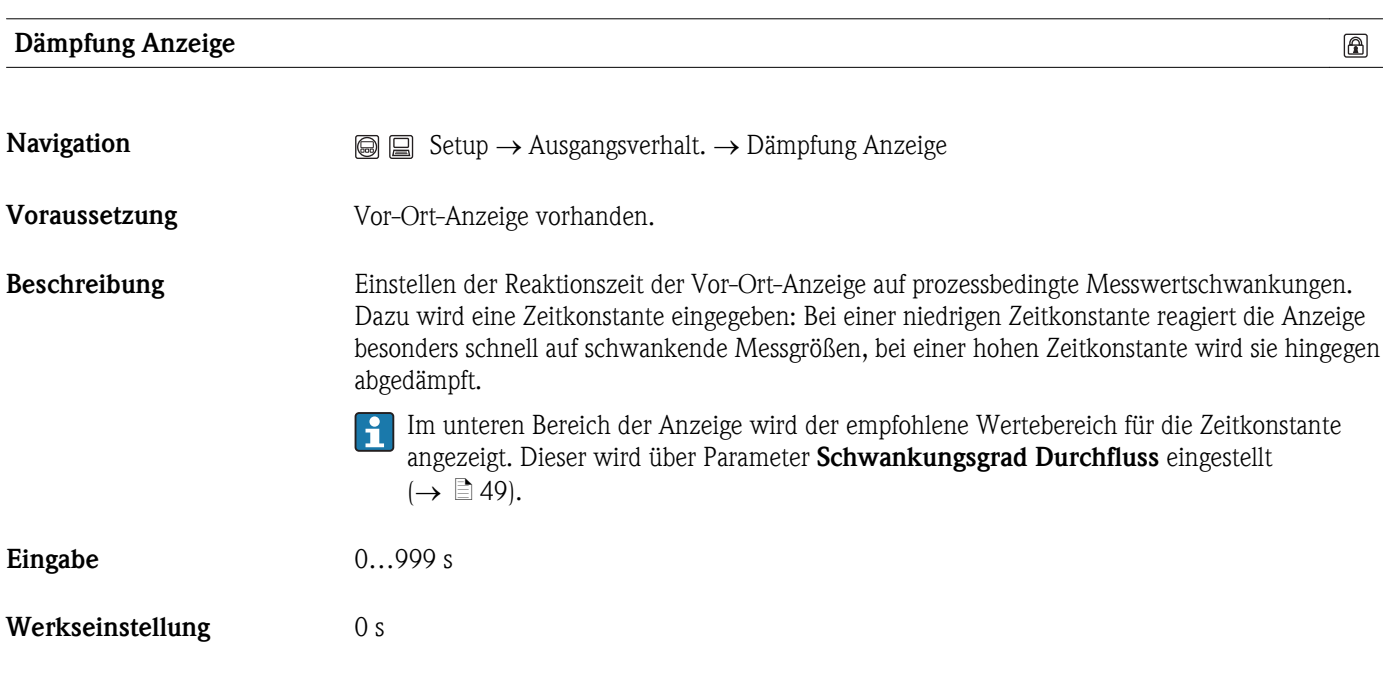

<span id="page-50-0"></span>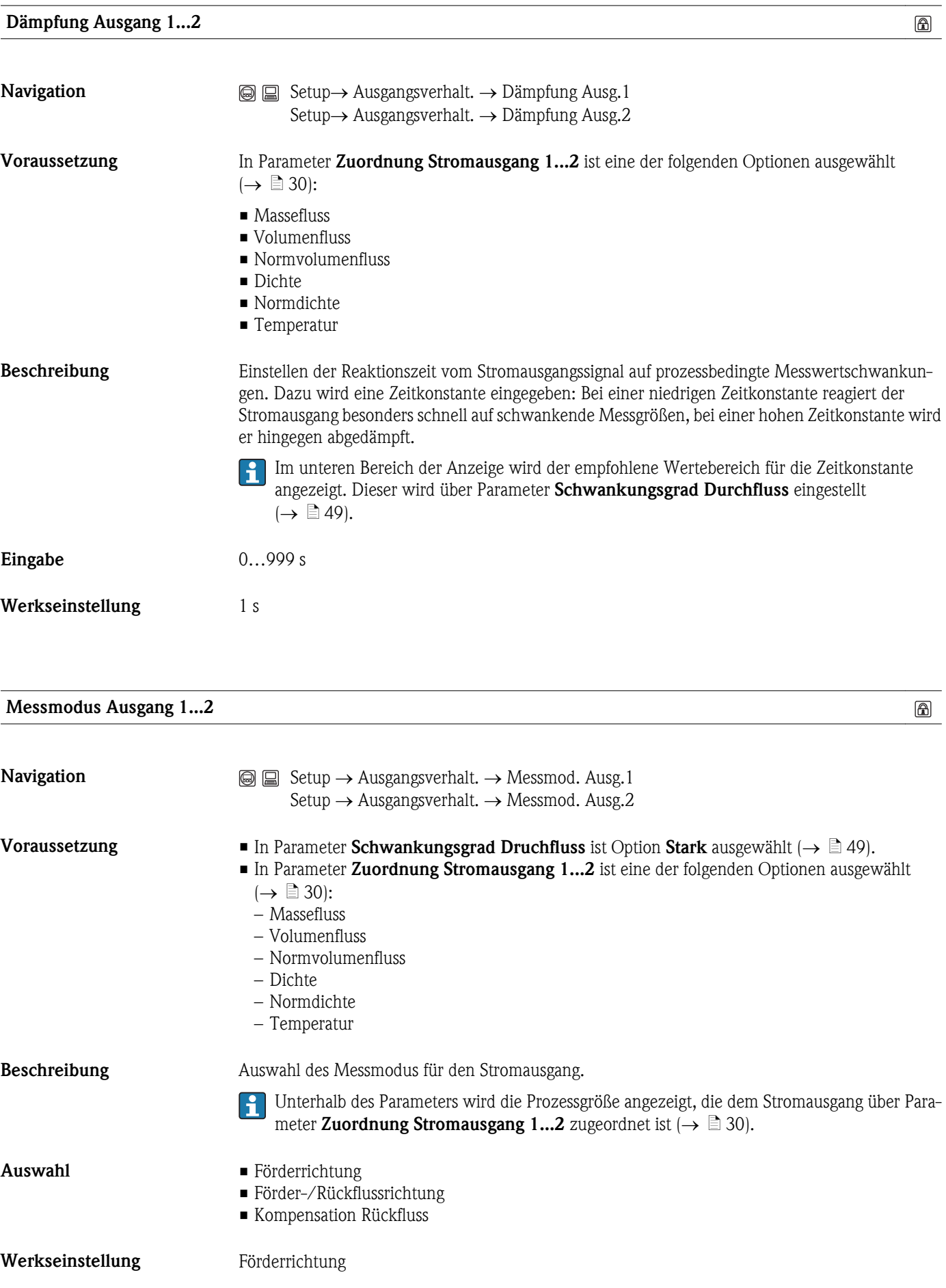

# Zusätzliche Information *Förderrichtung*

Das Stromausgangssignal folgt proportional der zugeordneten Prozessgröße. Der Messbereich wird durch die Werte festgelegt, die dem 4 mA- und 20 mA-Stromwert zugeordnet sind. Die Durchflussanteile außerhalb des skalierten Messbereichs werden bei der Signalausgabe wie folgt berücksichtigt:

Beide Werte werden ungleich dem Nulldurchfluss festgelegt (z.B. 4 mA-Stromwert =  $-5$  kg/h, 20  $mA-Stromwert = 10 kg/h$ :

Über- oder unterschreitet der effektive Durchfluss diesen Messbereich, wird die Diagnosemeldung AS441 Stromausgang 1...2 ausgegeben.

# *Förder-/Rückflussrichtung*

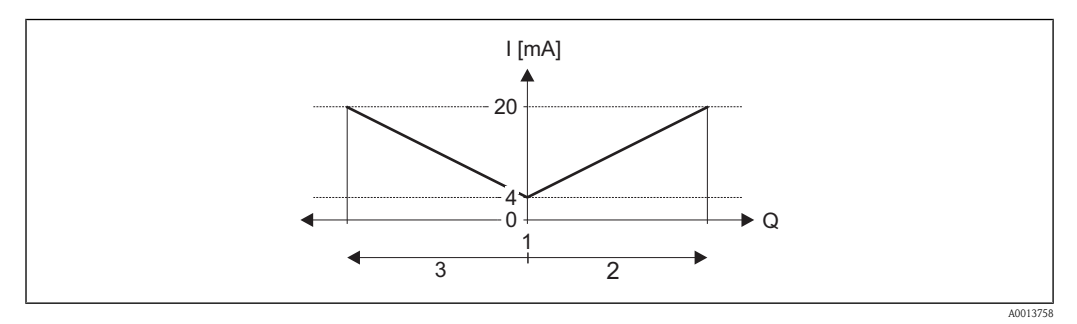

- *Q Durchfluss*
- *I Stromstärke*
- *1 4 mA-Strom zugeordneter Wert*
- *2 Förderfluss*
- *3 Rückfluss*

Das Stromausgangssignal ist unabhängig von der Förderrichtung (Absolutbetrag der Messgröße). Die Werte für die Parameter 4 mA-Wert und 20 mA-Wert müssen das gleiche Vorzeichen besitzen. Der Wert für Parameter 20 mA-Wert (z.B. Rückfluss) entspricht dem gespiegelten Wert für Parameter 20 mA-Wert (z.B. Förderfluss).

# *Kompensation Rückfluss*

Bei einem stark schwankenden Durchfluss (z.B. bei Kolbenpumpenanwendungen) werden Durchflussanteile außerhalb der Messspanne zwischengespeichert, verrechnet und max. 60 s zeitversetzt ausgegeben.

Wenn die Zwischenspeicherung nicht innerhalb von ca. 60 s abgearbeitet werden kann, wird die Diagnosemeldung  $\triangle$ S441 Stromausgang 1...2 angezeigt. Unter gewissen Anlagebedingungen können sich Durchflusswerte im Zwischenspeicher aufsummieren, z.B. bei längerem und unerwünschten Rückfluss des Messstoffs. Dieser Zwischenspeicher wird allerdings bei allen relevanten Programmiereingriffen zurückgesetzt, die den Stromausgang betreffen.

# *Beispiele für das Verhalten des Stromausgangs*

Beispiel 1 Definierter Messbereich: Anfangswert und Endwert mit gleichen Vorzeichen

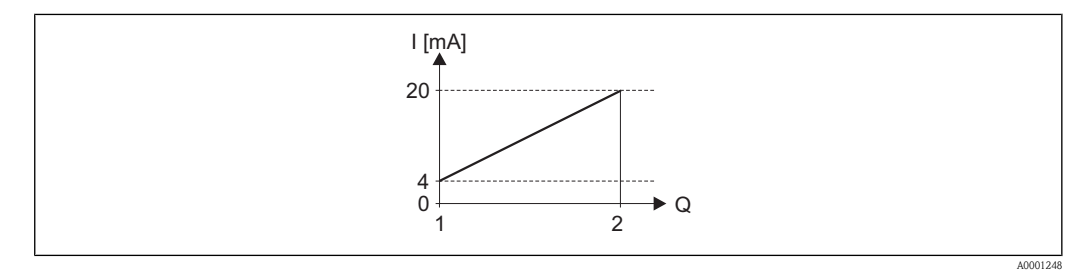

#### å *2 Messbereich*

*I Stromstärke*

- *Q Durchfluss*
- *1 Anfangswert (4 mA-Strom zugeordneter Wert)*
- *2 Endwert (20 mA-Strom zugeordneter Wert)*

### Mit folgendem Durchflussverhalten

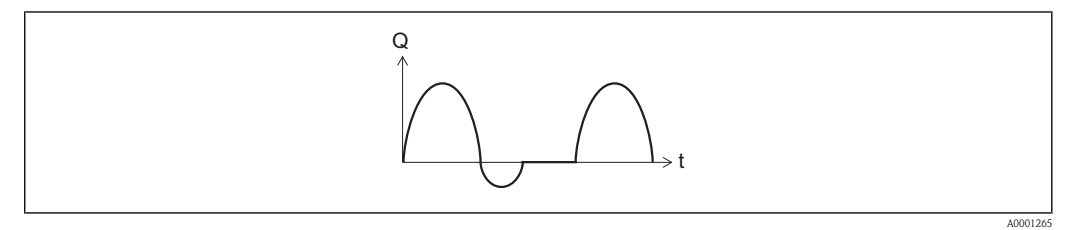

- å *3 Durchflussverhalten*
- *Q Durchfluss*

*t Zeit*

# Mit Option Förderrichtung

Das Stromausgangssignal folgt proportional der zugeordneten Prozessgröße. Die Durchflussanteile außerhalb des skalierten Messbereichs, werden bei der Signalausgabe nicht berücksichtigt.

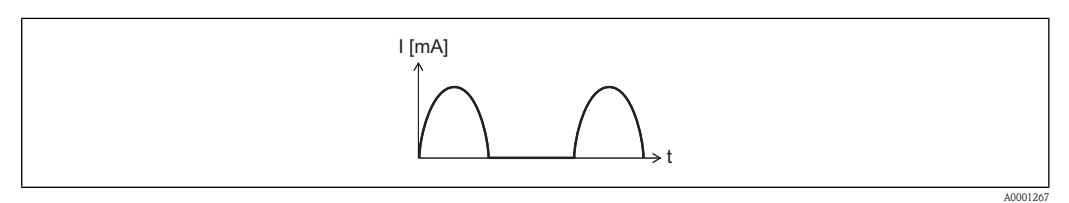

### *I Stromstärke*

*t Zeit*

# Mit Option Förder-/Rückflussrichtung

Das Stromausgangssignal ist unabhängig von der Förderrichtung.

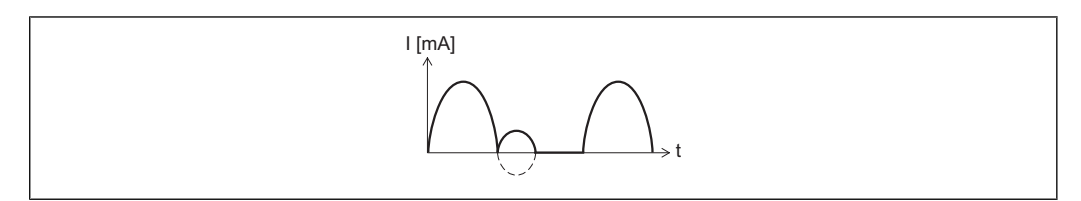

- *I Stromstärke*
- *t Zeit*

A0001268

# Mit Option Kompensation Rückfluss

Durchflussanteile außerhalb der Messspanne werden zwischengespeichert, verrechnet und max. 60 s zeitversetzt ausgegeben.

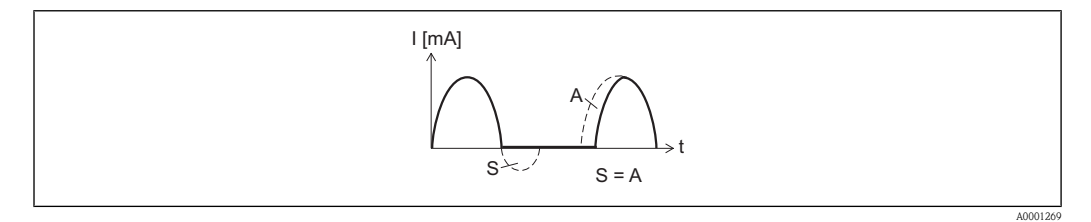

- *I Stromstärke*
- *t Zeit*
- *S Gespeicherte Durchflussanteile*
- *A Verrechnung gespeicherter Durchflussanteile*

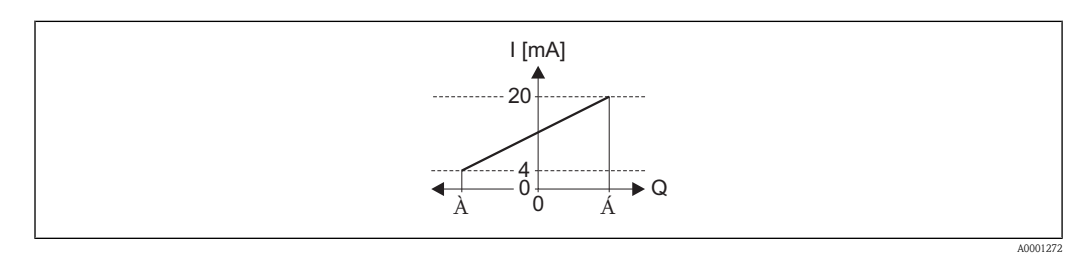

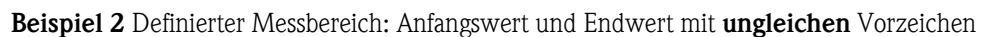

### å *4 Messbereich*

- *I Stromstärke*
- *Q Durchfluss*
- *1 Anfangswert (4 mA-Strom zugeordneter Wert)*
- *2 Endwert (20 mA-Strom zugeordneter Wert)*

# Mit Durchfluss a (—) außerhalb, b (- -) innerhalb des Messbereichs

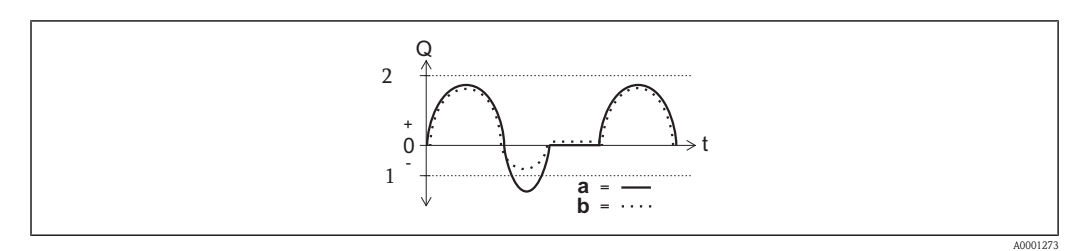

- *Q Durchfluss*
- *t Zeit*
- *1 Anfangswert (4 mA-Strom zugeordneter Wert)*
- *2 Endwert (20 mA-Strom zugeordneter Wert)*

# Mit Option Förderrichtung

- a (—): Die Durchflussanteile außerhalb des skalierten Messbereichs können bei der Signalausgabe nicht berücksichtigt werden. Es wird die Diagnosemeldung AS441 Stromausgang 1...2 ausgegeben.
- b (....): Das Stromausgangssignal folgt proportional der zugeordneten Prozessgröße.

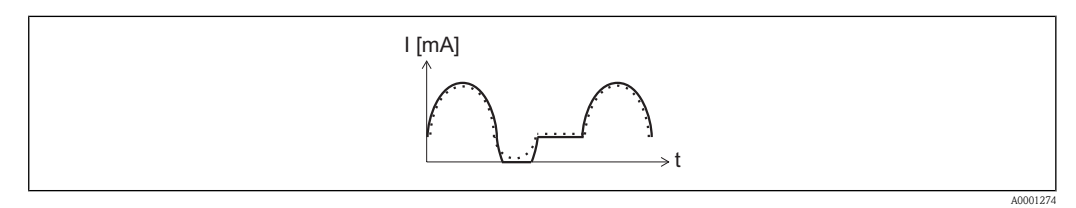

*I Stromstärke*

*t Zeit*

### Mit Option Förder-/Rückflussrichtung

Diese Auswahl ist in dem Fall nicht möglich, da die Werte für die Parameter 4 mA-Wert und 20 mA-Wert unterschiedliche Vorzeichen besitzen.

### Mit Option Kompensation Rückfluss

Durchflussanteile außerhalb der Messspanne werden zwischengespeichert, verrechnet und max. 60 s zeitversetzt ausgegeben.

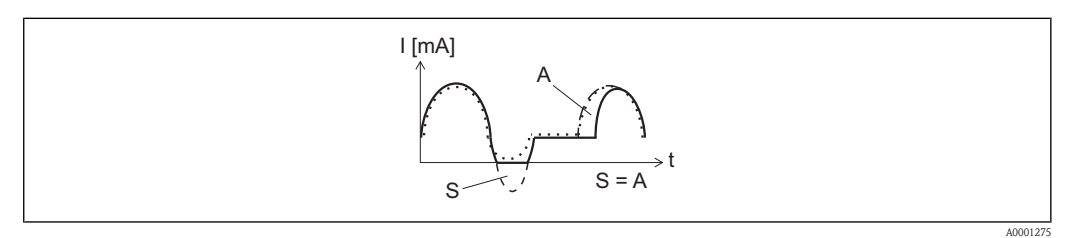

- *I Stromstärke*
- *t Zeit*
- *S Gespeicherte Durchflussanteile*
- *A Verrechnung gespeicherter Durchflussanteile*

# Betriebsart Summenzähler 1...3

**Navigation**  $\qquad \qquad \textcircled{S} \qquad \qquad \text{Setup} \rightarrow \text{Augs}$  Ausgangsverhalt.  $\rightarrow$  Betr.art Zähl.1 Setup  $\rightarrow$  Ausgangsverhalt.  $\rightarrow$  Betr.art Zähl.2 Setup  $\rightarrow$  Ausgangsverhalt.  $\rightarrow$  Betr.art Zähl.3 Voraussetzung • In Parameter Messmodus Ausgang 1 ist die Option Kompensation Rückfluss ausgewählt  $(\rightarrow \Box$  [51\)](#page-50-0). oder • In Parameter Parameter Messmodus Ausgang 2 ist die Option Kompensation Rückfluss ausgewählt  $(\rightarrow \Box 51)$ . Beschreibung Festlegung, wie der Summenzähler den Durchfluss aufsummiert.

 $^{\circ}$ 

Einschaltpunkt Schleichmengenunterdrück.

<span id="page-55-0"></span>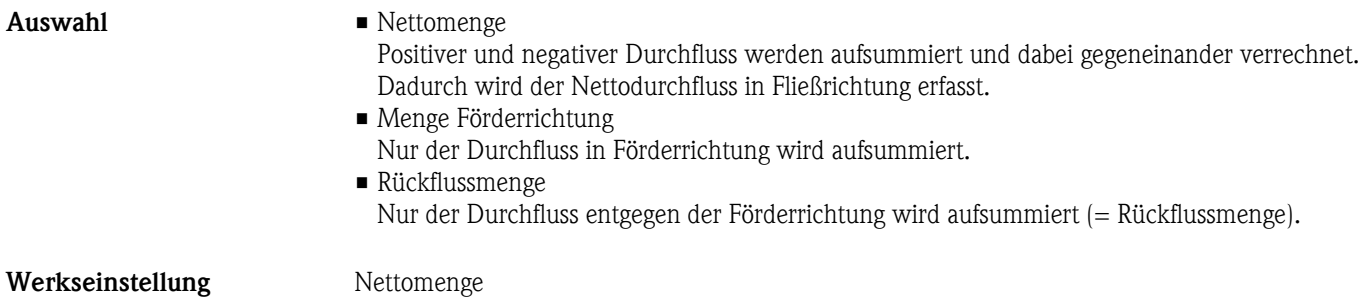

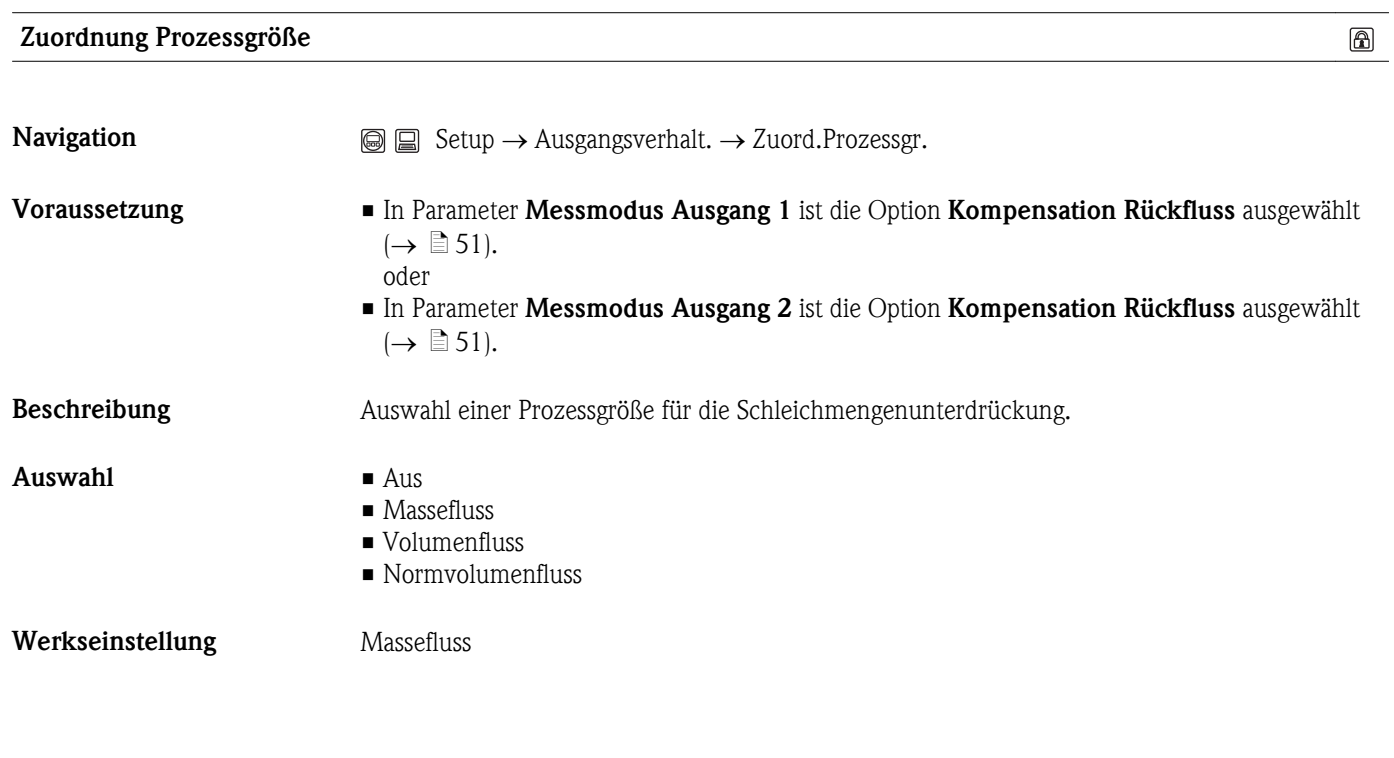

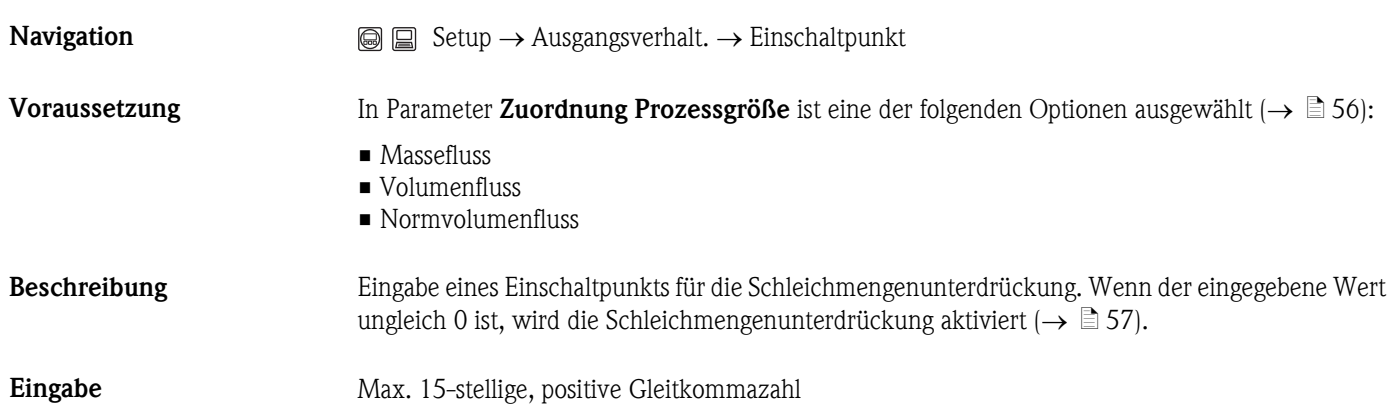

 $\circledR$ 

<span id="page-56-0"></span>**Werkseinstellung** Bei Flüssigkeiten: Abhängig von Land und Nennweite ( $\rightarrow \Box$  [109\)](#page-108-0)

# Zusätzliche Information *Eingabe*

Die Einheit ist abhängig von der in Parameter Zuordnung Prozessgröße ausgewählten Prozessgröße  $(\rightarrow \Box 56)$  $(\rightarrow \Box 56)$ .

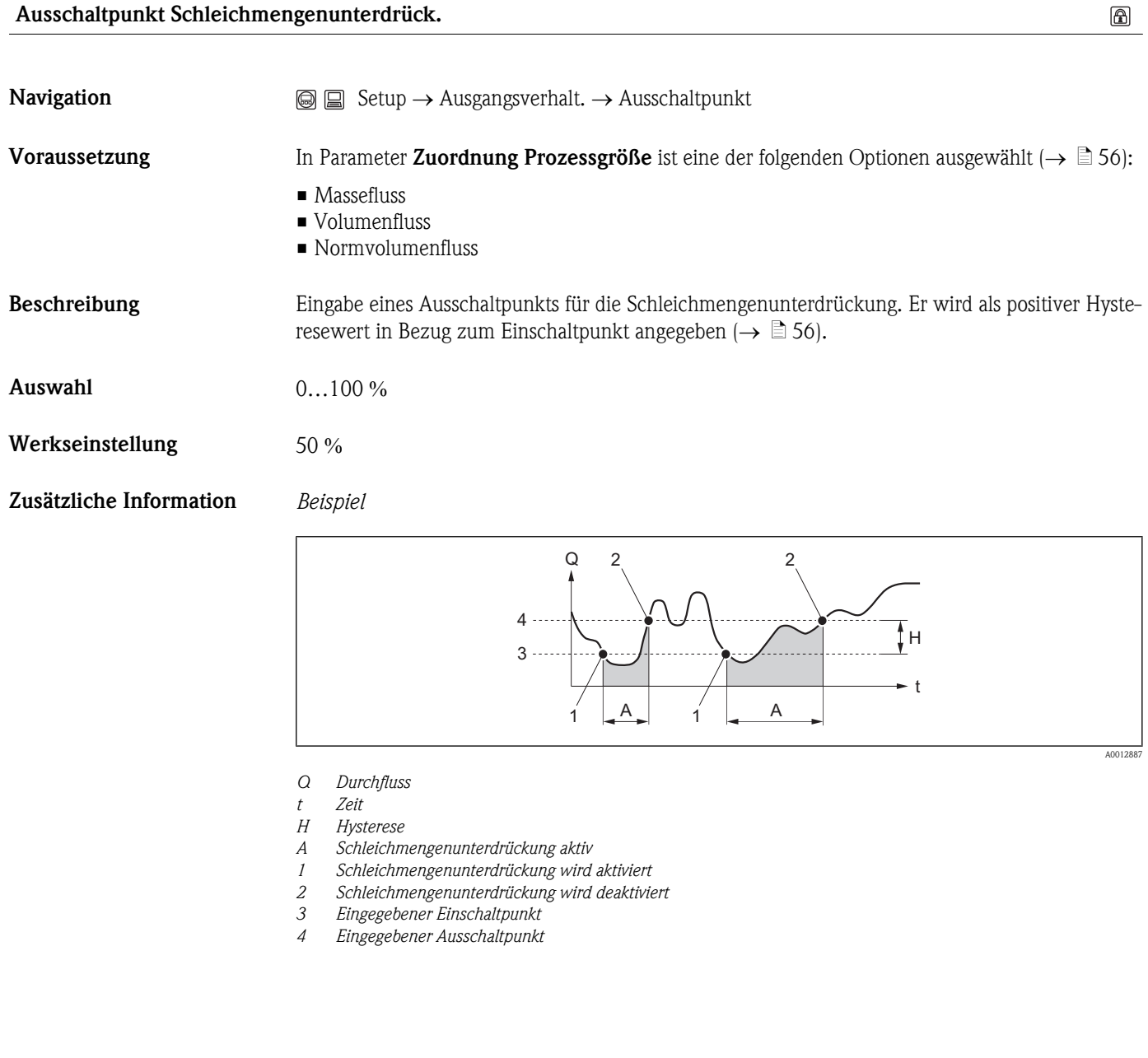

Druckstoßunterdrückung  $\circledR$ **Navigation**  $\text{Q} \text{Q}$  Setup  $\rightarrow$  Ausgangsverhalt.  $\rightarrow$  Druckst.unterdr. Voraussetzung In Parameter Zuordnung Prozessgröße ist eine der folgenden Optionen ausgewählt  $(\rightarrow \Box 56)$ : • Massefluss • Volumenfluss • Normvolumenfluss

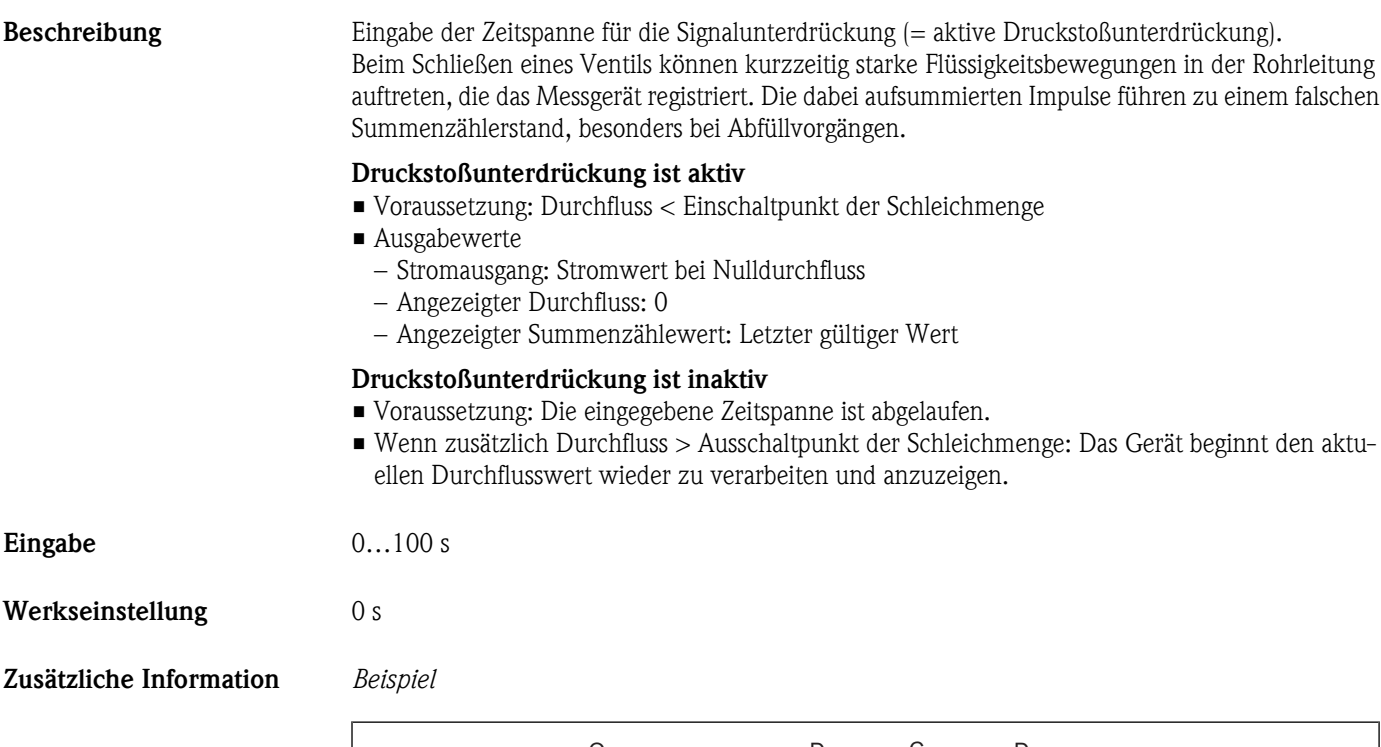

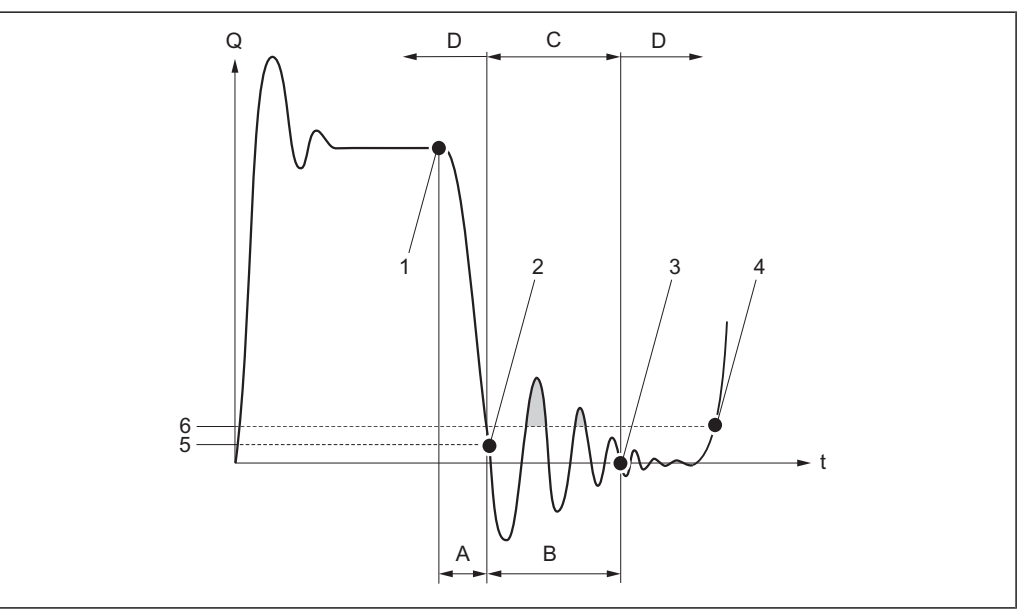

- *Q Durchfluss*
- *t Zeit*
- *A Nachlauf*
- *B Druckstoß*
- *C Druckstoßunterdrückung aktiv gemäß eingegebener Zeitspanne*
- *D Druckstoßunterdrückung inaktiv*
- *1 Ventil schließt*
- *2 Schleichmengen-Einschaltpunkt unterschritten: Druckstoßunterdrückung wird aktiviert*
- *3 Eingegebene Zeitspanne abgelaufen: Druckstoßunterdrückung wird deaktiviert*
- *4 Aktueller Durchflusswert wird wieder verarbeitet und angezeigt*
- *5 Einschaltpunkt für Schleichmengenunterdrückung*
- *6 Ausschaltpunkt für Schleichmengenunterdrückung*

A0012888

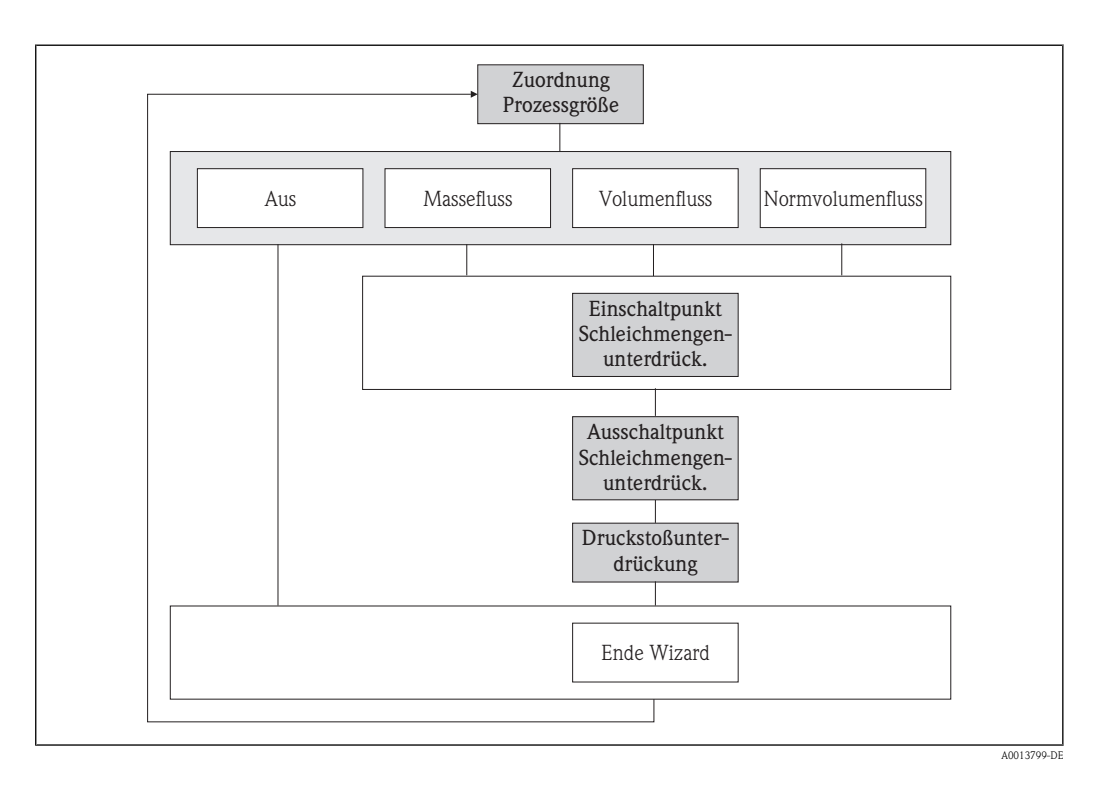

# <span id="page-58-0"></span>3.2.5 Wizard "Schleichmengenunterdrückung"

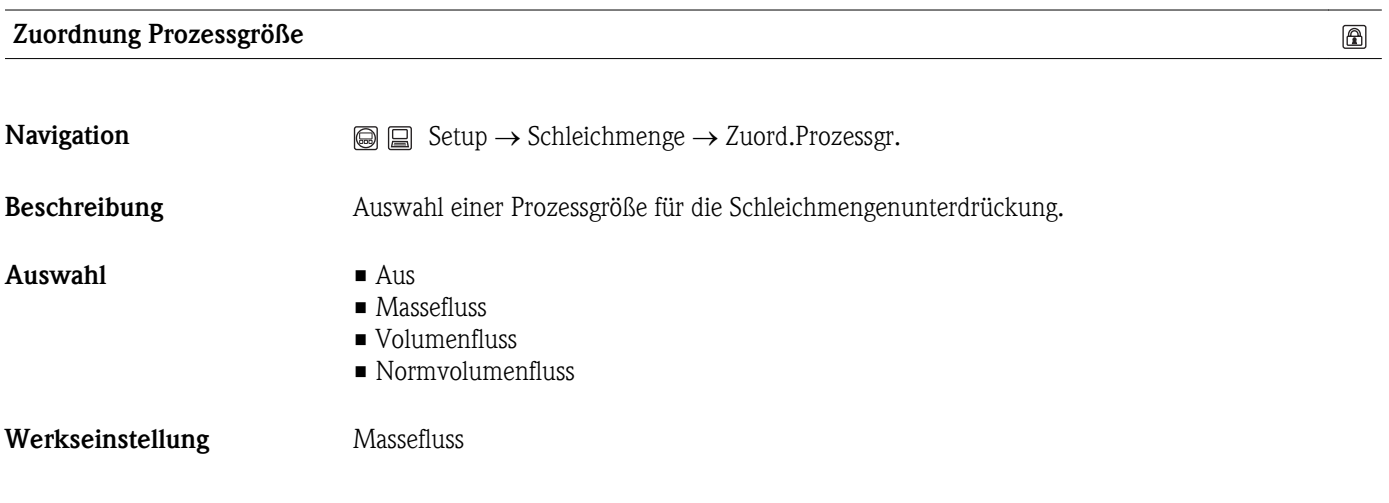

# Einschaltpunkt Schleichmengenunterdrück.

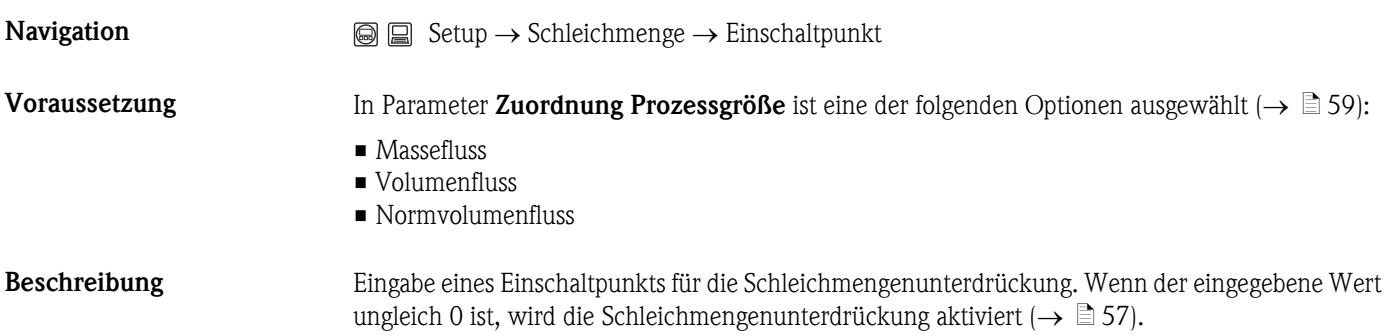

 $\circledB$ 

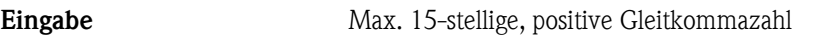

**Werkseinstellung** Bei Flüssigkeiten: Abhängig von Land und Nennweite ( $\rightarrow \equiv 109$ )

Zusätzliche Information *Eingabe*

P Die Einheit ist abhängig von der in Parameter Zuordnung Prozessgröße ausgewählten Prozessgröße ( $\rightarrow \equiv$  [59\)](#page-58-0).

# Ausschaltpunkt Schleichmengenunterdrück.

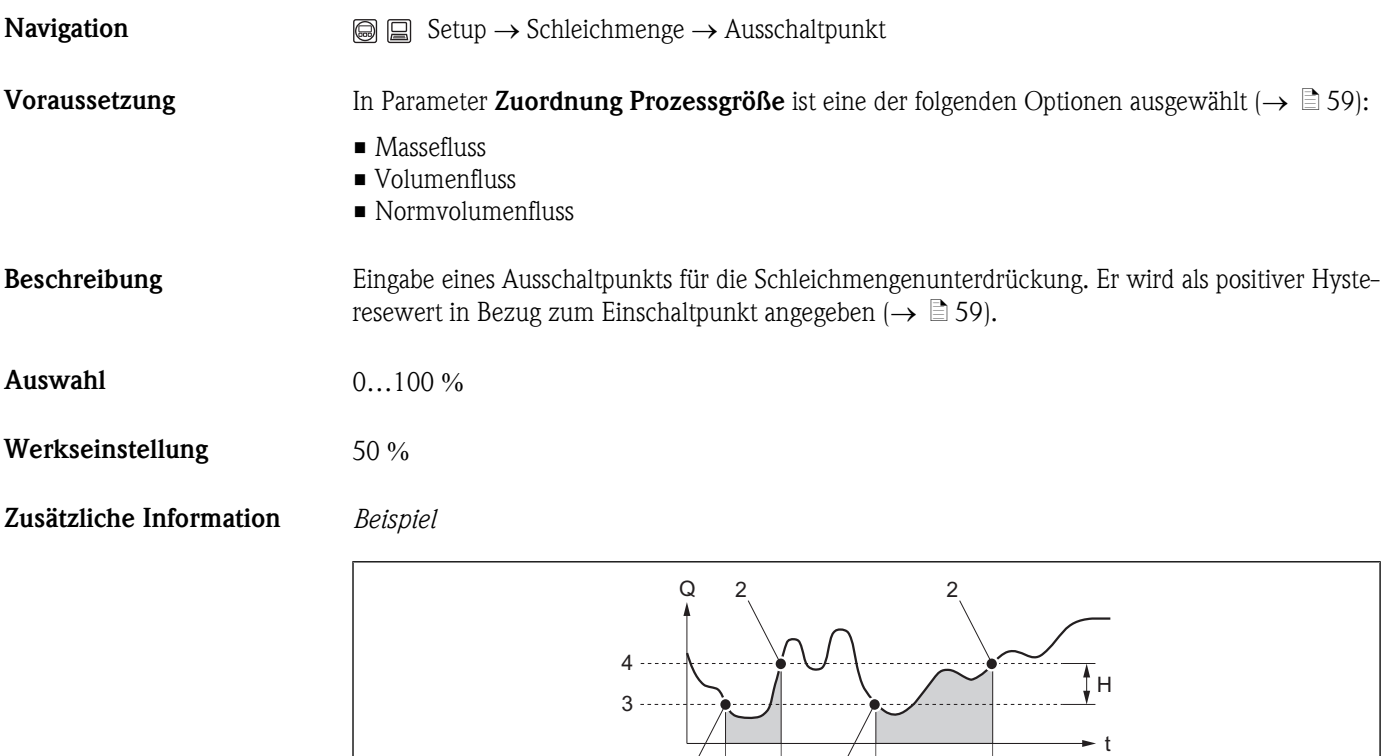

 $1$   $A$   $1$   $A$ 

- *Q Durchfluss*
- *t Zeit*
- 
- *H Hysterese A Schleichmengenunterdrückung aktiv*
- *1 Schleichmengenunterdrückung wird aktiviert*
- *2 Schleichmengenunterdrückung wird deaktiviert*
- *3 Eingegebener Einschaltpunkt*
- *4 Eingegebener Ausschaltpunkt*

# Druckstoßunterdrückung

**Navigation**  $\qquad \qquad \textcircled{ } \Box$  Setup  $\rightarrow$  Schleichmenge  $\rightarrow$  Druckst.unterdr.

A0012887

 $\circledB$ 

 $\circledB$ 

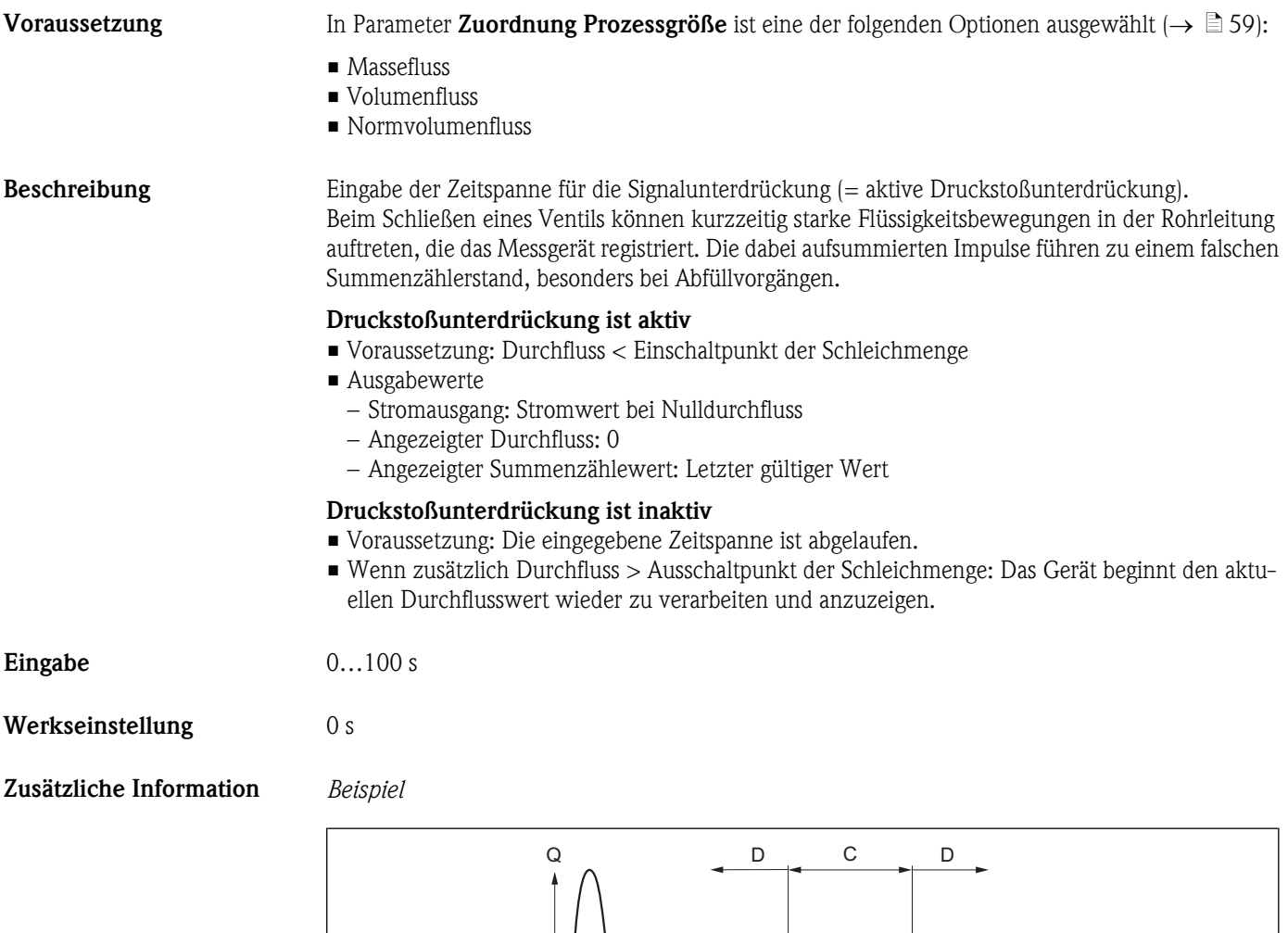

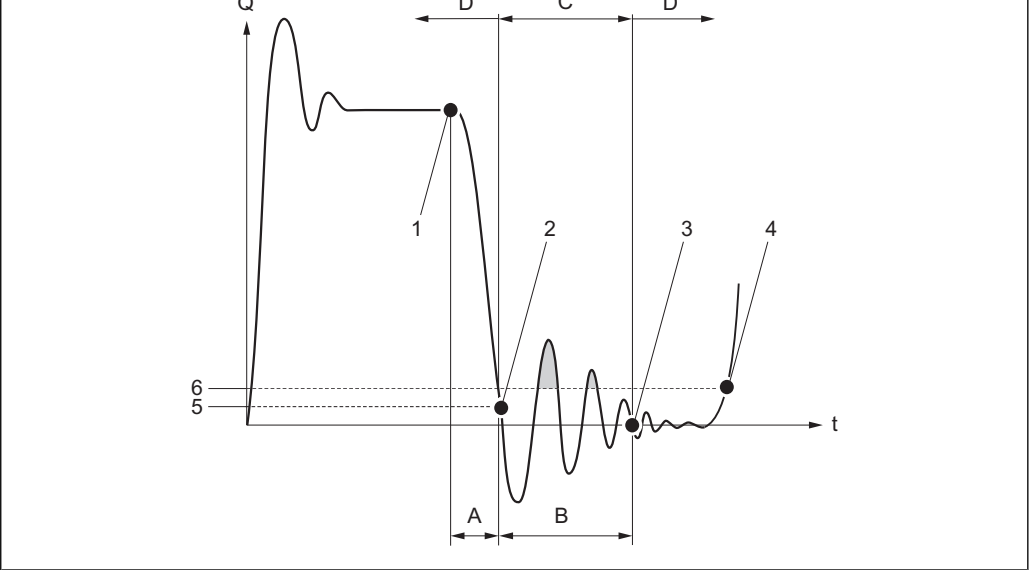

- *Q Durchfluss*
- *t Zeit*
- *A Nachlauf*
- *B Druckstoß*
- *C Druckstoßunterdrückung aktiv gemäß eingegebener Zeitspanne*
- *D Druckstoßunterdrückung inaktiv*
- *1 Ventil schließt*
- *2 Schleichmengen-Einschaltpunkt unterschritten: Druckstoßunterdrückung wird aktiviert*
- *3 Eingegebene Zeitspanne abgelaufen: Druckstoßunterdrückung wird deaktiviert*
- *4 Aktueller Durchflusswert wird wieder verarbeitet und angezeigt*
- *5 Einschaltpunkt für Schleichmengenunterdrückung*
- *6 Ausschaltpunkt für Schleichmengenunterdrückung*

A0012888

<span id="page-61-0"></span>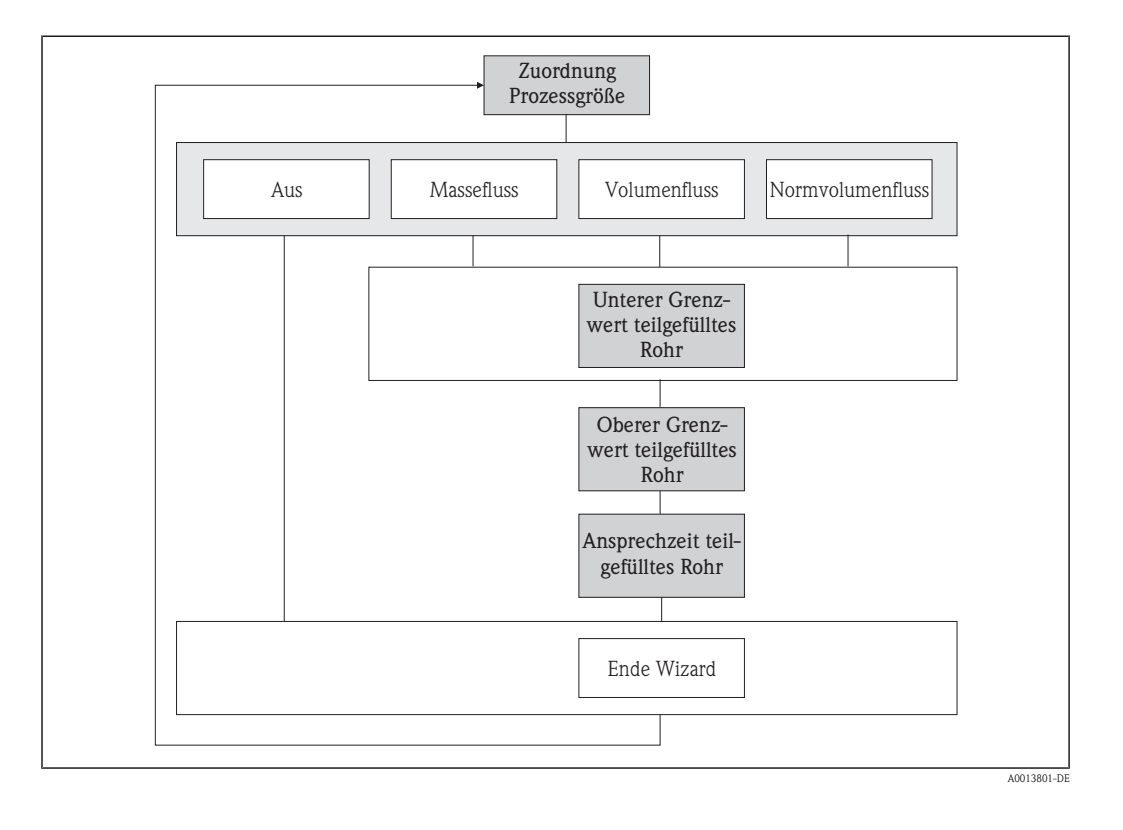

# 3.2.6 Wizard "Überwachung teilgefülltes Rohr"

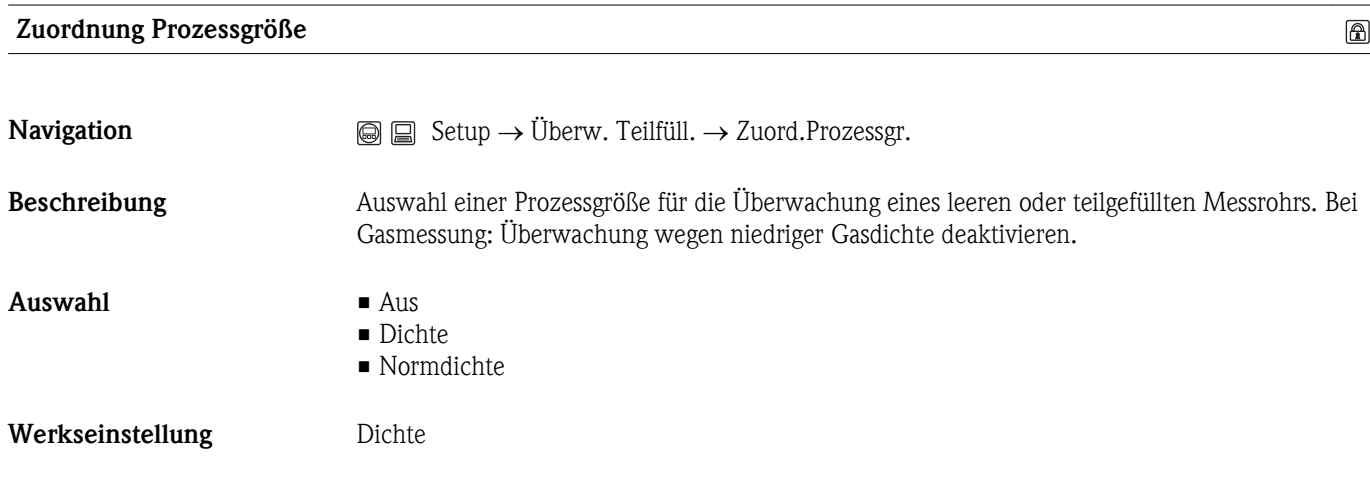

# Unterer Grenzwert teilgefülltes Rohr

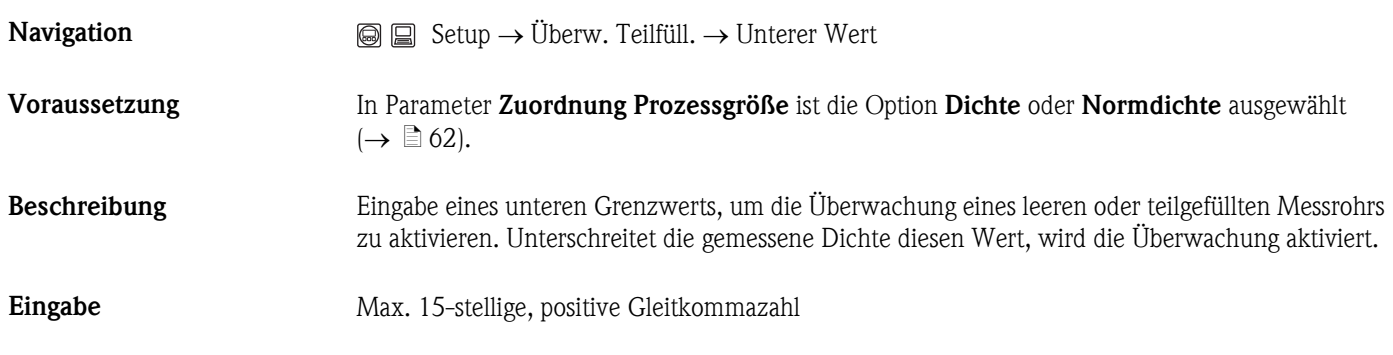

 $\circledR$ 

<span id="page-62-0"></span>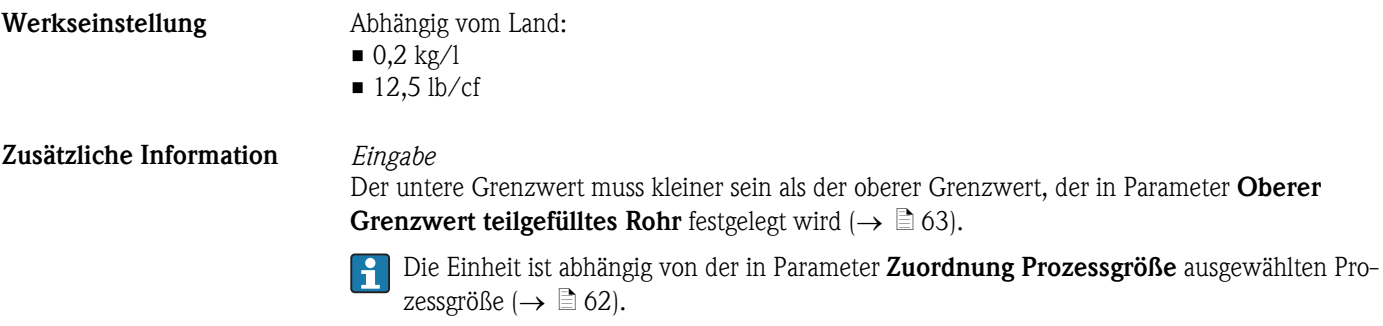

# Oberer Grenzwert teilgefülltes Rohr

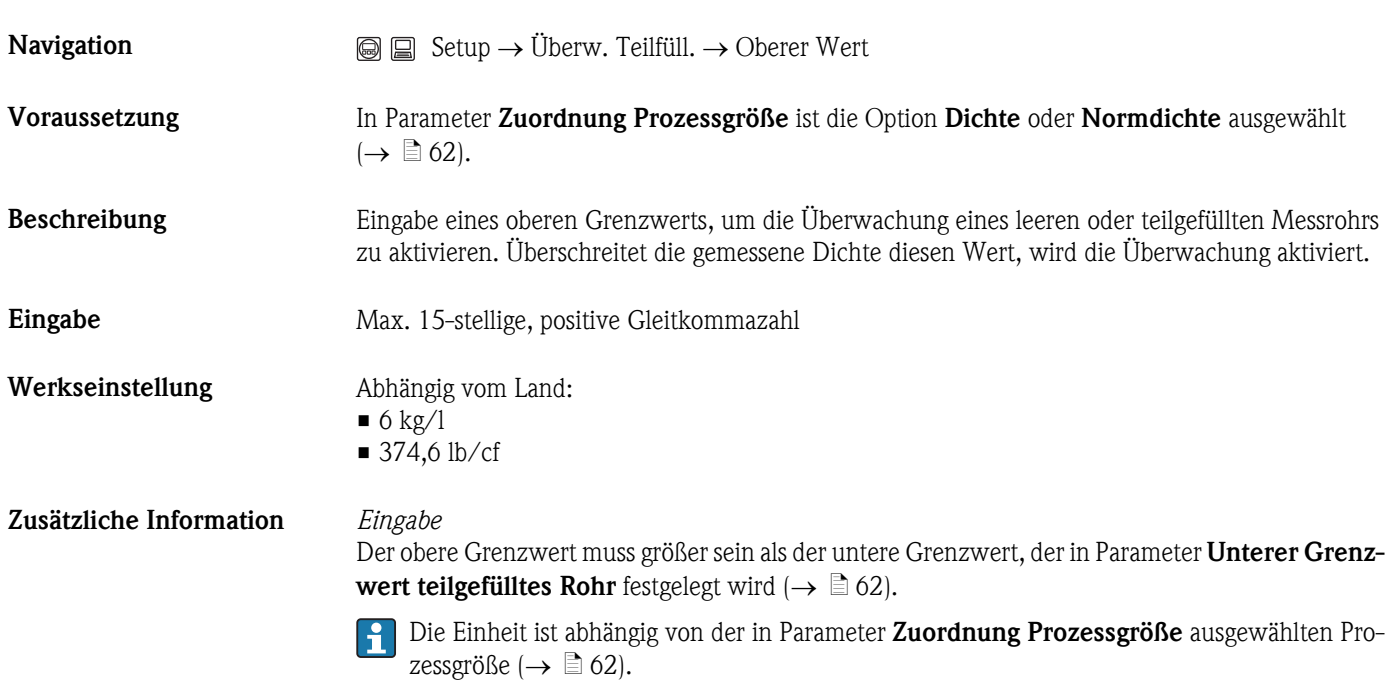

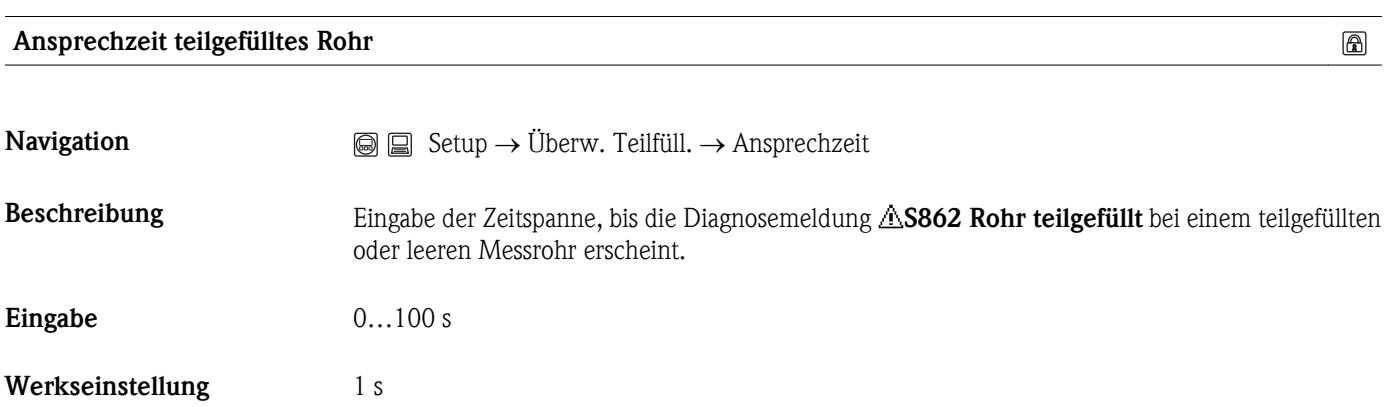

 $\circledR$ 

# 3.2.7 Erweitertes Setup

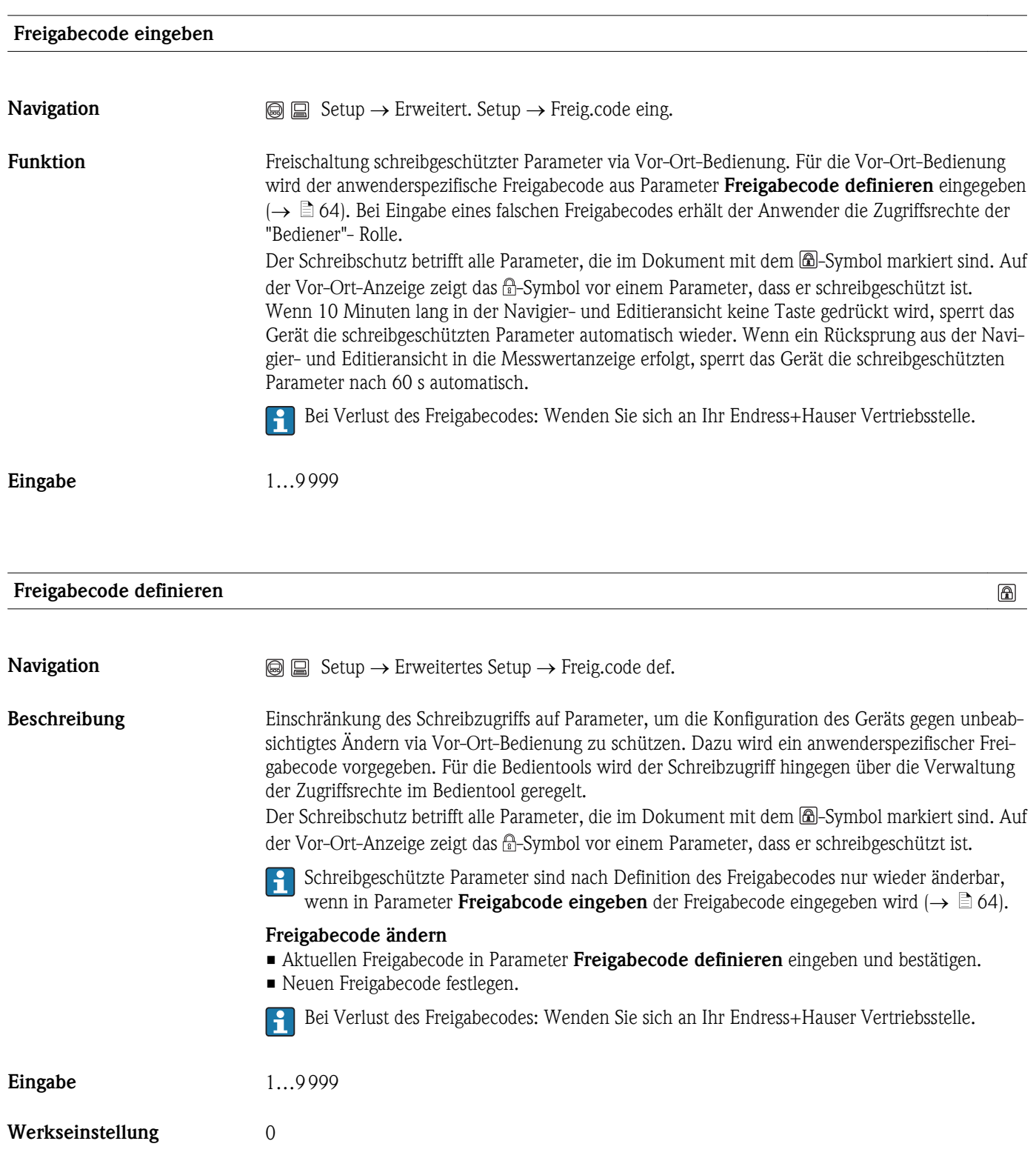

# Zusätzliche Information *Eingabe*

Wenn der Freigabecode nicht im Eingabebereich liegt, gibt das Gerät eine entsprechende Meldung aus.

### *Werkseinstellung*

Wird die Werkseinstellung nicht geändert oder als Freigabecode 0 definiert, sind die Parameter nicht schreibgeschützt und die Konfigurationsdaten des Geräts damit änderbar. Der Anwender ist in der Rolle des *Instandhalters* angemeldet.

## Messstellenbezeichnung

 $\circledB$ 

A001337

**Navigation**  $\qquad \qquad \textcircled{S} \qquad \qquad \textcircled{S}$  Setup  $\rightarrow$  Erweitert. Setup  $\rightarrow$  Messstellenbez.

Beschreibung Eingabe einer eindeutigen Bezeichnung für die Messstelle, um sie innerhalb der Anlage schnell identifizieren zu können. Sie wird in der Kopfzeile angezeigt:

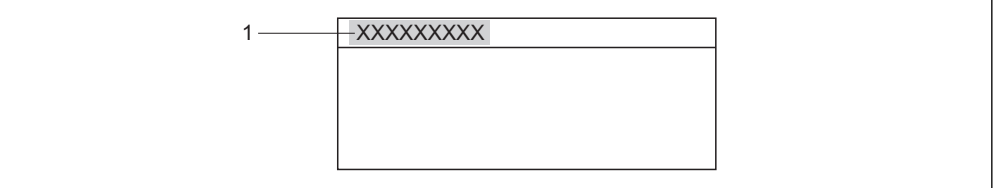

*1 Kopfzeilentext*

Eingabe Max. 32 Zeichen wie Buchstaben, Zahlen oder Sonderzeichen (z.B. @, %, /)

Werkseinstellung Promass

Zusätzliche Information *Eingabe*

Wie viele Zeichen angezeigt werden, ist abhängig von den verwendeten Zeichen.

# Menü "Erweitertes Setup": Untermenü "Systemeinheiten"

<span id="page-65-0"></span>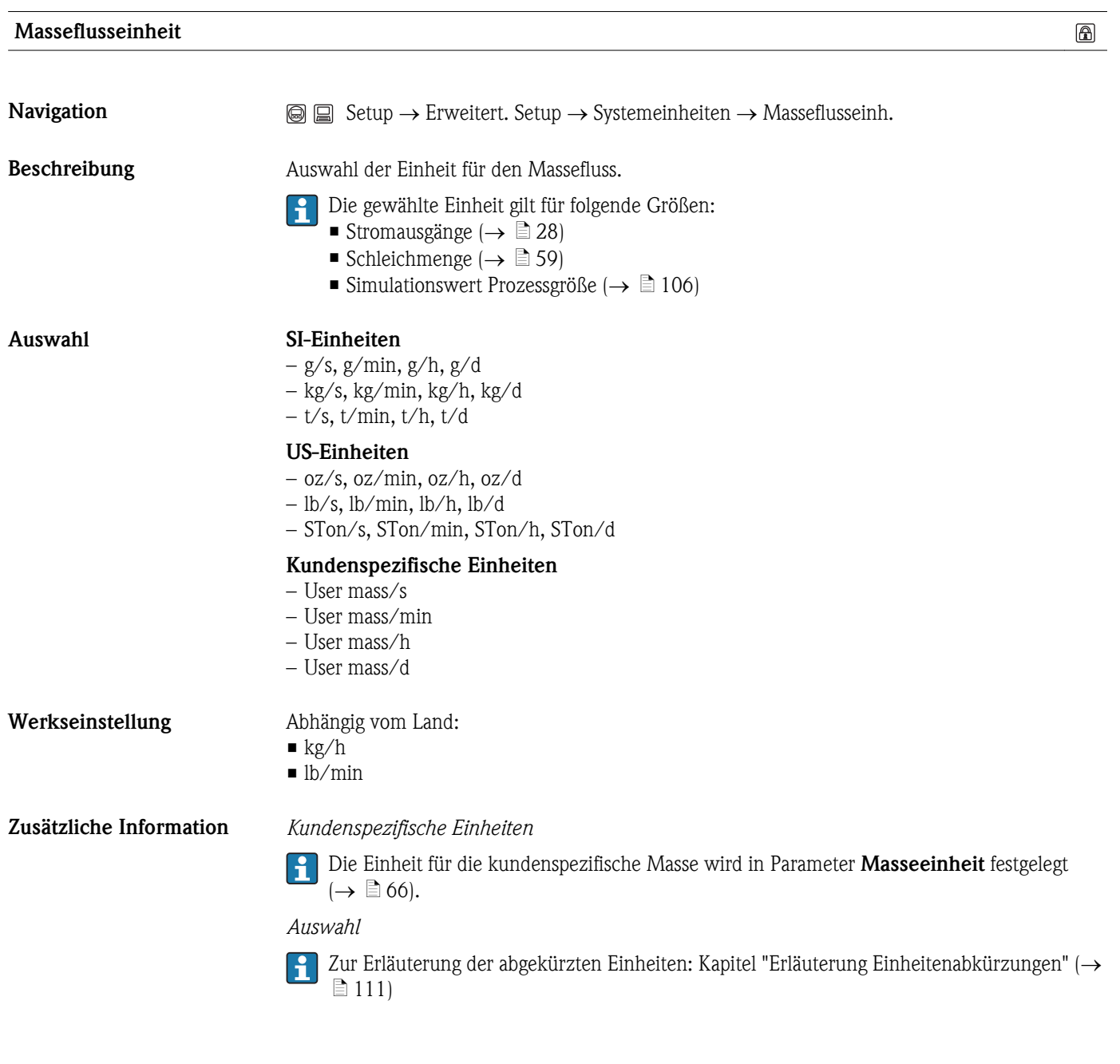

# Masseeinheit

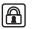

**Navigation**  $\text{S}$   $\text{S}$   $\text{S}$  Setup  $\rightarrow$  Erweitert. Setup  $\rightarrow$  Systemeinheiten  $\rightarrow$  Masseeinheit

Beschreibung Auswahl der Einheit für die Masse.

<span id="page-66-0"></span>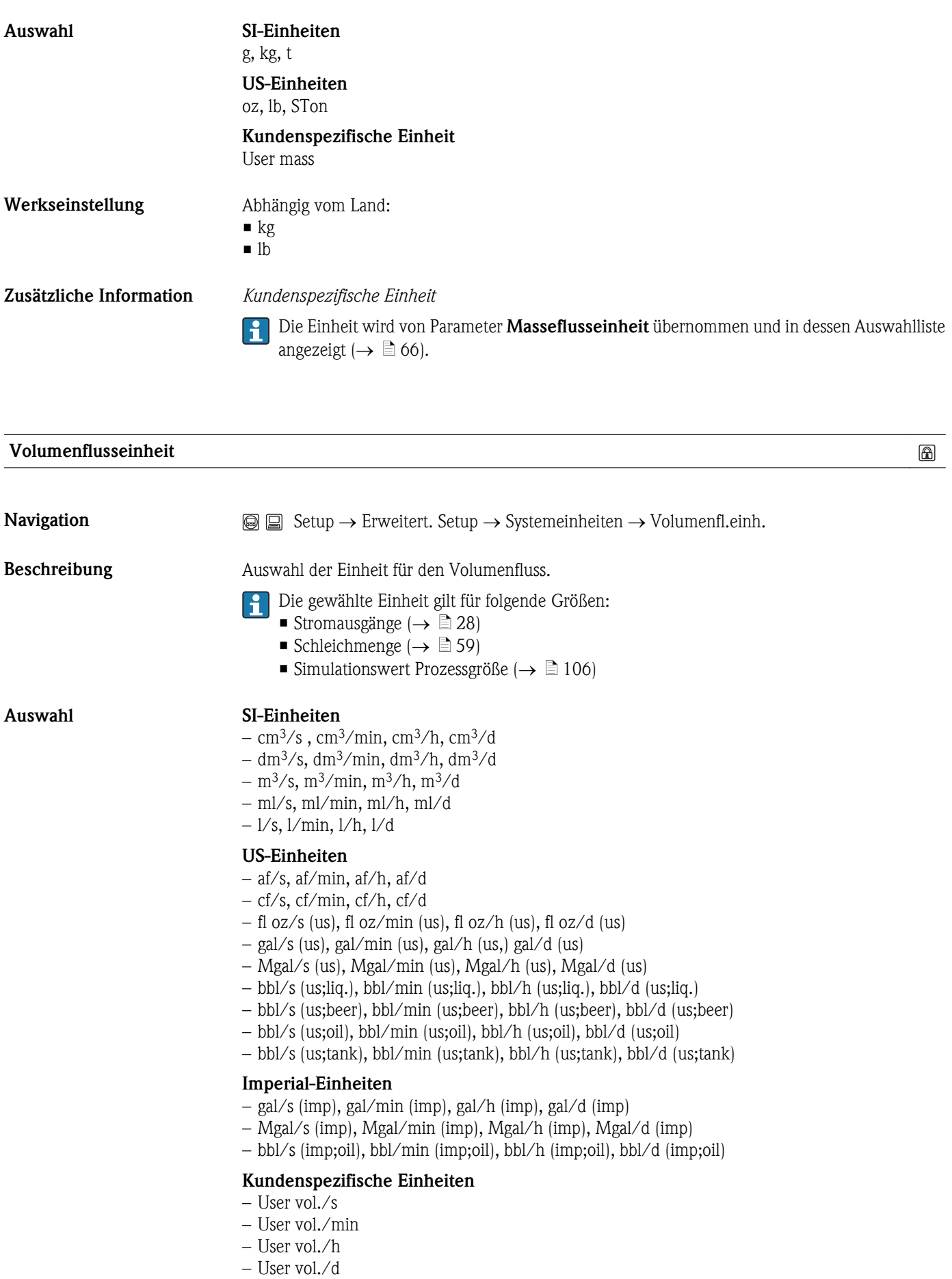

# Werkseinstellung Abhängig vom Land:

- $\blacksquare$ <br/> $1/h$
- $\blacksquare$  gal/min (us)

Zusätzliche Information *Kundenspezifische Einheiten*

P Die Einheit für das kundenspezifische Volumen wird in Parameter Volumeneinheit festgelegt  $(\rightarrow \Box 68)$ .

*Auswahl*

 $\Box$  Zur Erläuterung der abgekürzten Einheiten: Kapitel "Erläuterung Einheitenabkürzungen" ( $\rightarrow$ ä [111\)](#page-110-0)

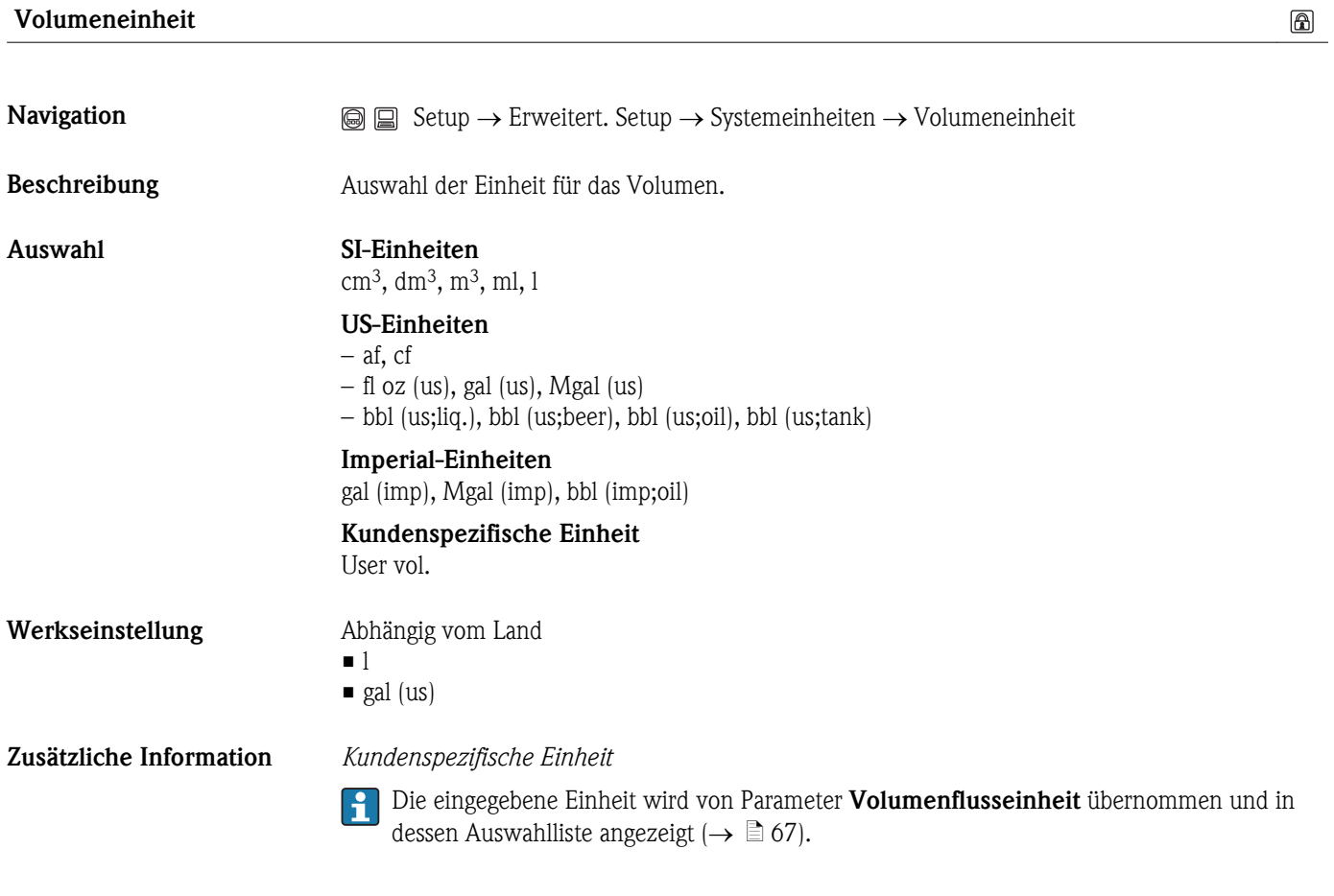

# Normvolumenfluss-Einheit

 $\bigcirc$ 

**Navigation**  $\qquad \qquad \textcircled{S} \qquad \qquad \textcircled{S}$  Setup  $\rightarrow$  Erweitert. Setup  $\rightarrow$  Systemeinheiten  $\rightarrow$  Normvol.fl.einh.

- Beschreibung Auswahl der Einheit für den Normvolumenfluss.
	- Die gewählte Einheit gilt für folgende Größen:
		- Stromausgänge ( $\rightarrow \equiv 28$ )
		- Schleichmenge ( $\rightarrow \Box$  [59\)](#page-58-0)
		- **•** Simulationswert Prozessgröße ( $\rightarrow \Box$  [106\)](#page-105-0)

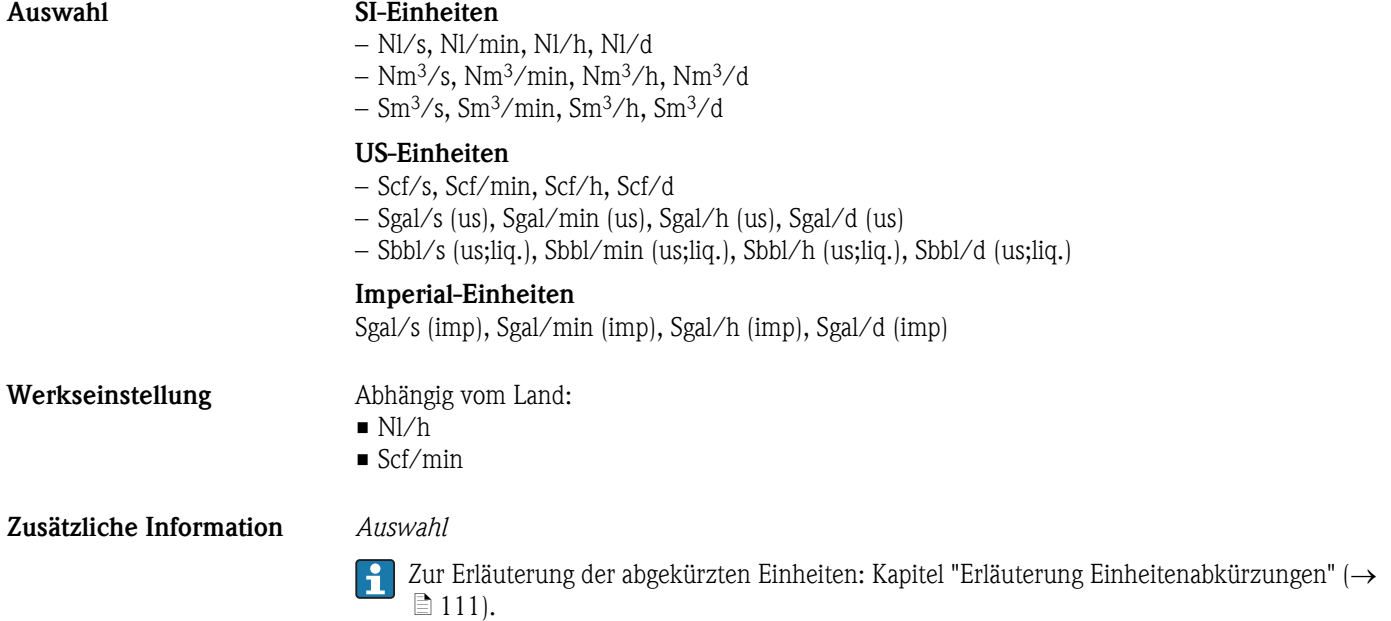

# Normvolumeneinheit

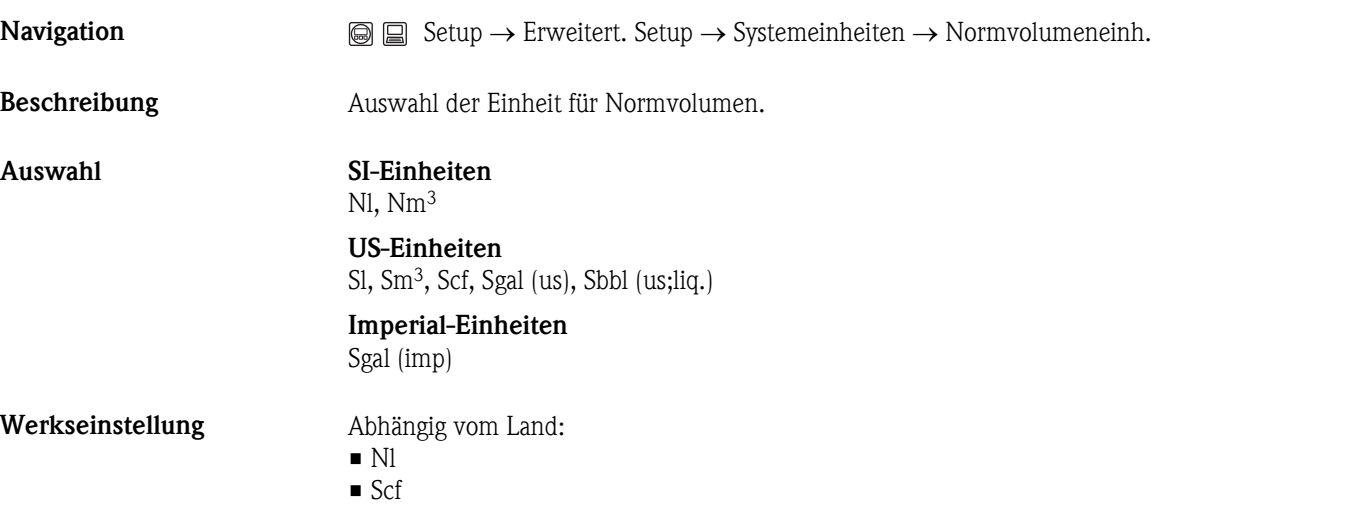

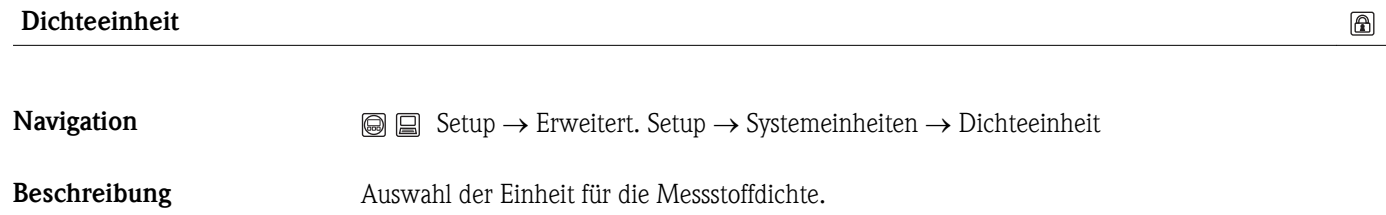

Die gewählte Einheit gilt für folgende Größen:

- Stromausgänge
	- Unterer Grenzwert teilgefülltes Rohr
	- Oberer Grenzwert teilgefülltes Rohr
	- **•** Simulationswert Prozessgröße ( $\rightarrow \Box$  [106\)](#page-105-0)
	- Dichteabgleich (im Menü Experte)

 $\circledR$ 

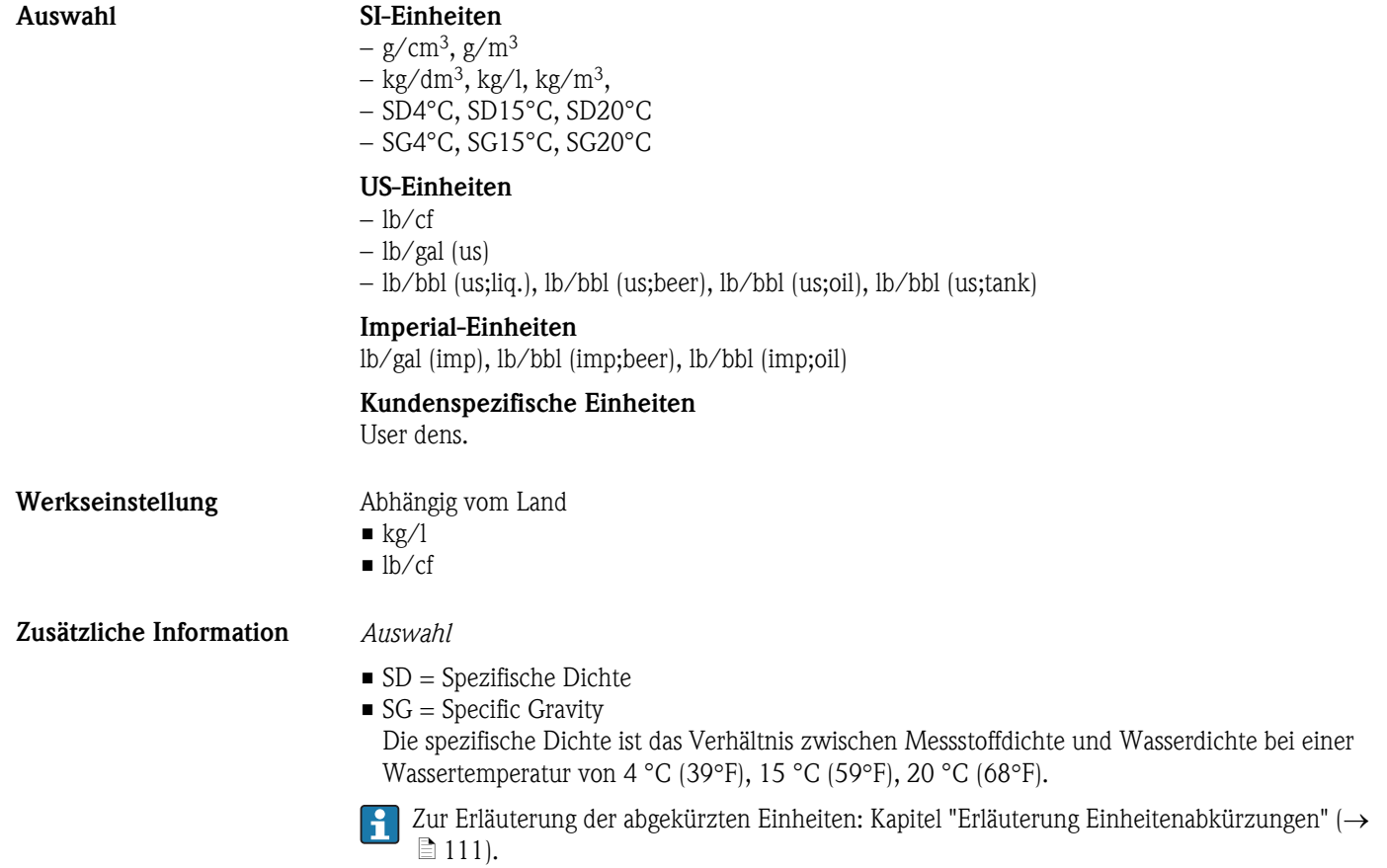

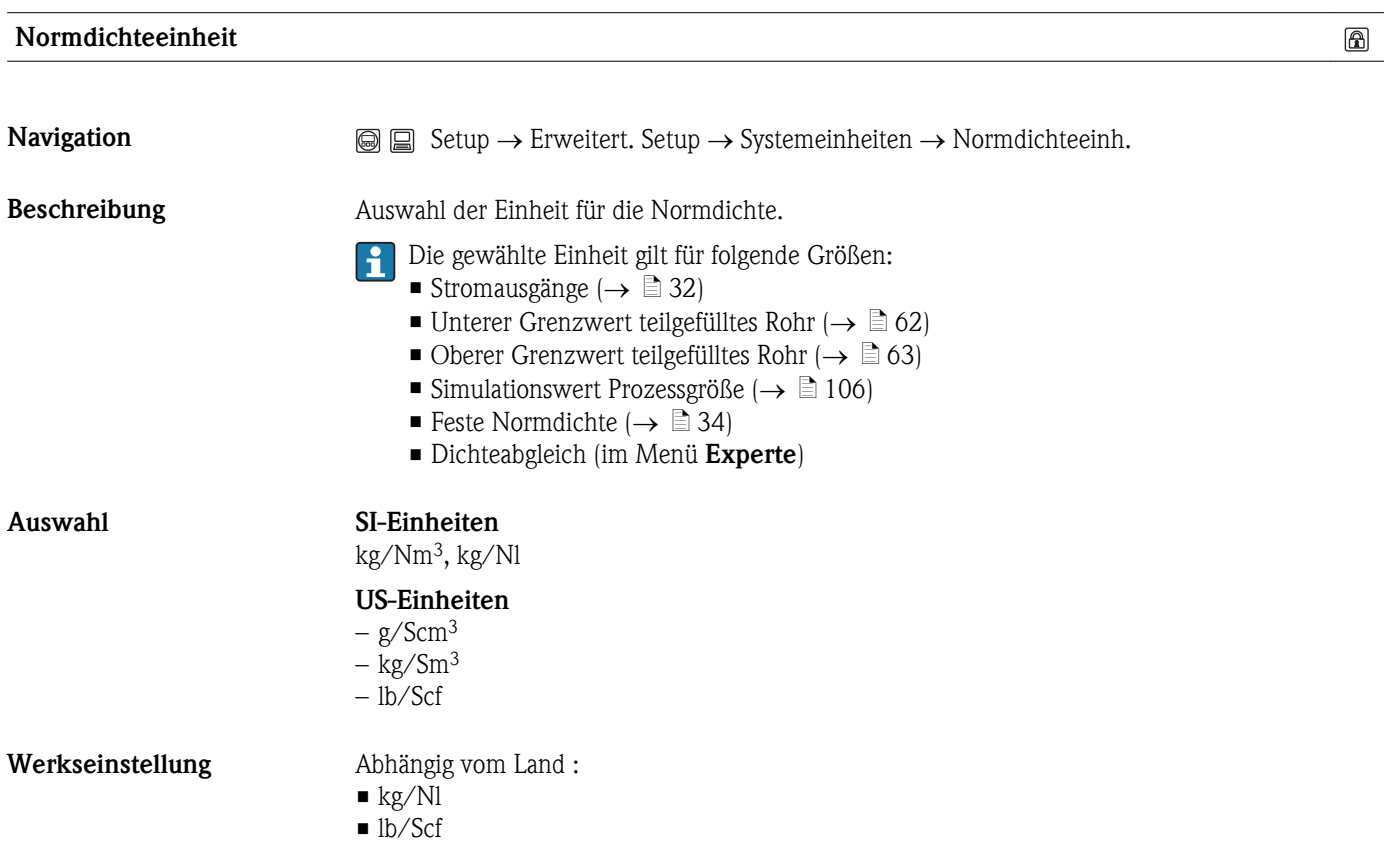

# Zusätzliche Information *Auswahl*

Zur Erläuterung der abgekürzten Einheiten: Kapitel "Erläuterung Einheitenabkürzungen" ( $\rightarrow$ ä [111\)](#page-110-0).

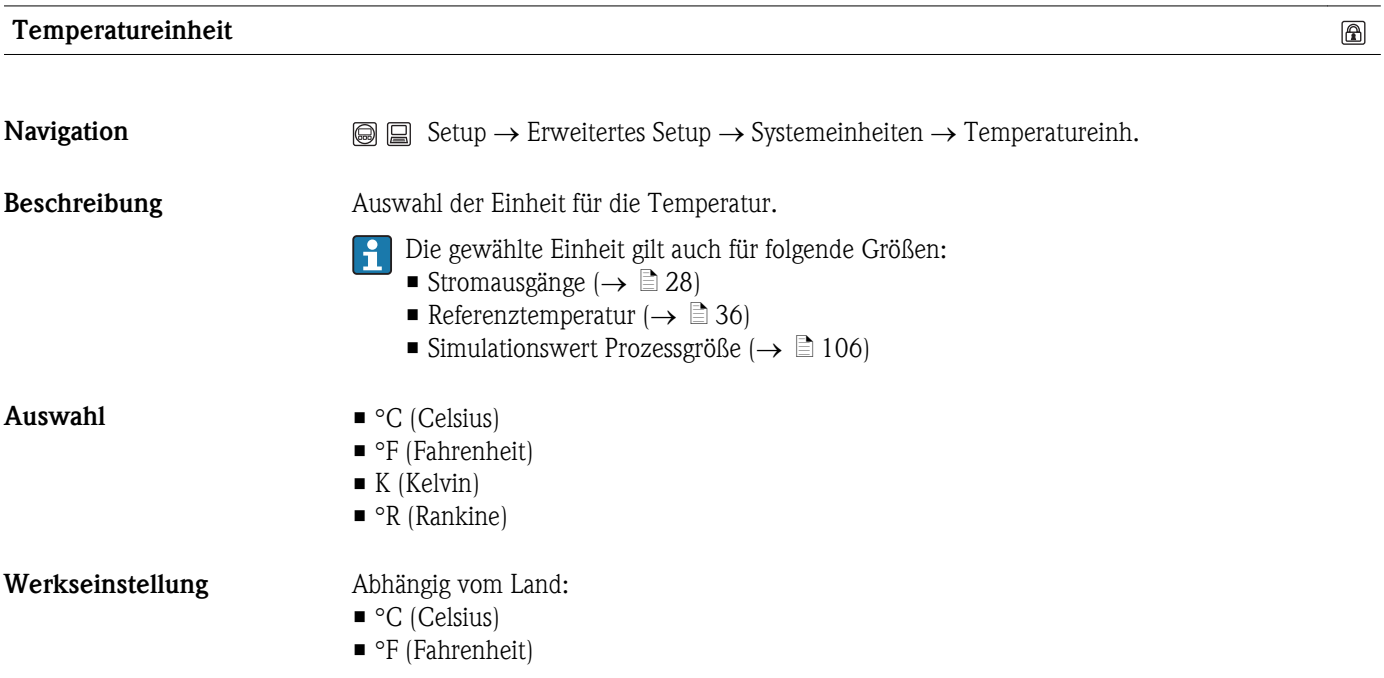

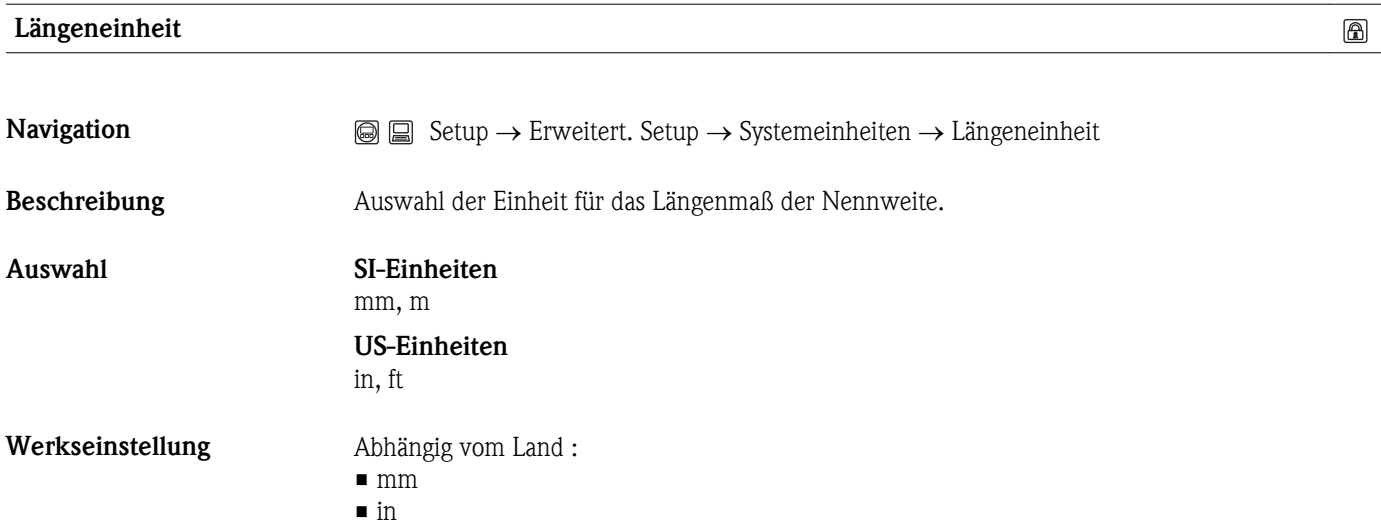

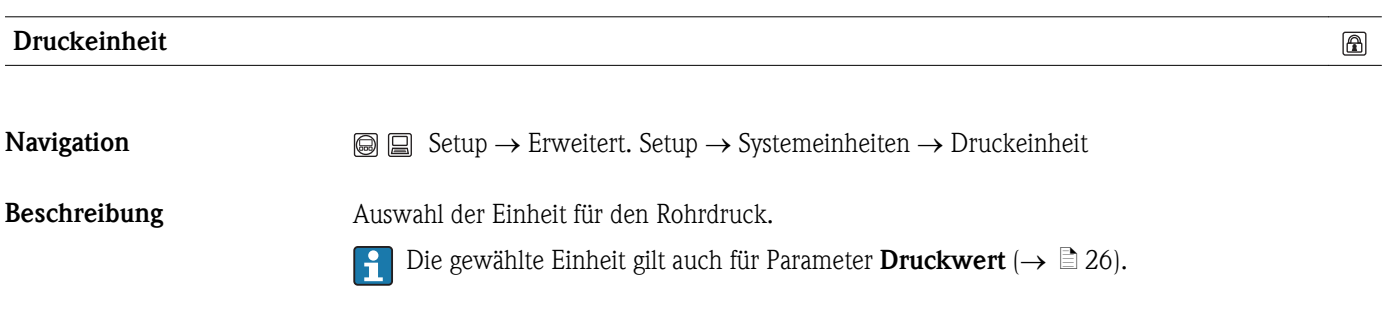

# Auswahl SI-Einheiten

– Pa a, kPa a, Mpa a, bar a – Pa g, kPa g, Mpa g, bar g

# US-Einheiten

psi a, psi g

Werkseinstellung Abhängig vom Land:

- bar a
- psi a
# Menü "Erweitertes Setup": Untermenü "Sensorabgleich"

<span id="page-72-0"></span>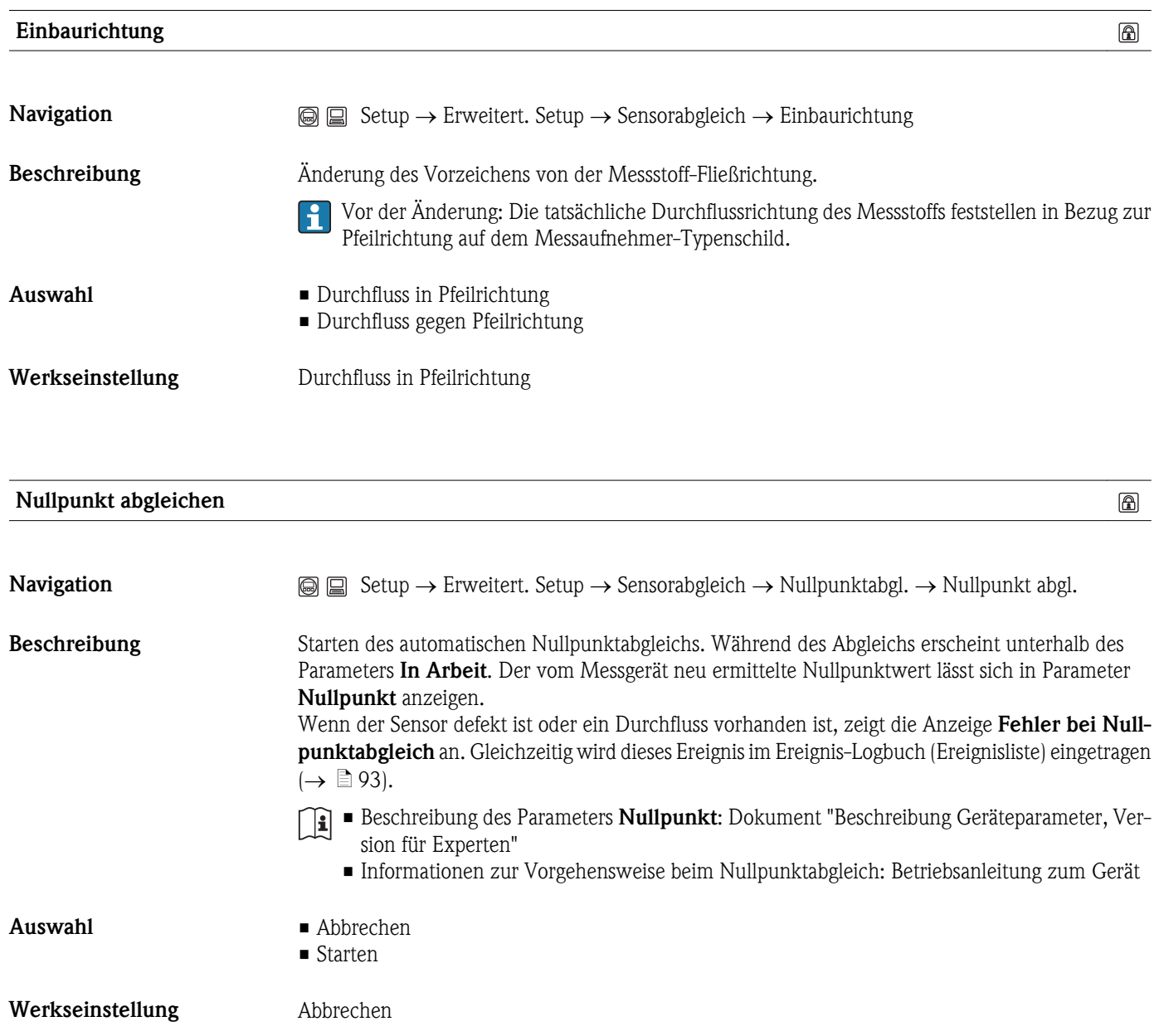

## Menü "Erweitertes Setup": Untermenü "Summenzähler 1...3"

<span id="page-73-0"></span>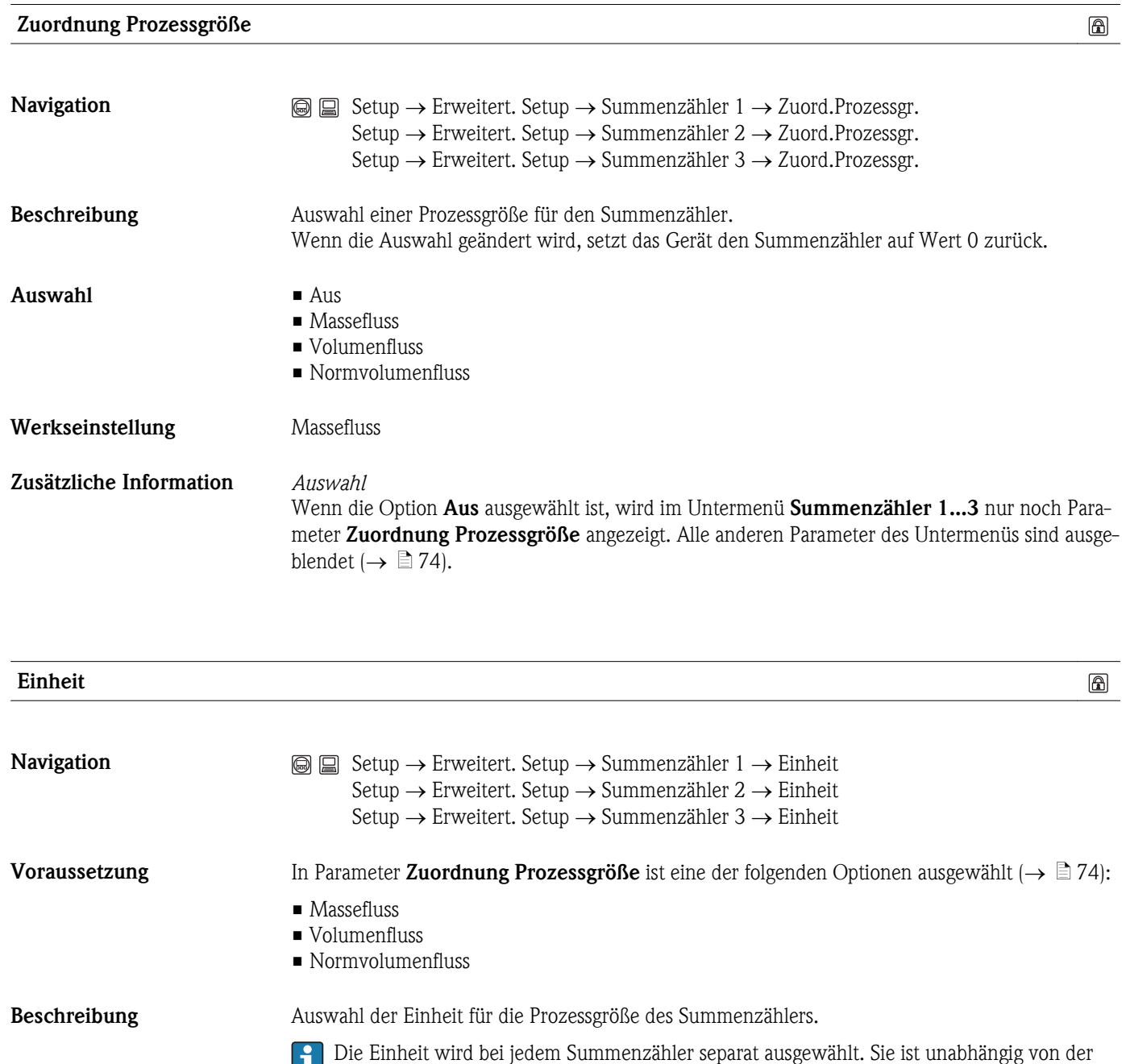

getroffenen Auswahl im Menü Systemeinheiten ( $\rightarrow \Box$  [66\)](#page-65-0).

<span id="page-74-0"></span>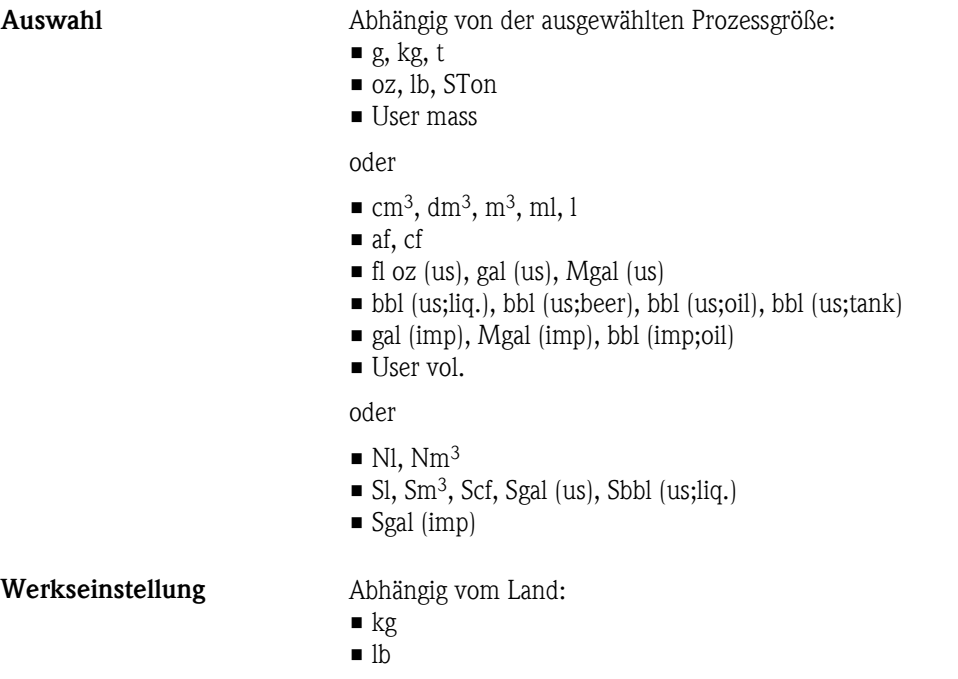

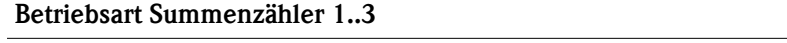

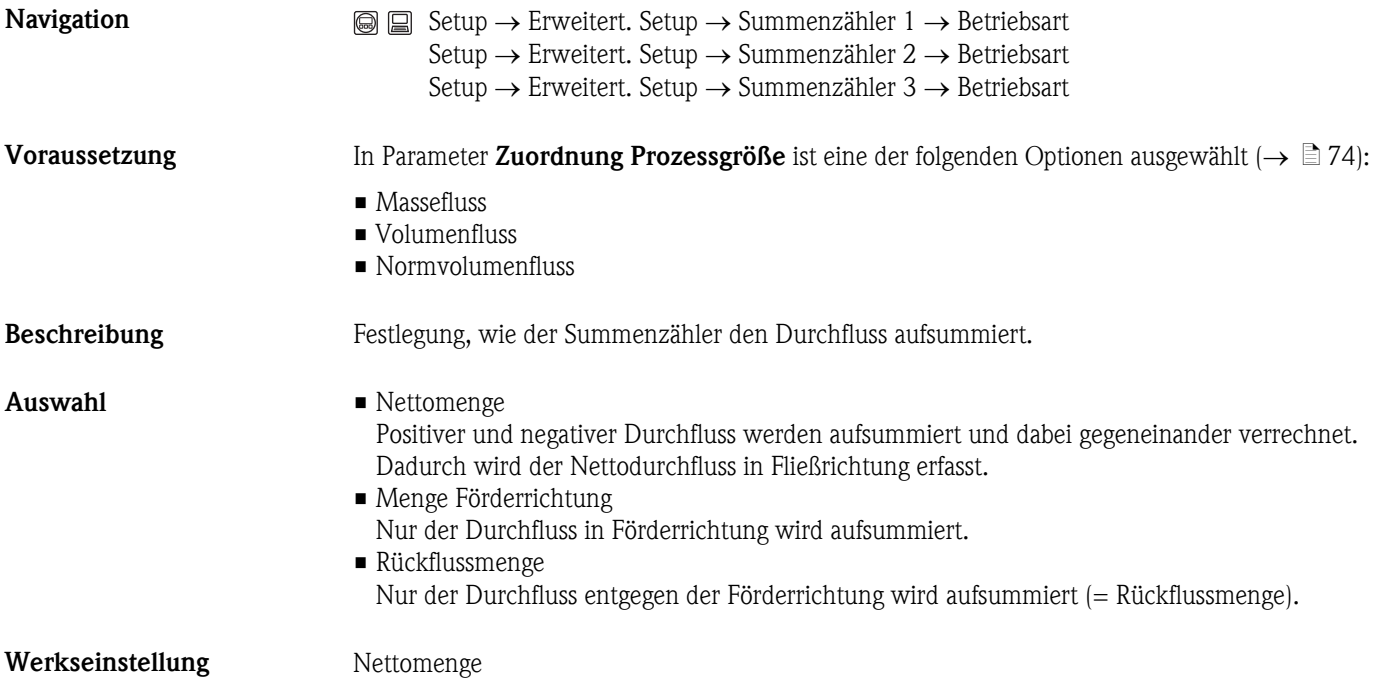

 $\qquad \qquad \textcircled{\small\textrm{f}}$ 

 $\circledR$ 

#### <span id="page-75-0"></span>Fehlerverhalten

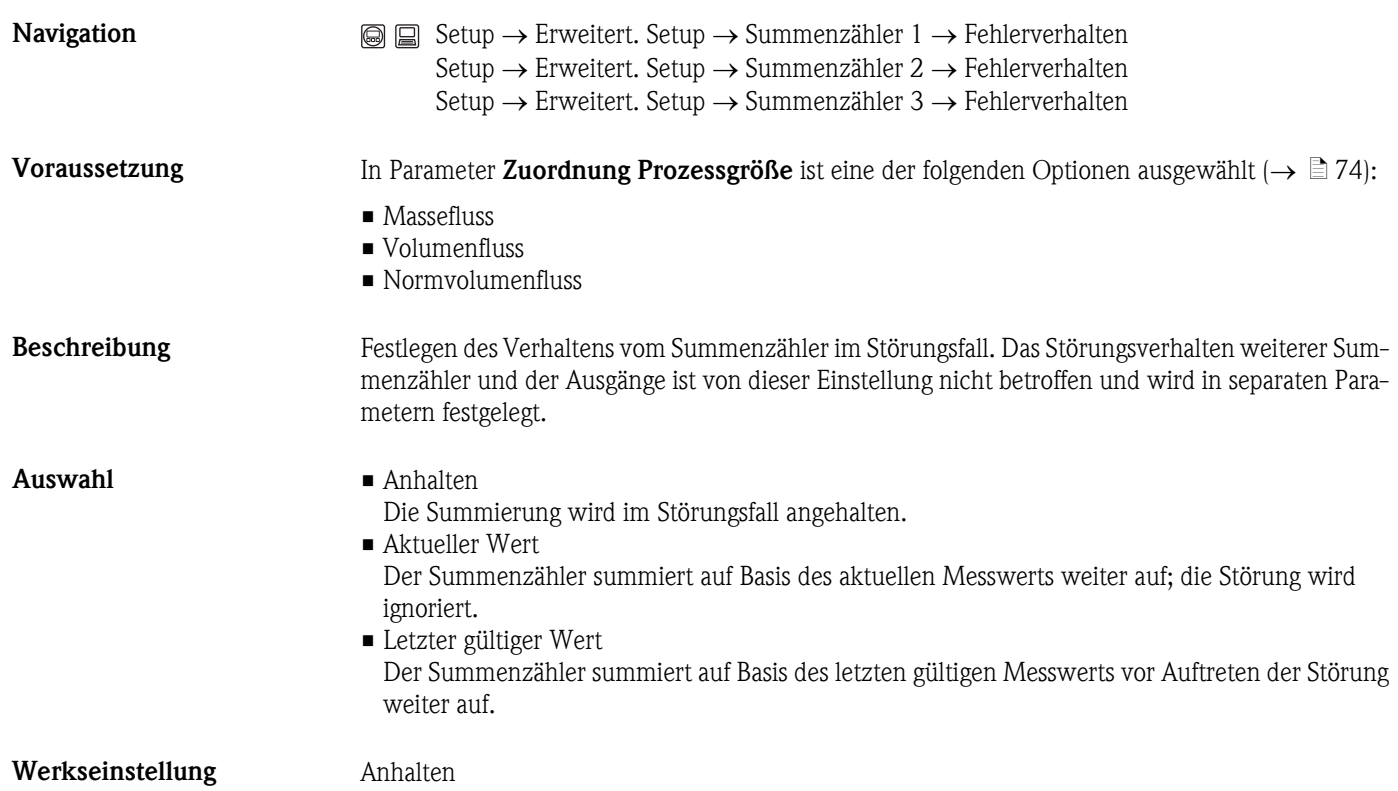

# Erweitertes Setup: Untermenü "Anzeige"

<span id="page-76-0"></span>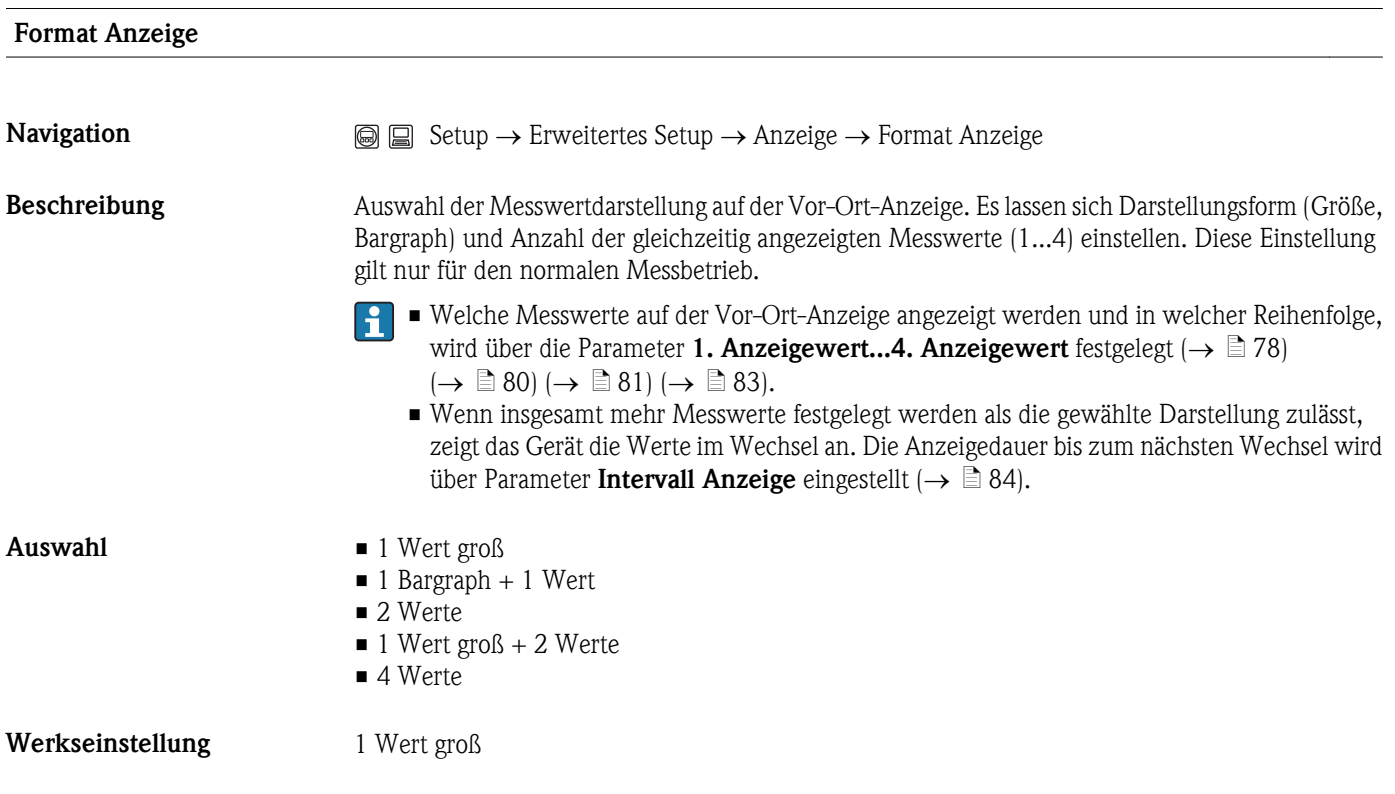

A0013099

A0013098

A0013100

A0013102

A0013103

 $\circledR$ 

#### <span id="page-77-0"></span>Zusätzliche Information *1 Wert groß*

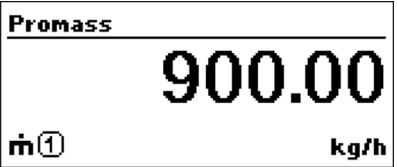

*1 Bargraph + 1 Wert*

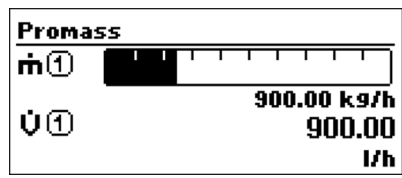

*2 Werte*

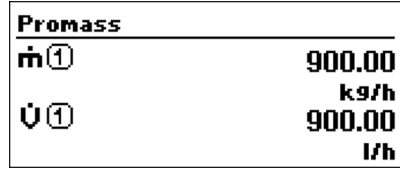

*1 Wert groß + 2 Werte*

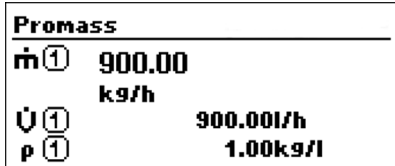

*4 Werte*

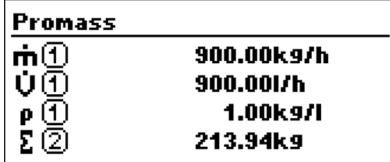

1. Anzeigewert

**Navigation**  $\text{Setup} \to \text{Erweitertes Setup} \to \text{Anzeige} \to 1. \text{Anzeigewert}$ 

Beschreibung Auswahl eines auf der Vor-Ort-Anzeige dargestellten Messwerts. Stehen mehrere Messwerte untereinander, erscheint dieser an 1. Stelle. Der Wert wird nur während des normalen Messbetriebs angezeigt.

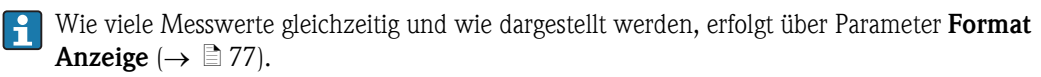

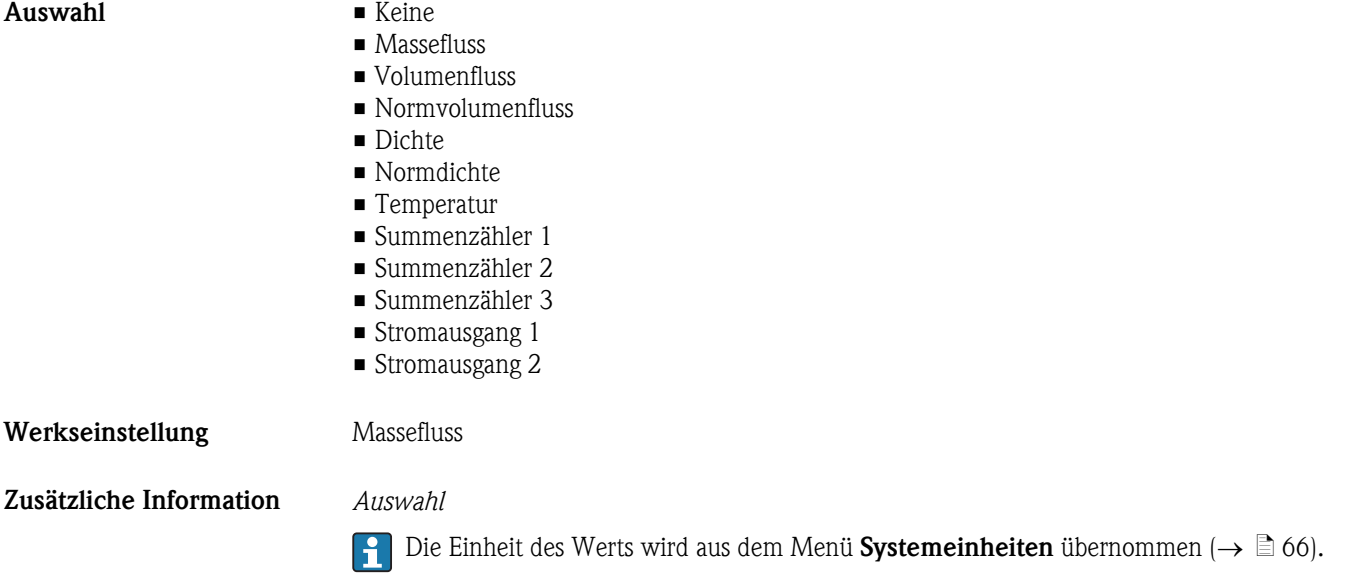

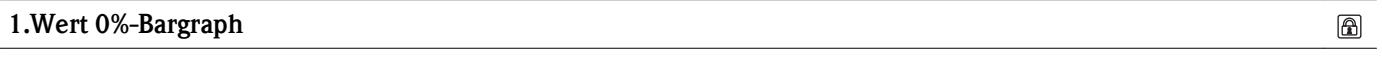

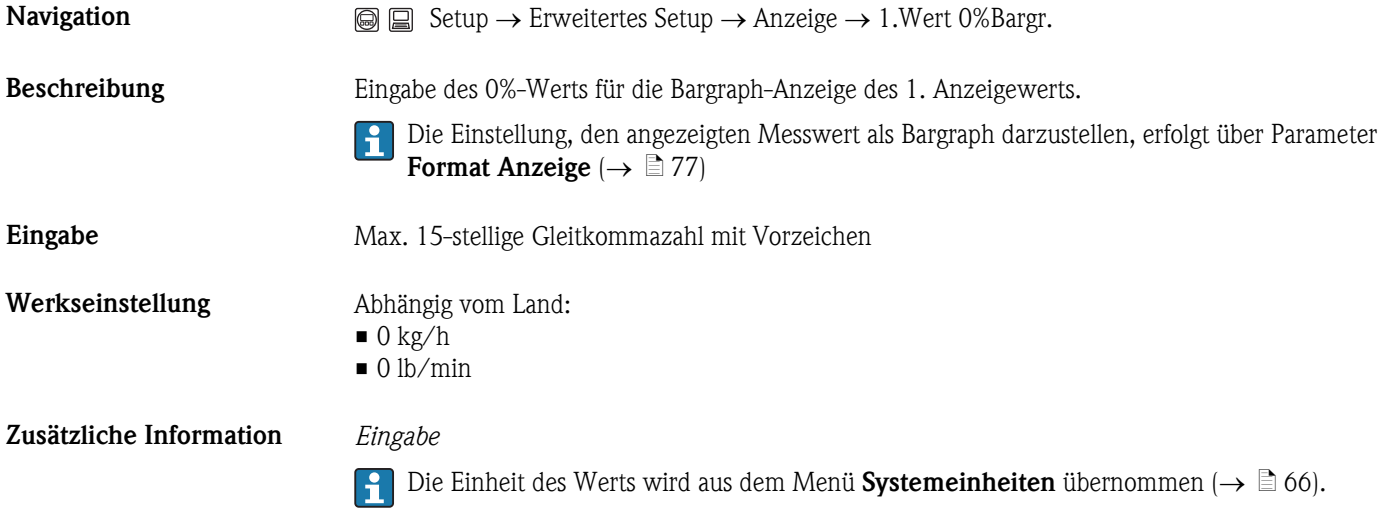

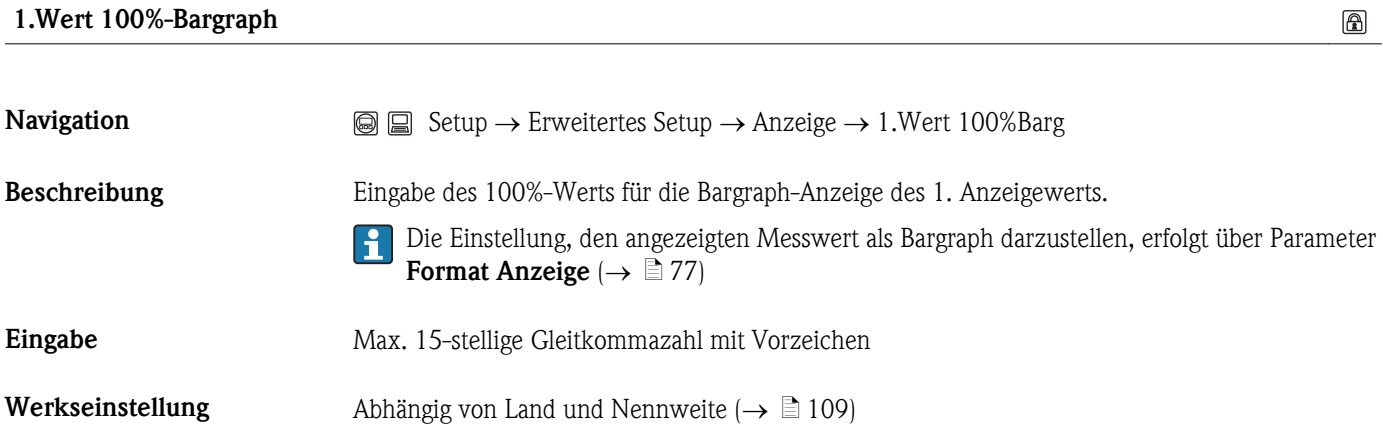

#### <span id="page-79-0"></span>Zusätzliche Information *Eingabe*

Die Einheit des Werts wird aus dem Menü Systemeinheiten übernommen ( $\rightarrow \Box$  [66\).](#page-65-0)

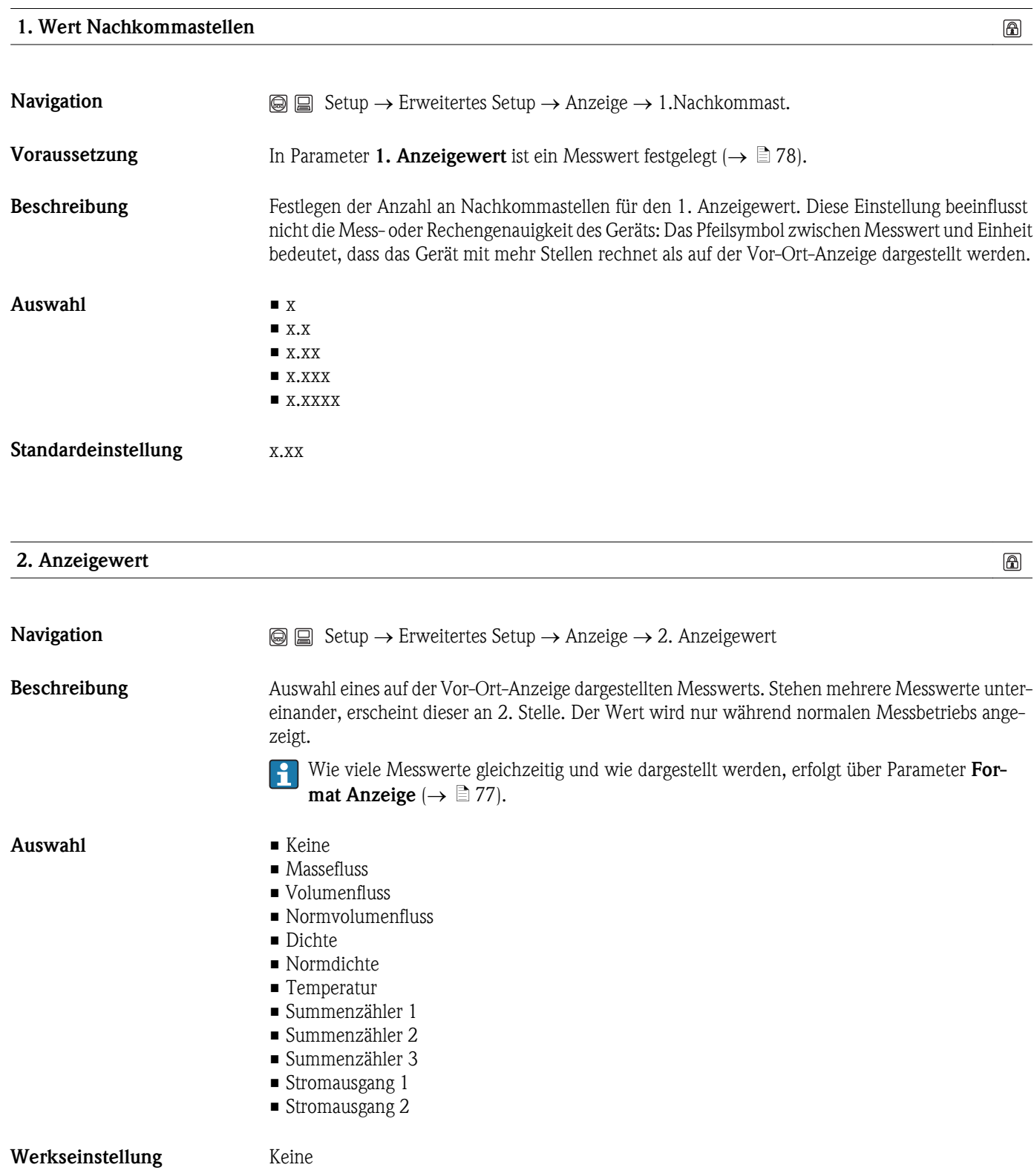

#### <span id="page-80-0"></span>Zusätzliche Information *Eingabe*

 $\Box$  Die Einheit des Werts wird aus dem Menü Systemeinheiten übernommen ( $\rightarrow \Box$  [66\).](#page-65-0)

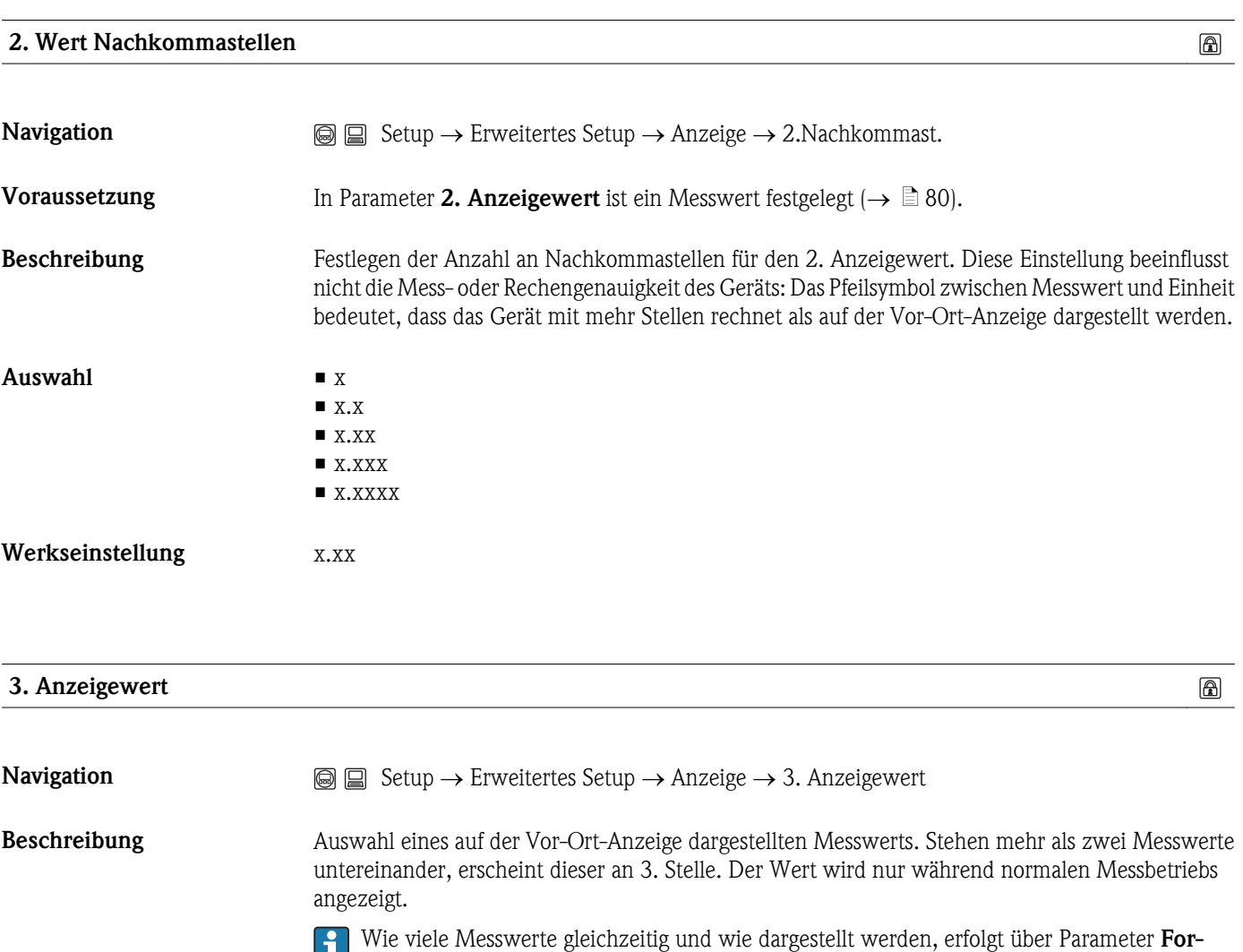

Auswahl • Keine

- 
- Massefluss
- Volumenfluss
- Normvolumenfluss

mat Anzeige ( $\rightarrow \Box$  [77\).](#page-76-0)

- Dichte
- Normdichte
- Temperatur • Summenzähler 1
- Summenzähler 2
- Summenzähler 3
- Stromausgang 1
- Stromausgang 2

Werkseinstellung Keine

Zusätzliche Information *Eingabe*

Die Einheit des Werts wird aus dem Menü Systemeinheiten übernommen ( $\rightarrow \Box$  [66\).](#page-65-0)

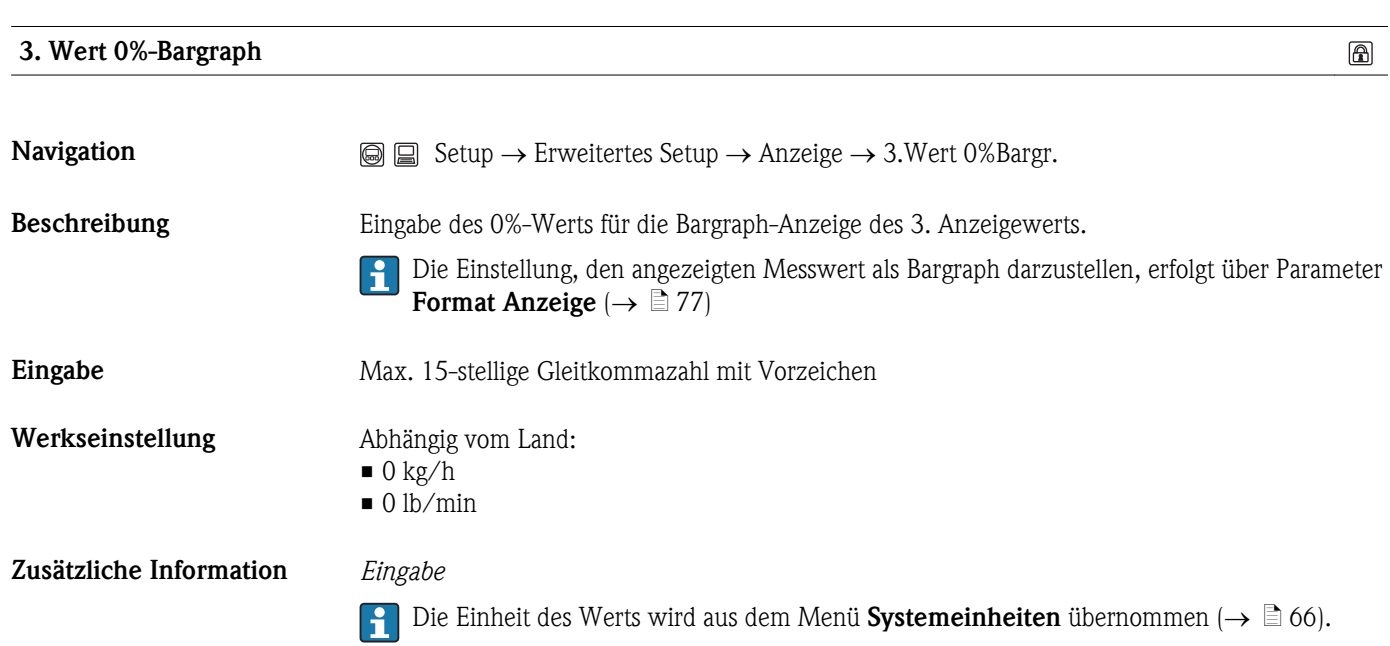

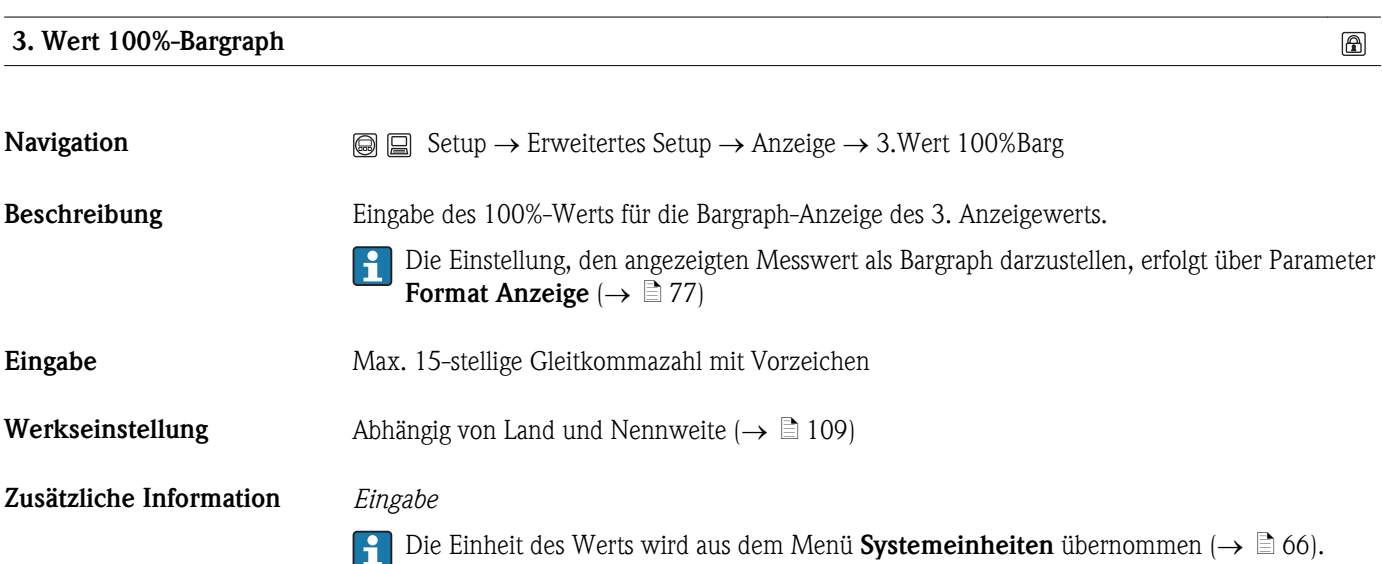

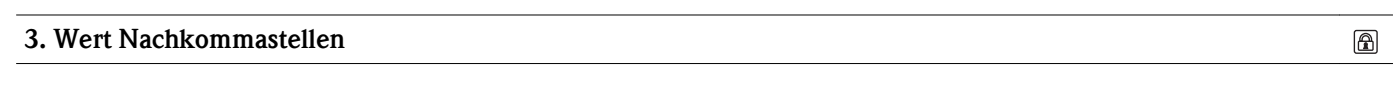

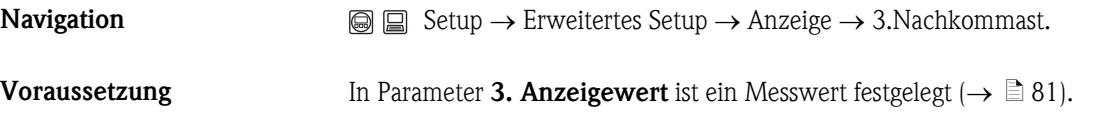

<span id="page-82-0"></span>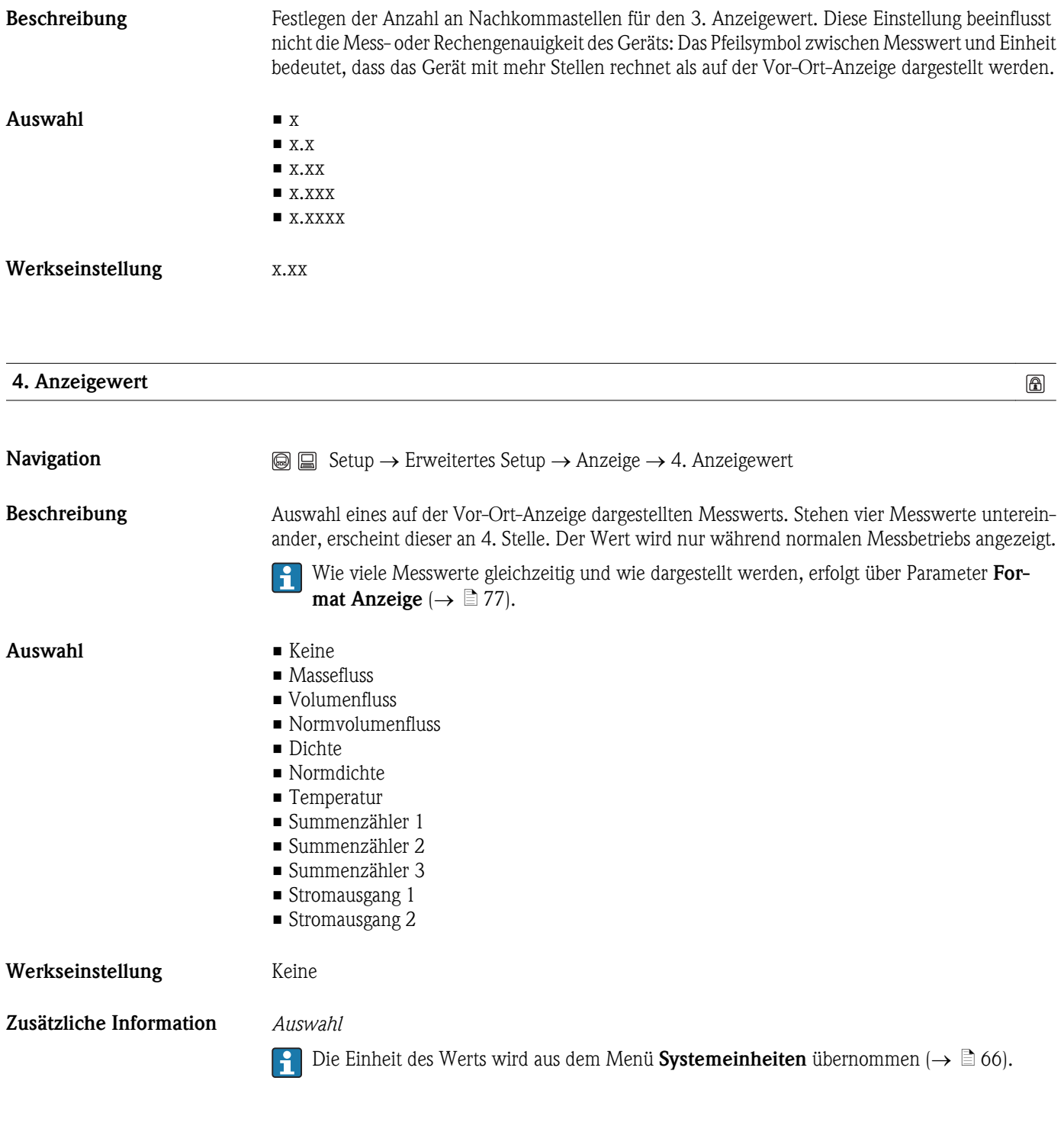

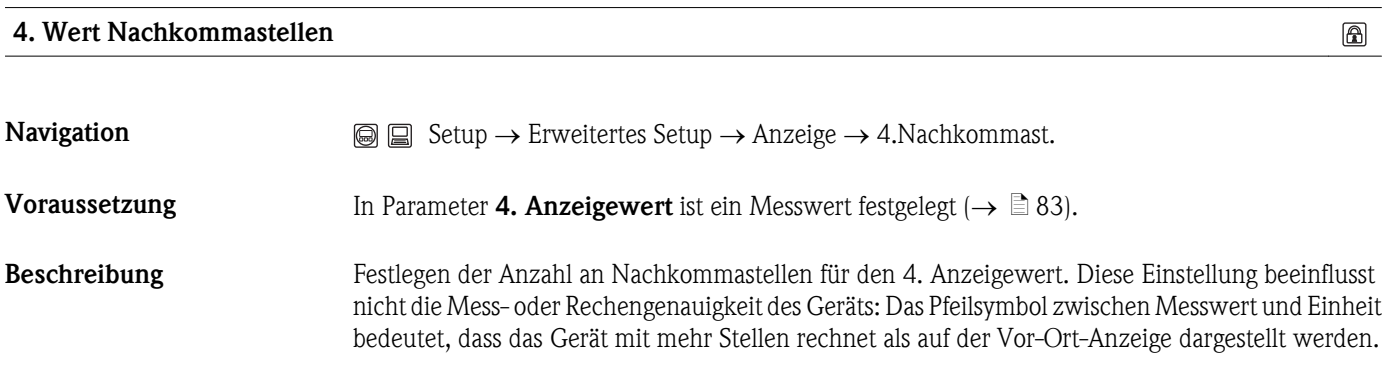

<span id="page-83-0"></span>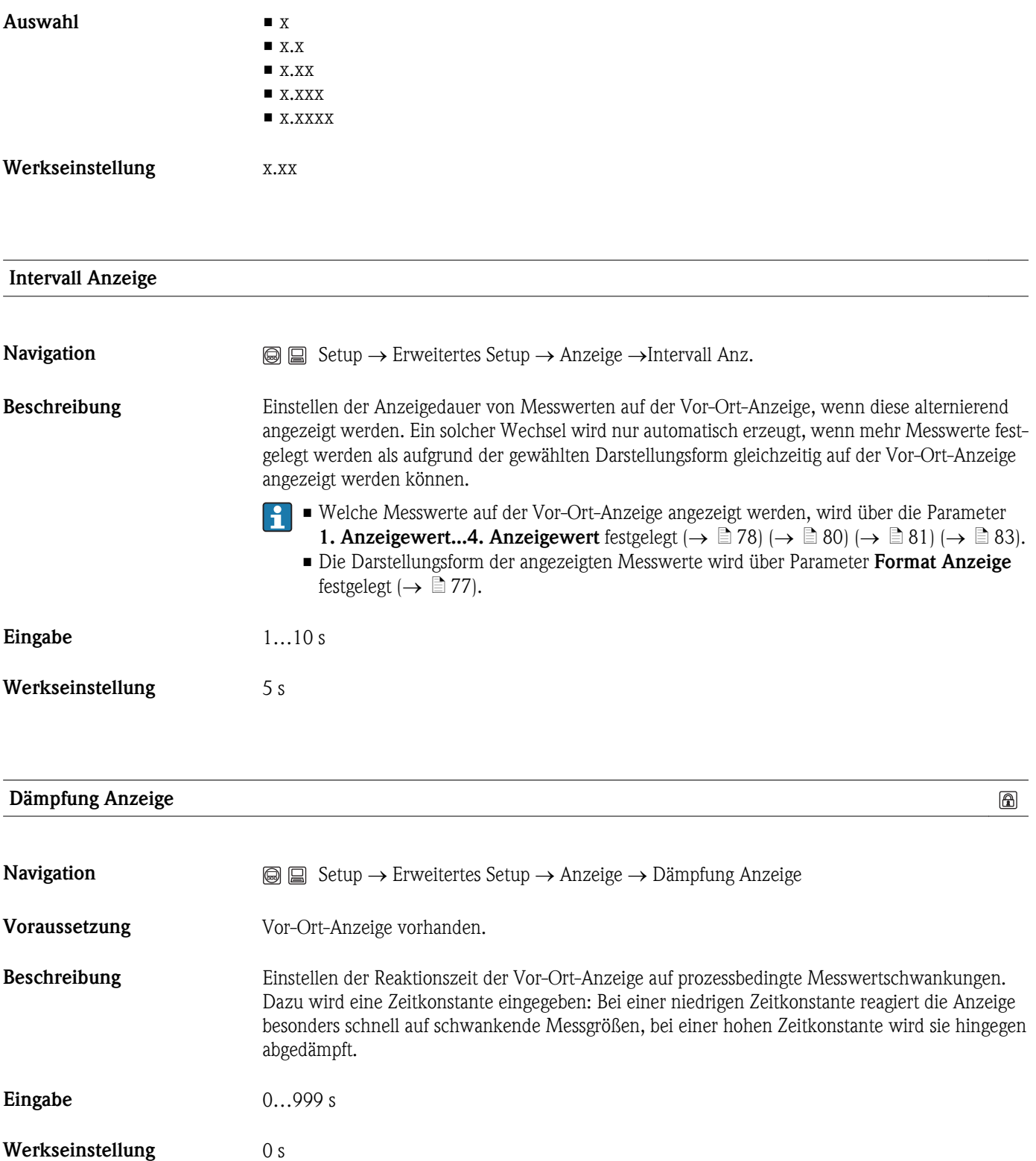

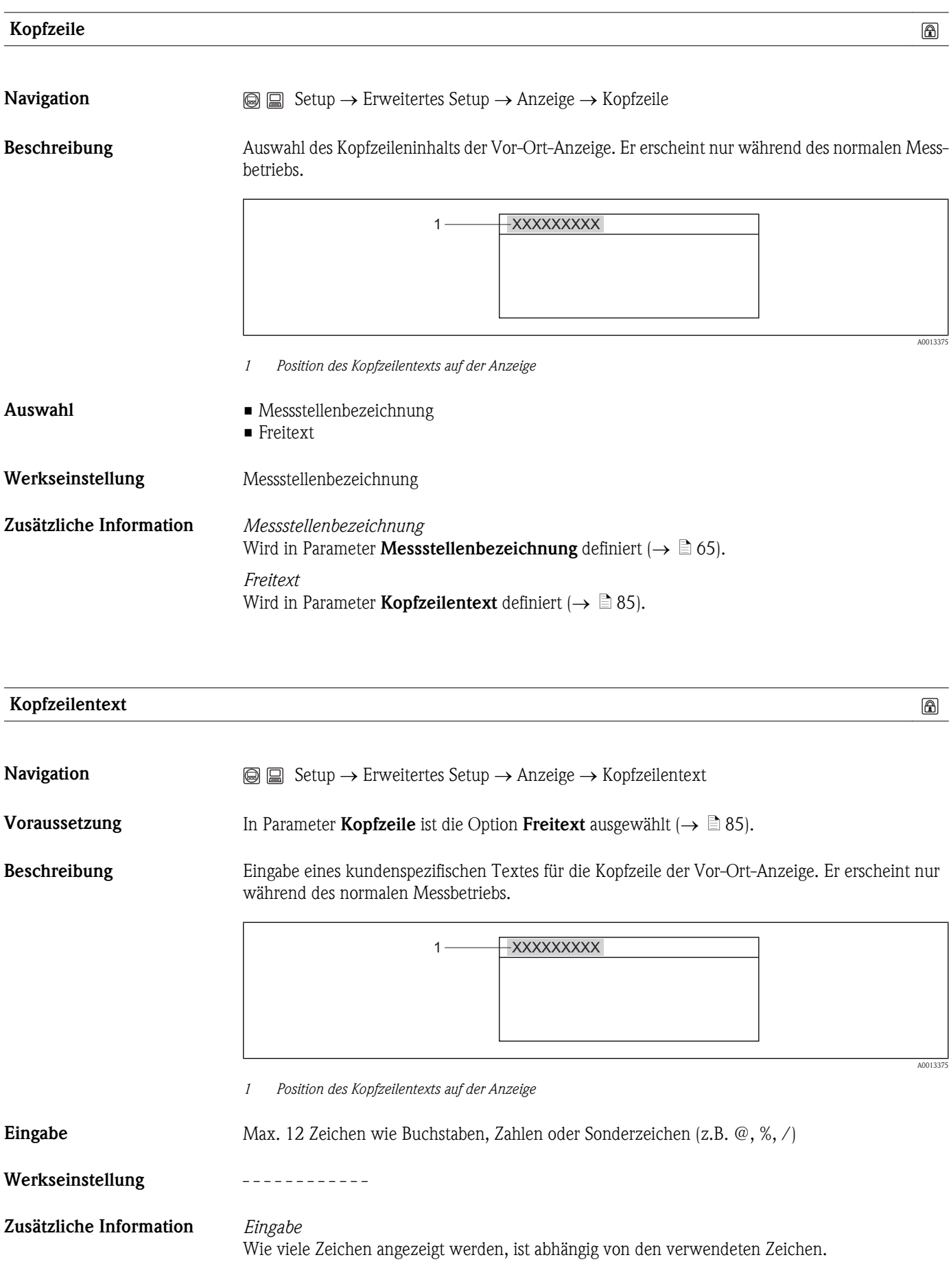

 $\circledR$ 

#### Trennzeichen

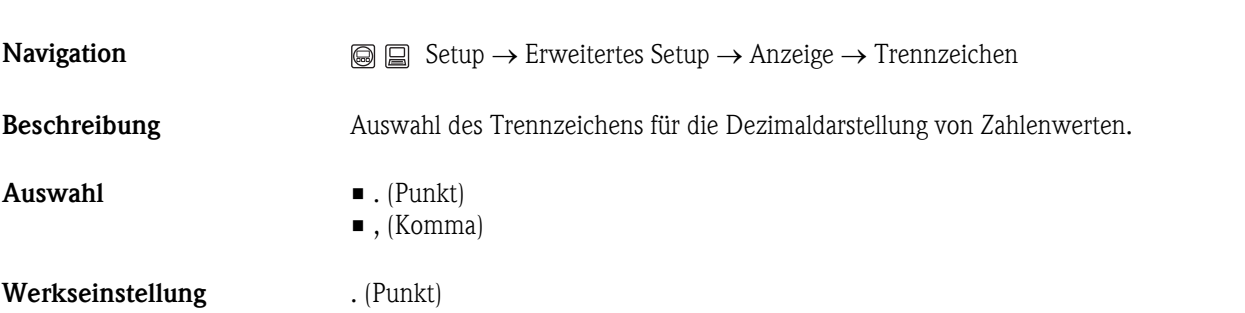

#### Menü "Erweitertes Setup": Untermenü "Datensicherung Anzeige"

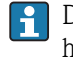

Das Menü Datensicherung Anzeigemodul erscheint nur, wenn eine Vor-Ort-Anzeige vorhanden ist.

<span id="page-86-0"></span>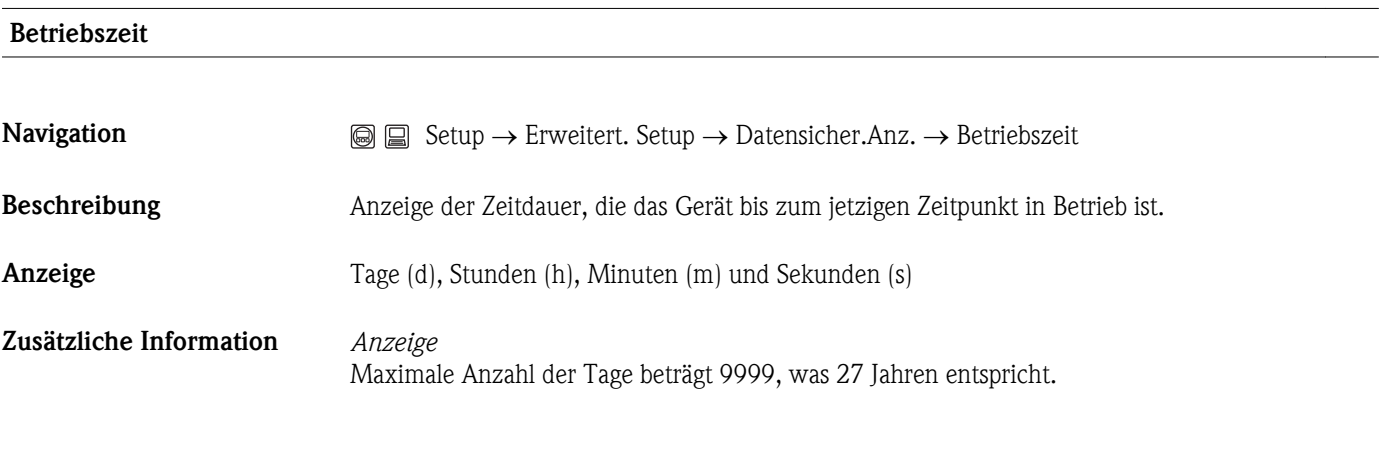

#### Letzte Datensicherung

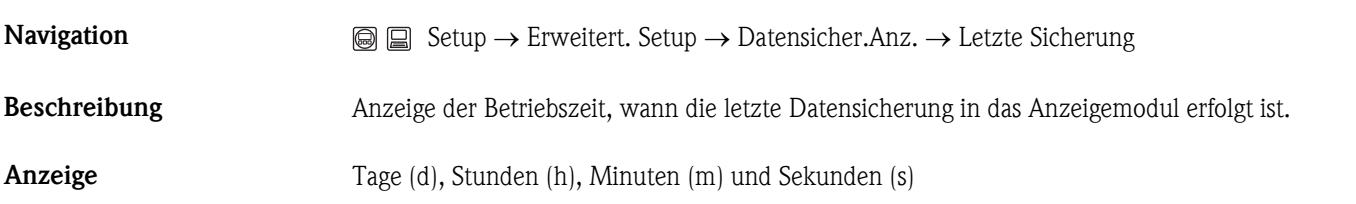

#### Konfigurationsdaten verwalten

**Navigation**  $\qquad \qquad \textcircled{S} \qquad \qquad \textcircled{S}$  Setup  $\rightarrow$  Erweitert. Setup  $\rightarrow$  Datensicher.Anz.  $\rightarrow$  Daten verwalten Beschreibung Aktion zur Datensicherung in das Anzeigemodul wählen. Während die Aktion durchgeführt wird, ist die Konfiguration via Vor-Ort-Anzeige gesperrt und auf der Anzeige erscheint eine Rückmeldung zum Stand des Vorgangs. **P** Zur Statusmeldung im Bedientool: Parameter **Sicherung Status** ( $\rightarrow \Box$  [88\)](#page-87-0)

 $\circledB$ 

<span id="page-87-0"></span>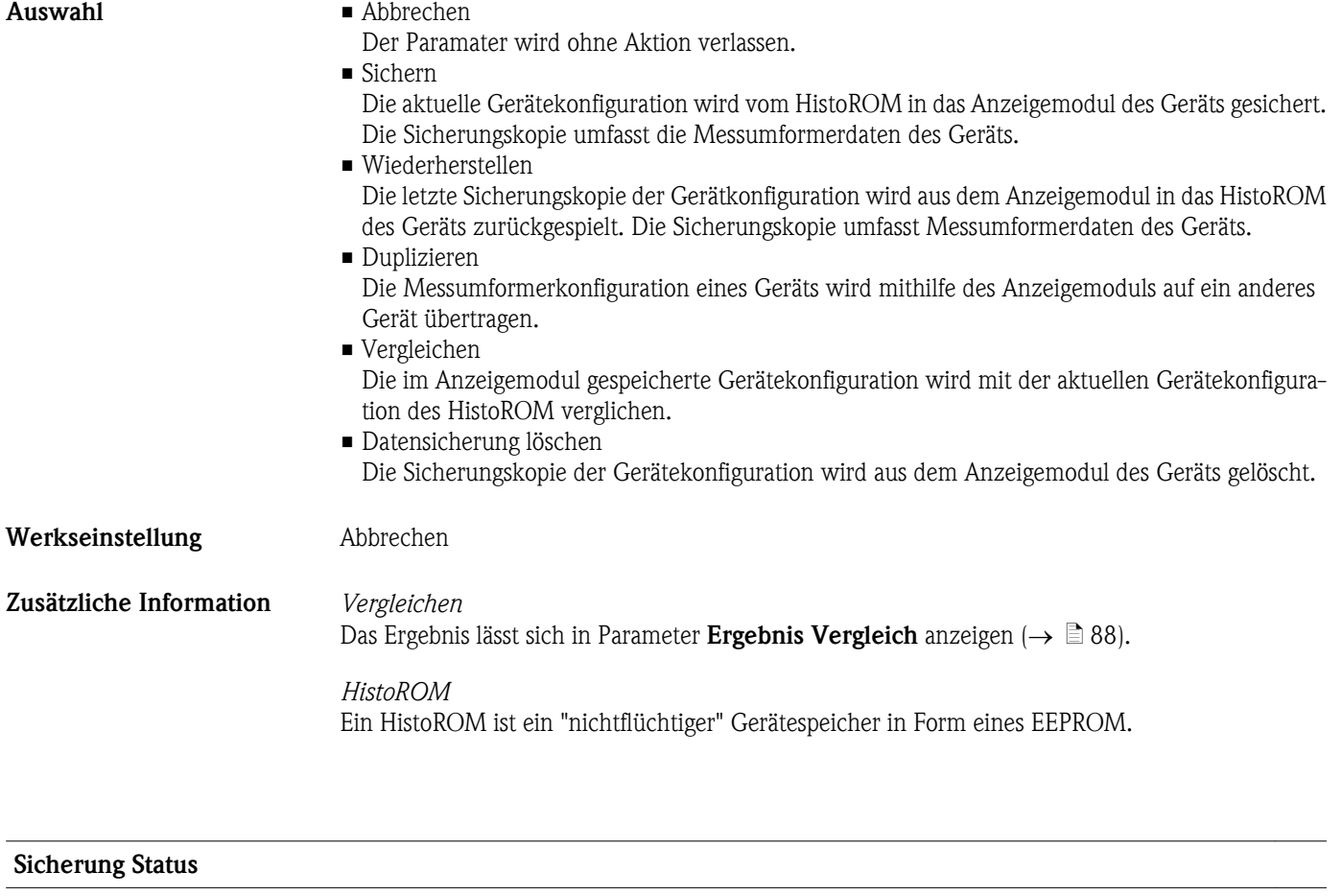

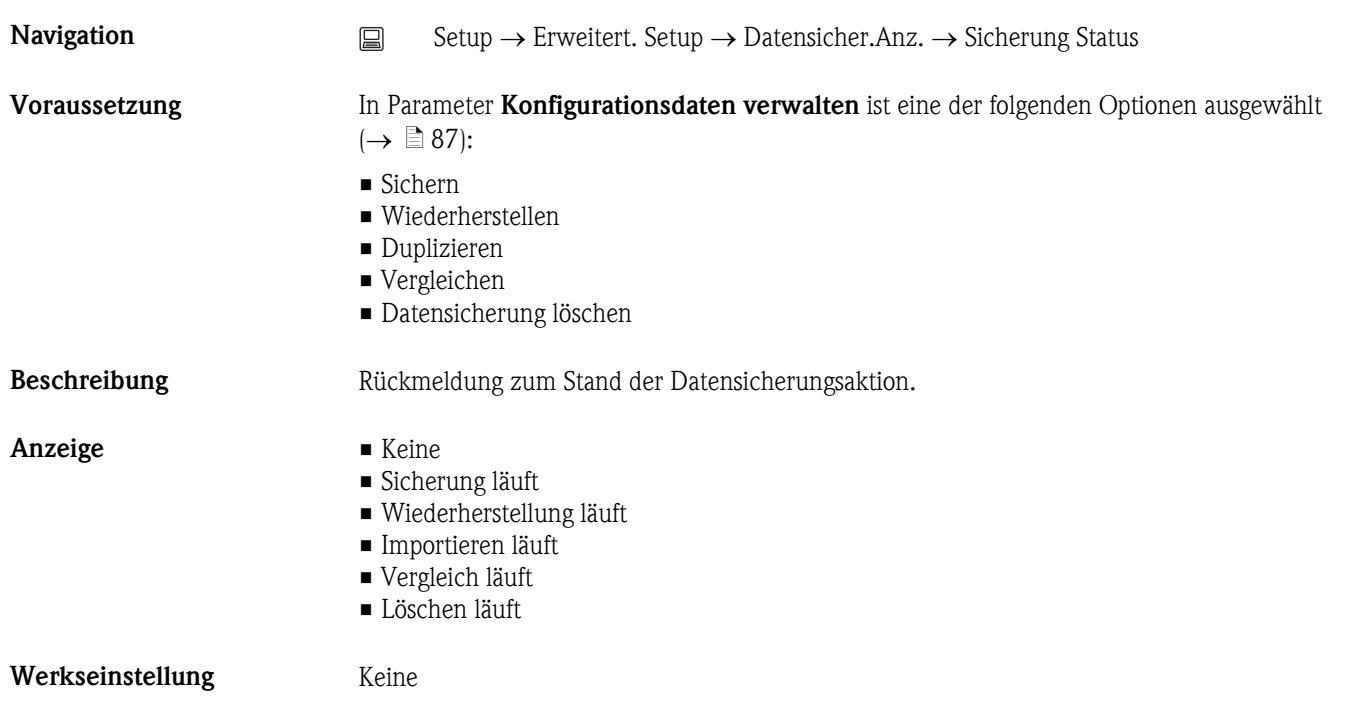

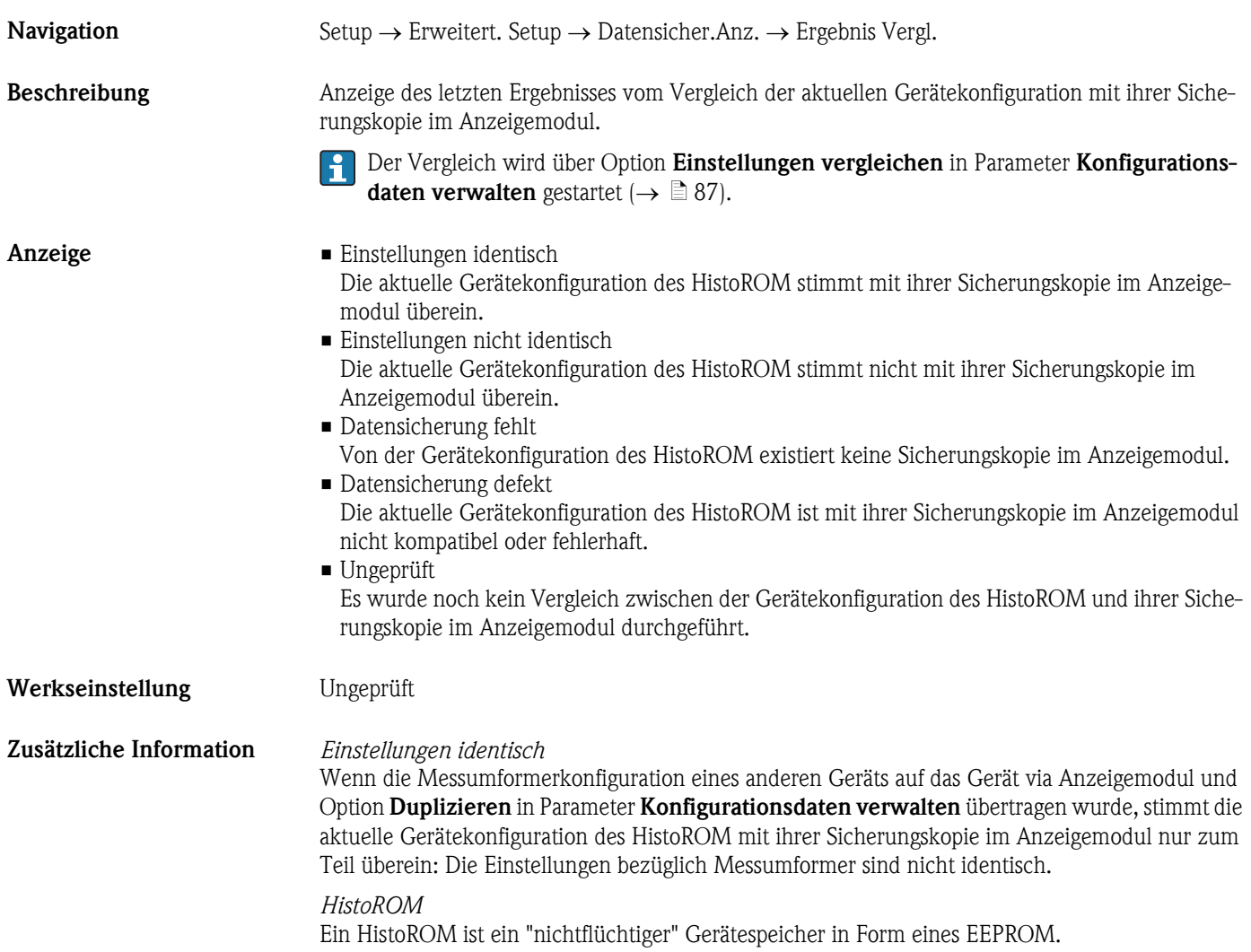

# 3.3 Menü "Diagnose"

# Aktuelle Diagnose **Navigation**  $\qquad \qquad \textcircled{} \quad \textcircled{} \quad \textcircled{}$  Diagnose  $\rightarrow$  Akt. Diagnose Beschreibung Anzeige der aktuell aufgetretenen Diagnosemeldung. Wenn mehrere Meldungen gleichzeitig auftreten, wird die Meldung mit der höchsten Priorität angezeigt. Behebungsmaßnahmen zur Ursache der Meldung sind über die E-Taste abrufbar.  $| \cdot |$ Anzeige Symbol für Ereignisverhalten, Diagnoseereignis und Ereignistext Werkseinstellung  $\begin{array}{ccc} & - & - - & - - \end{array}$ Zusätzliche Information *Anzeige* Beispiel zum Anzeigeformat: S441 Stromausgang 1 Letzte Diagnose **Navigation**  $\qquad \qquad \textcircled{a} \quad \textcircled{b}$  Diagnose  $\rightarrow$  Letzte Diagnose Beschreibung Anzeige der vor der aktuellen Meldung zuletzt aufgetretenen Diagnosemeldung. Dieser Zustand kann noch vorliegen. Behebungsmaßnahmen zur Ursache der Meldung sind über die E-Taste abrufbar.  $\vert$  -  $\vert$ Anzeige Symbol für Ereignisverhalten, Diagnoseereignis und Ereignistext Werkseinstellung \_ \_ \_ \_ \_ \_ \_ \_ Zusätzliche Information *Anzeige* Beispiel zum Anzeigeformat: C411 Up-/Download aktiv

#### Betriebszeit ab Neustart

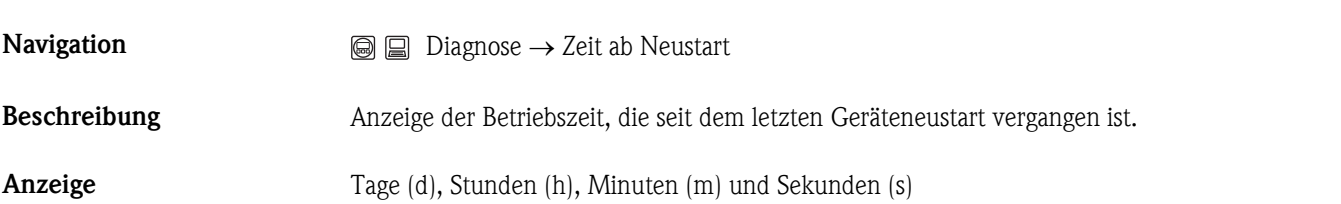

#### Betriebszeit

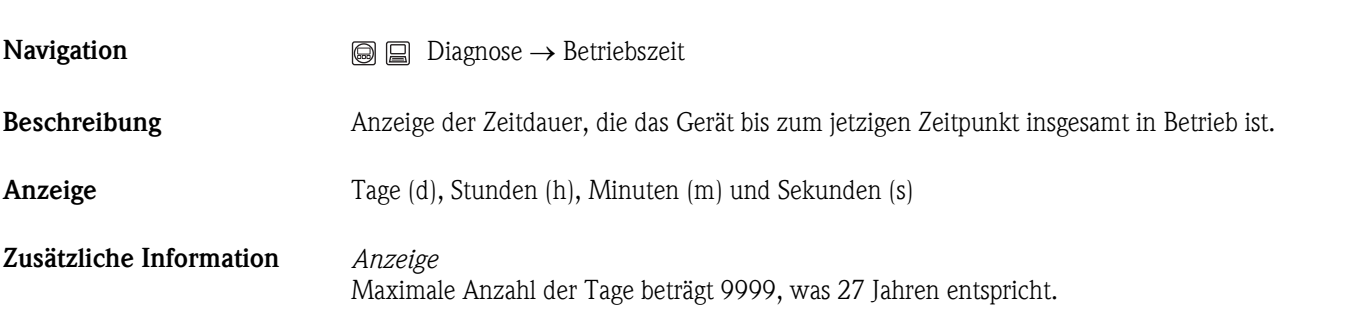

# 3.3.1 Untermenü "Diagnoseliste"

In diesem Untermenü werden bis zu 5 aktuell anstehende Diagnosemeldungen angezeigt. Wenn mehr als 5 Meldungen anstehen, werden diejenigen mit der höchsten Priorität angezeigt.

Behebungsmaßnahmen zur Ursache der Meldung sind über die E-Taste abrufbar.

Informationen zu den Diagnosevorkehrungen des Geräts und alle Diagnosemeldungen auf einen Blick: Betriebsanleitung zum Gerät

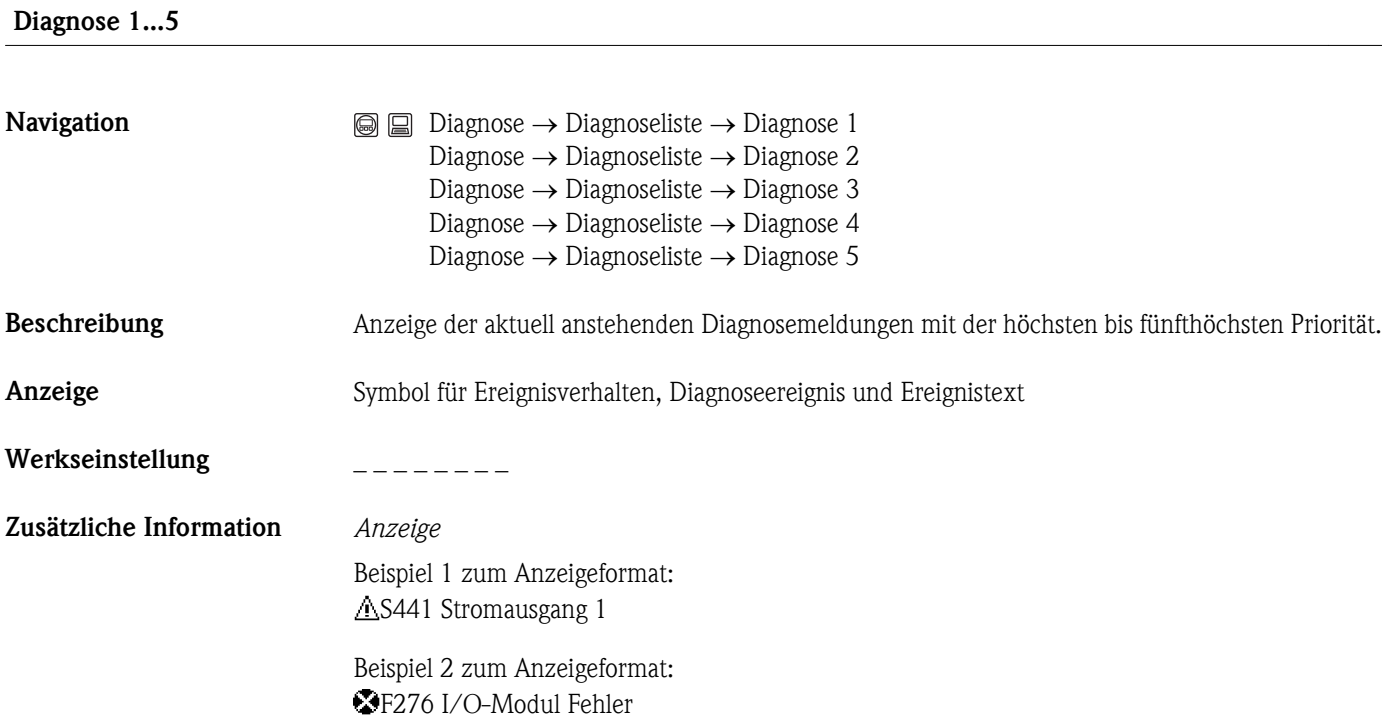

<span id="page-92-0"></span>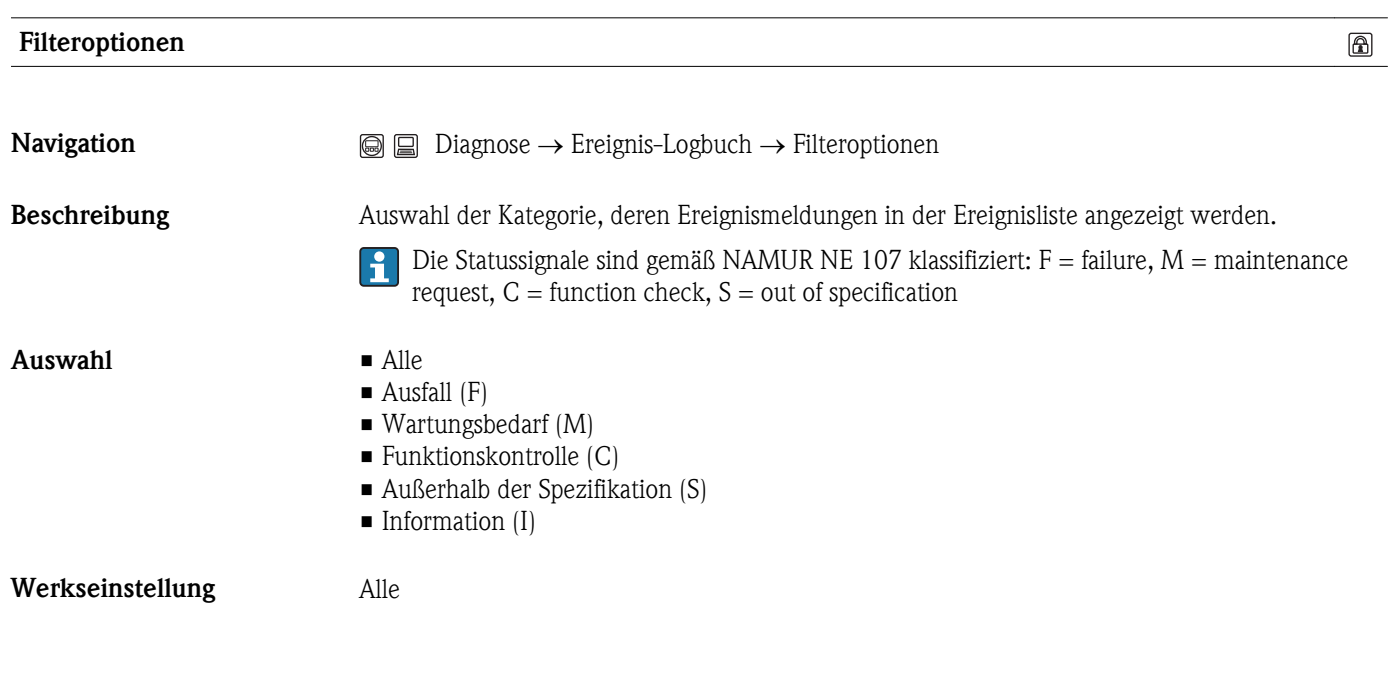

# 3.3.2 Untermenü "Ereignis-Logbuch"

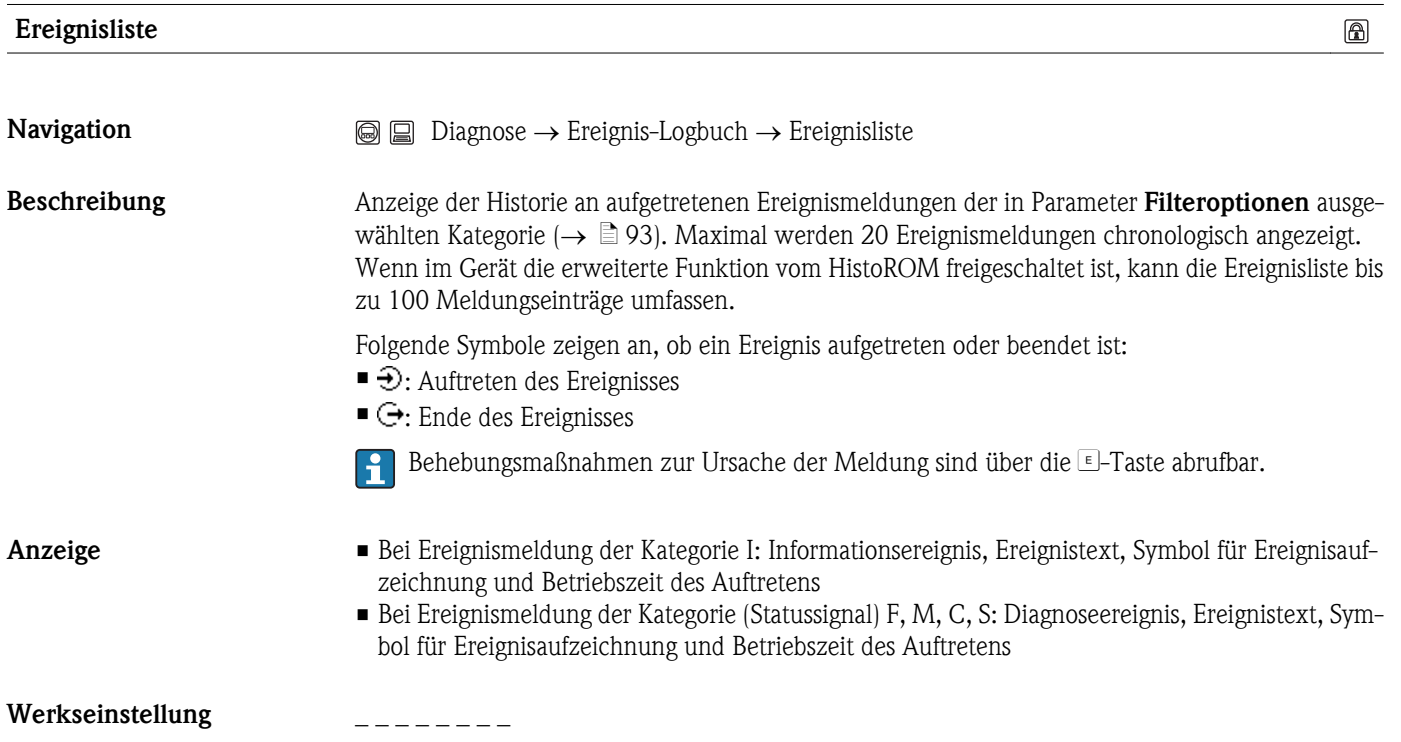

#### Zusätzliche Information *Anzeige*

Beispiel 1 zum Anzeigeformat: I1091 Konfiguration geändert  $\bigoplus$ 24d12h13m00s

Beispiel 2 zum Anzeigeformat: S441 Stromausgang 1  $\Theta$ 01d04h12min30s

*HistoROM*

Ein HistoROM ist ein "nichtflüchtiger" Gerätespeicher in Form eines EEPROM.

Zur Bestellung des HistoROM mit erweiterter Funktion: Dokument "Technische Information" zum Gerät, Kapitel "Zubehör"

# 3.3.3 Untermenü "Geräteinformation"

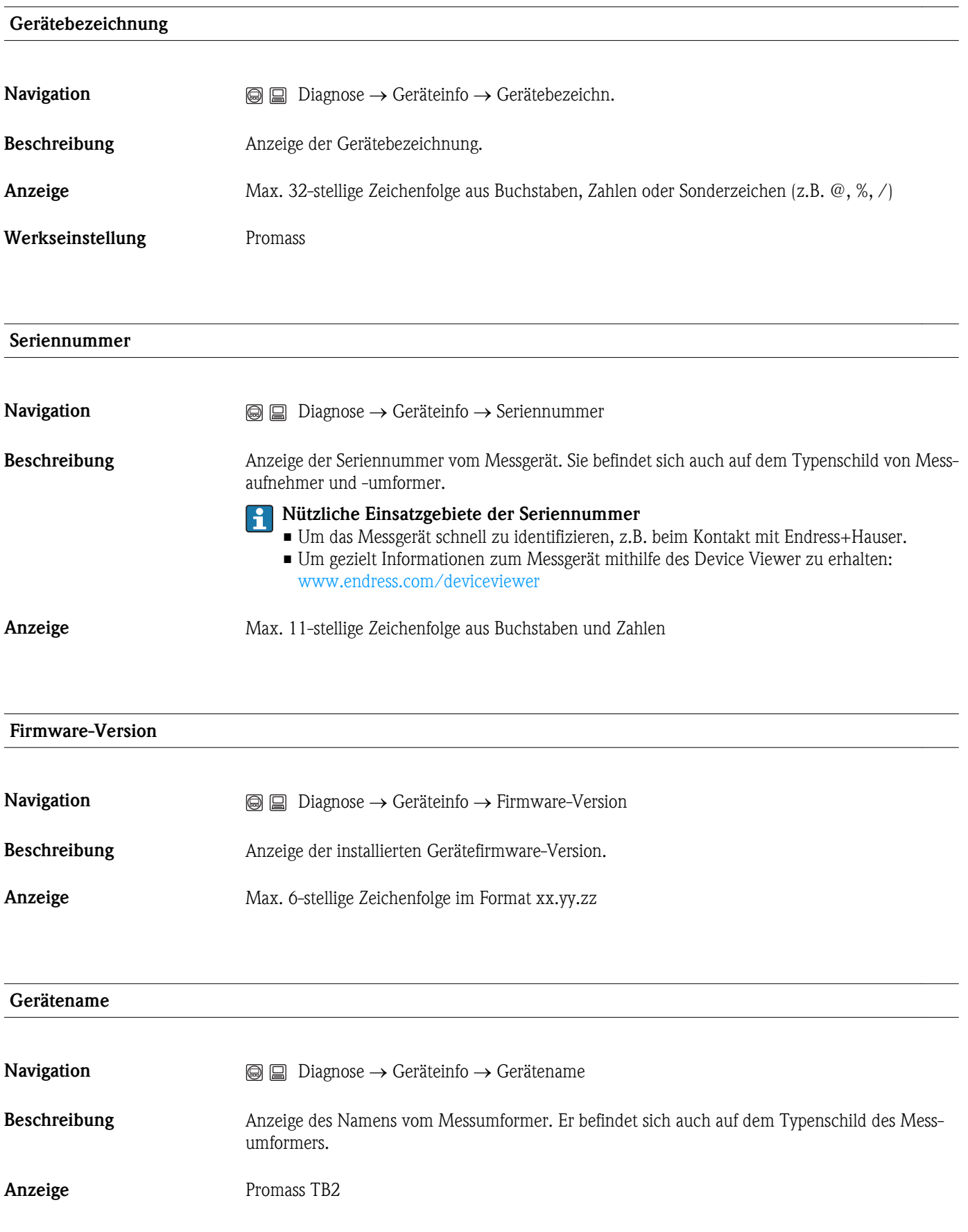

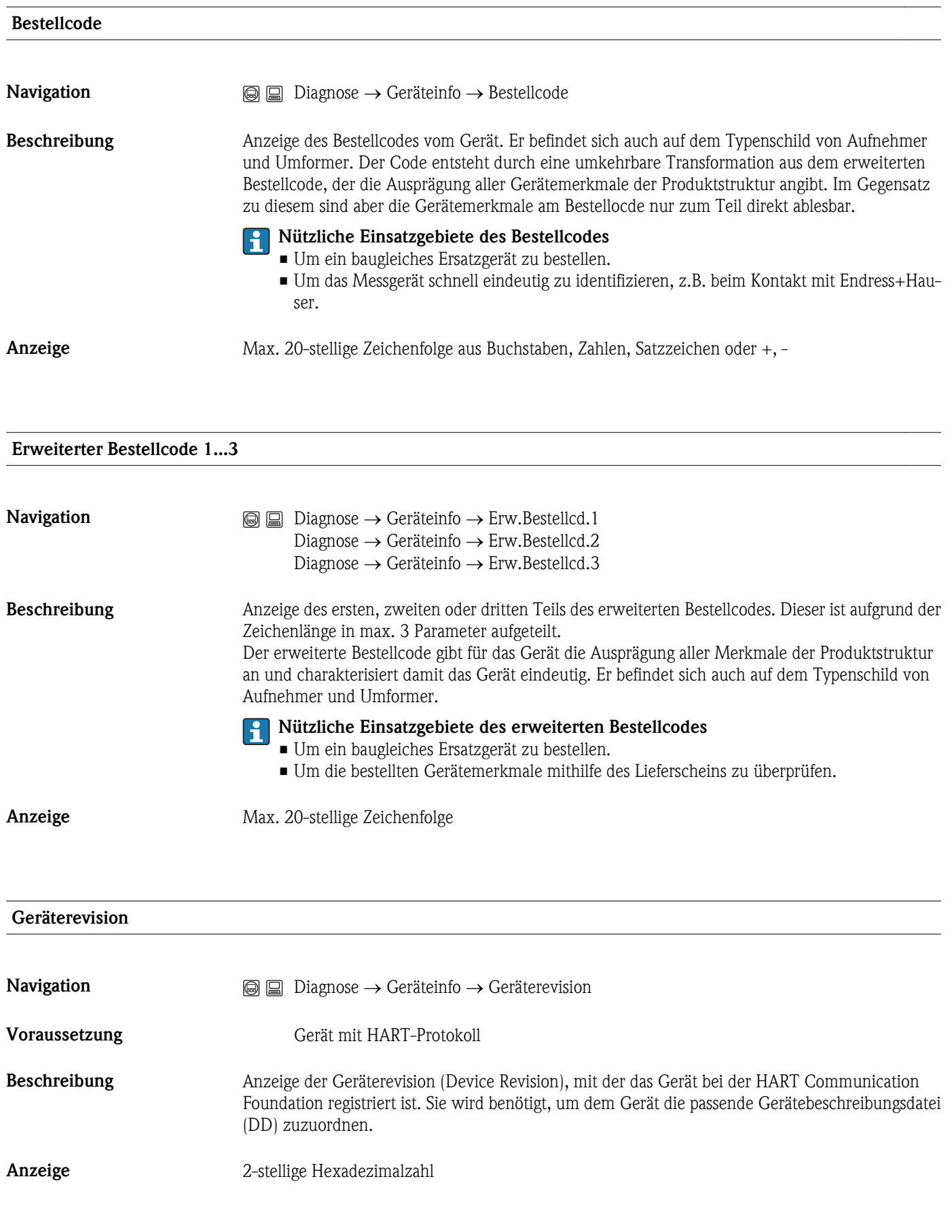

#### Geräte-ID

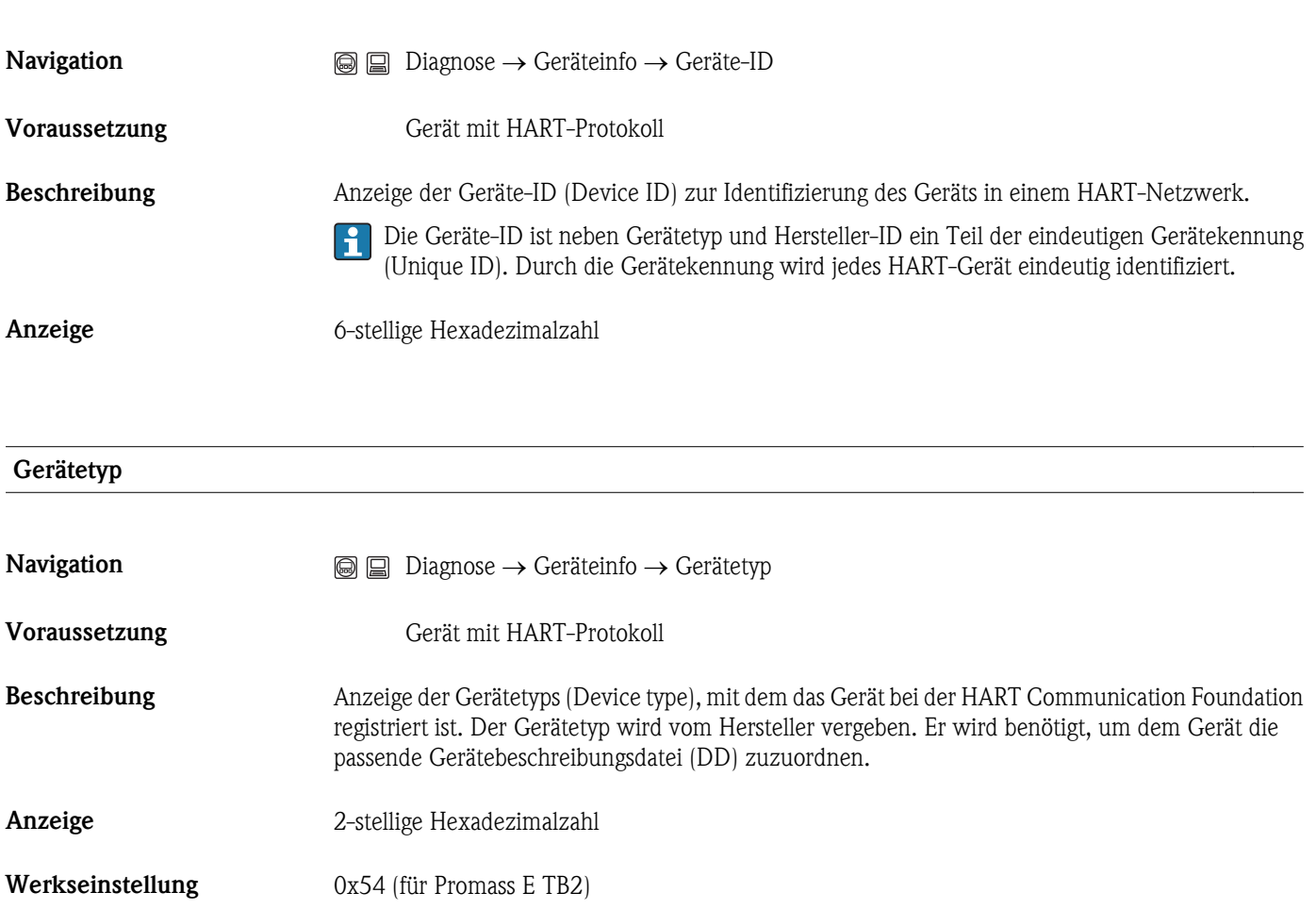

#### Hersteller-ID

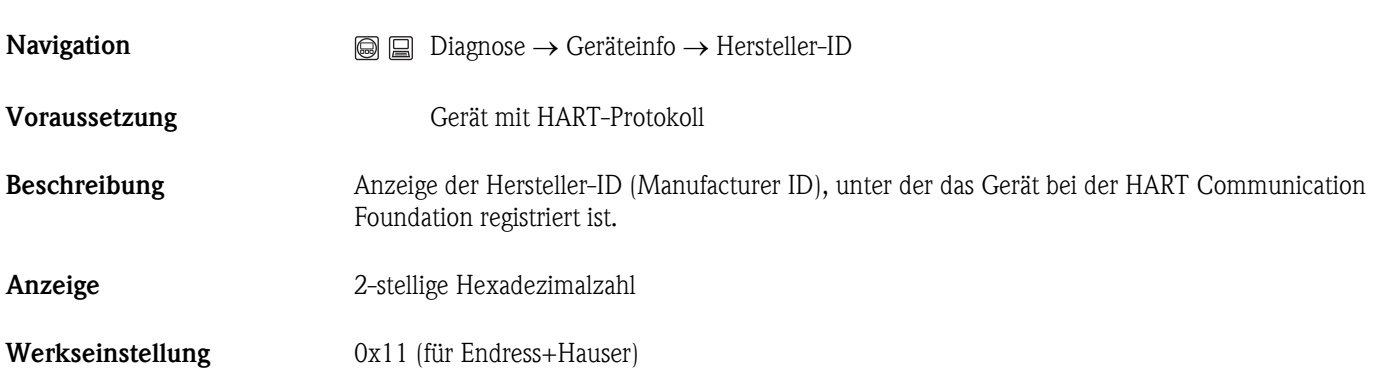

 $\circledR$ 

# 3.3.4 Untermenü "Messwert"

# Untermenü "Messwert": Untermenü "Prozessgrößen"

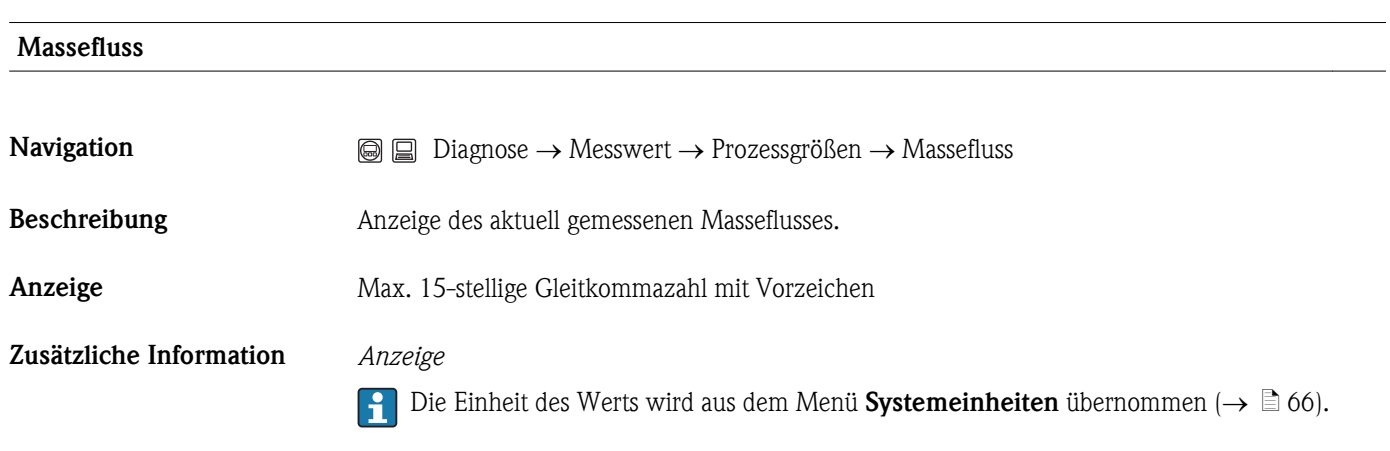

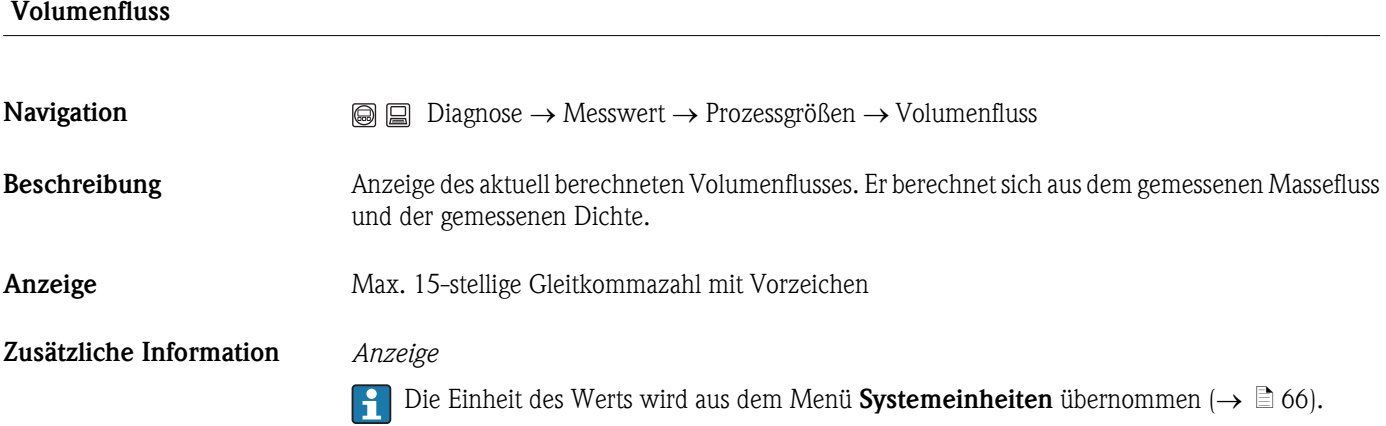

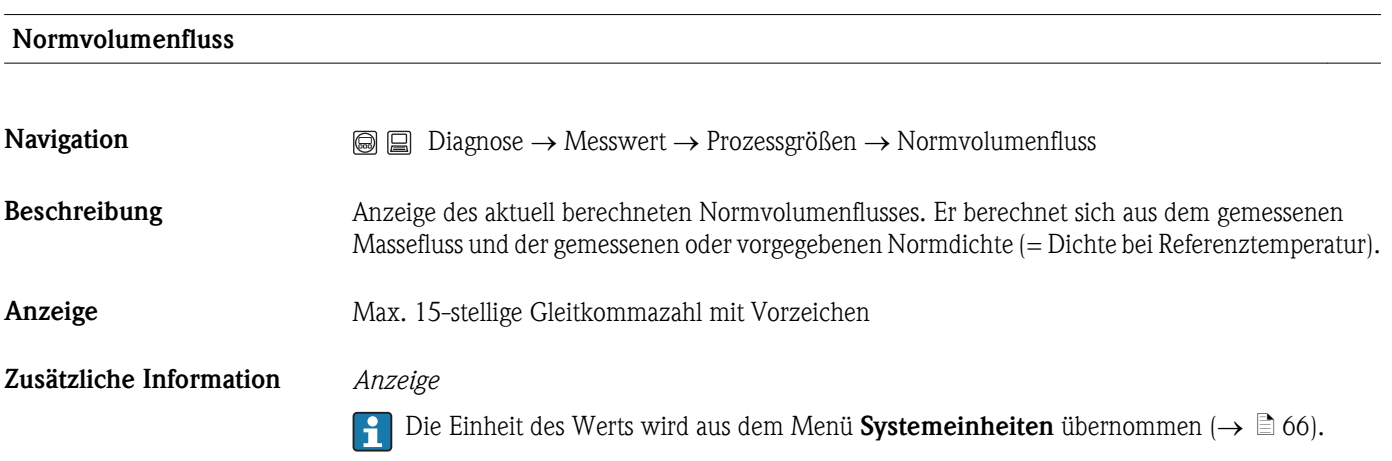

#### Dichte

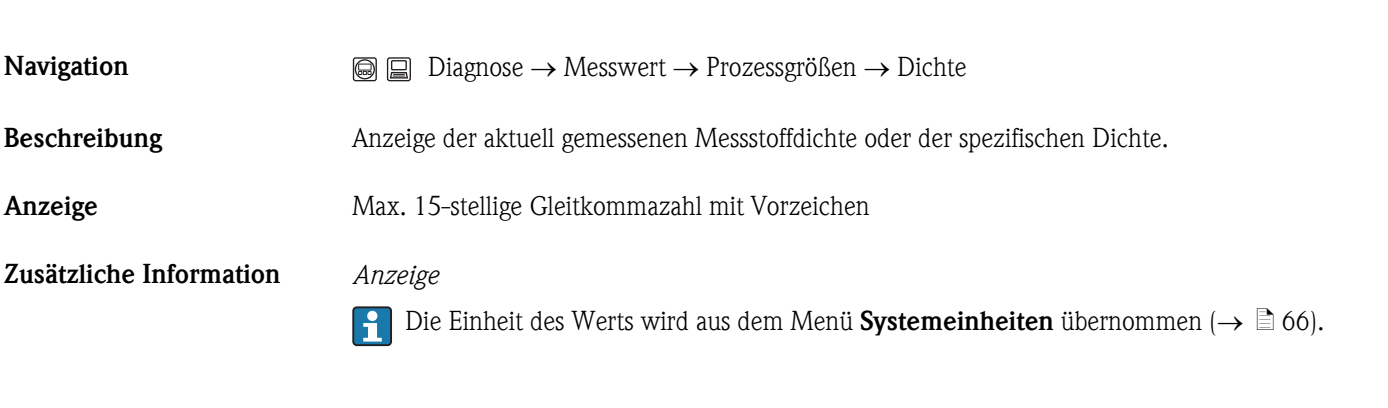

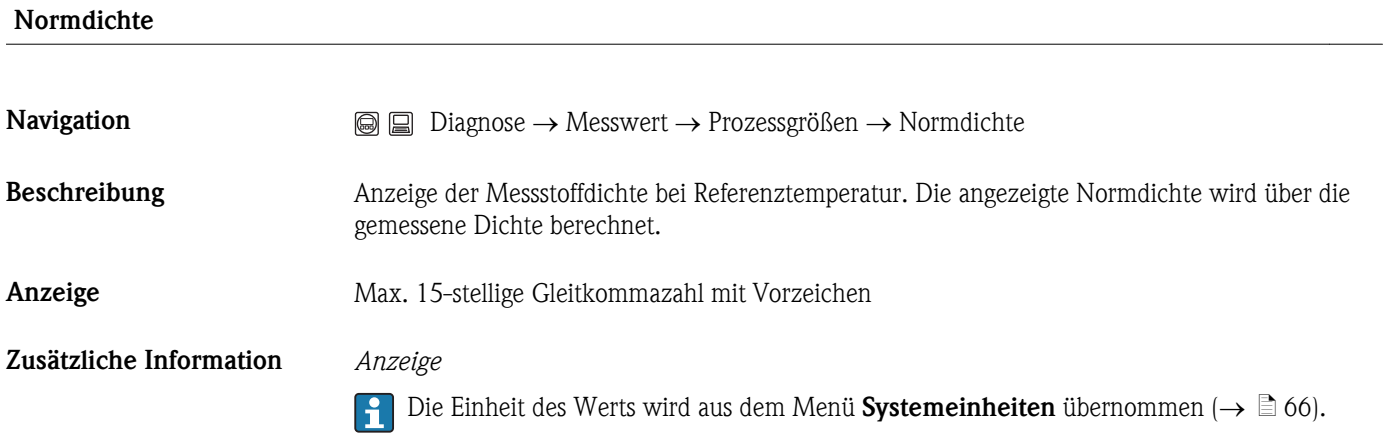

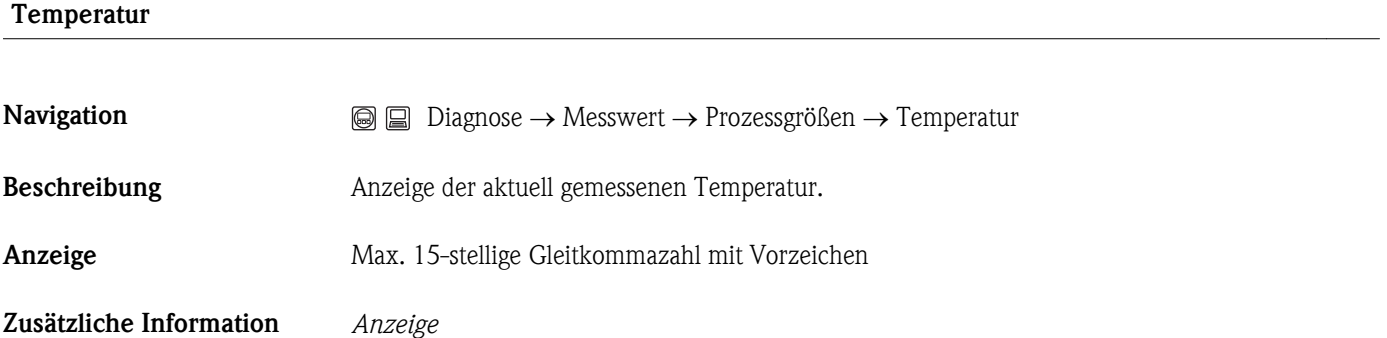

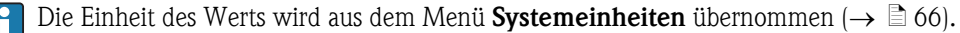

#### Untermenü "Messwert": Untermenü "Summenzähler"

<span id="page-99-0"></span>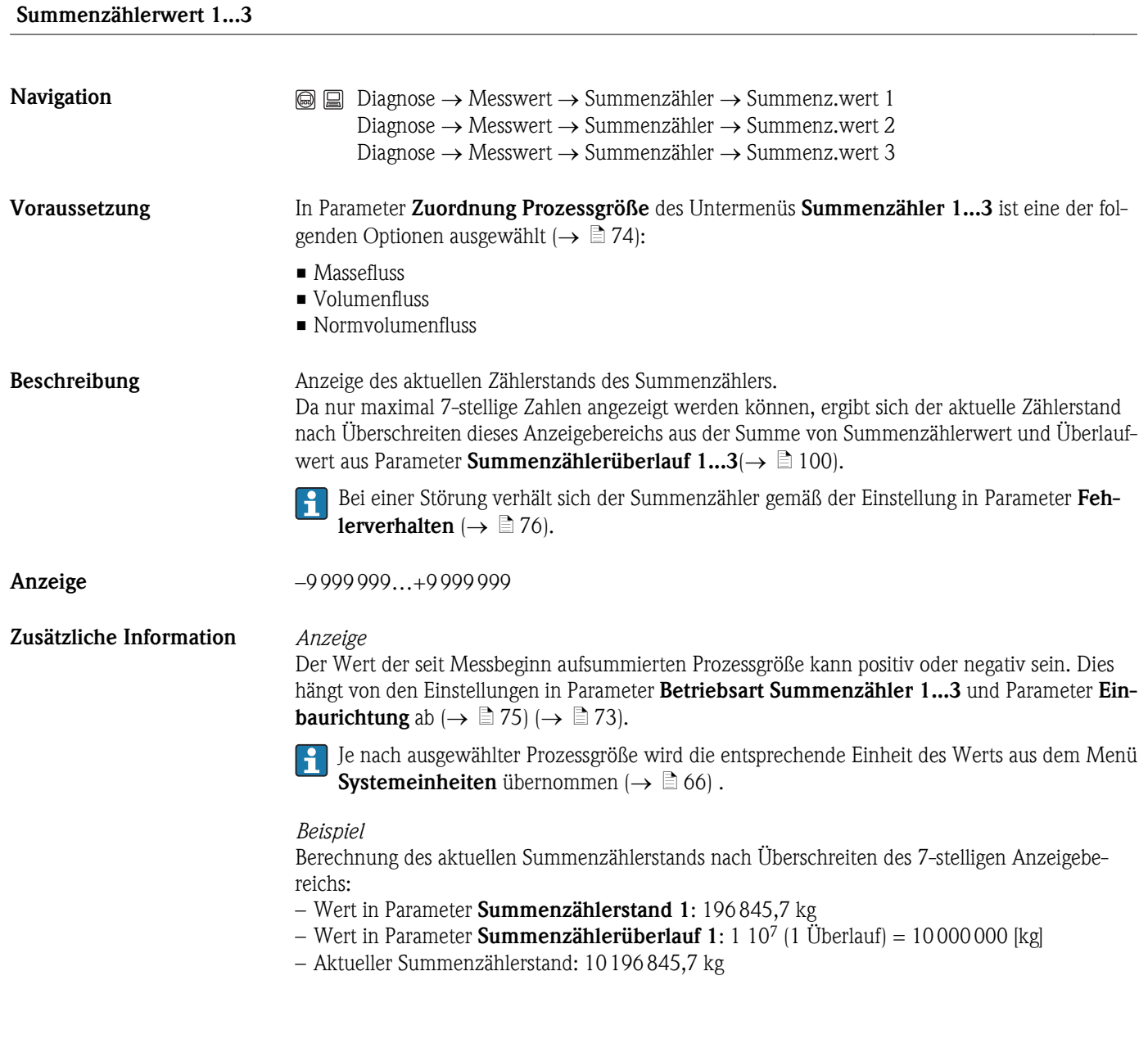

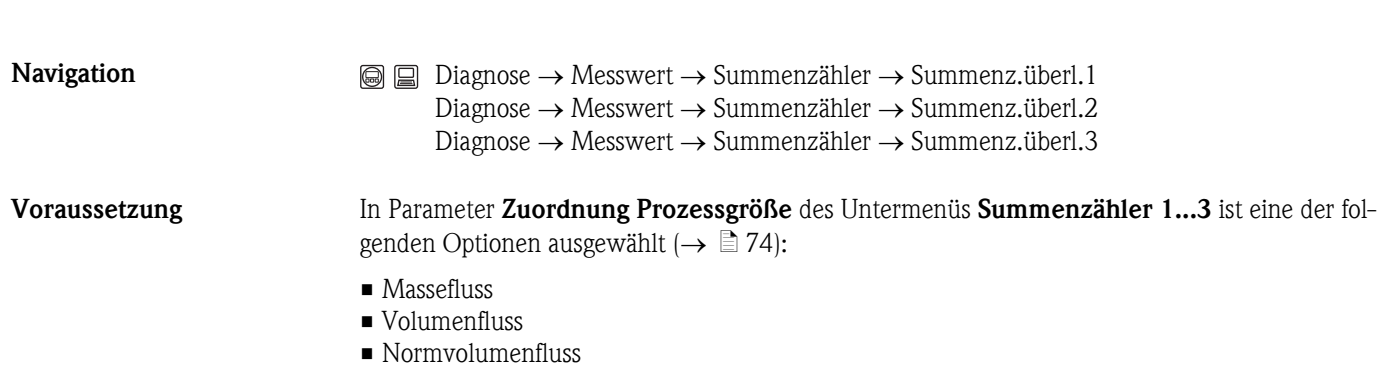

Summenzählerüberlauf 1...3

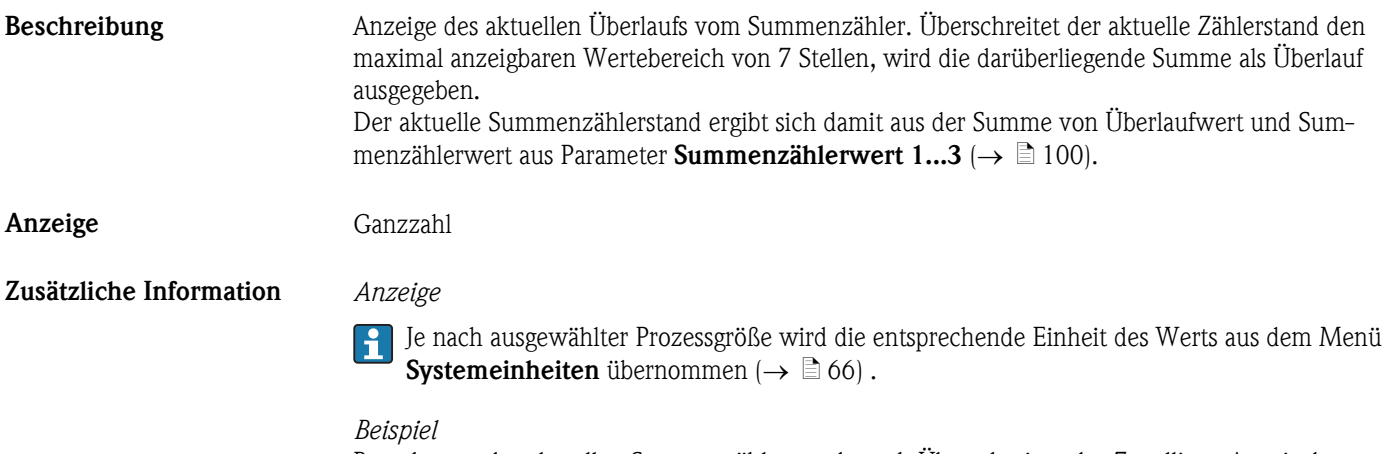

Berechnung des aktuellen Summenzählerstands nach Überschreiten des 7-stelligen Anzeigebereichs:

- Wert in Parameter Summenzählerstand 1: 196 845,7 kg
- Wert in Parameter **Summenzählerüberlauf 1:** 2 10<sup>7</sup> (2 Überläufe) = 20 000 000 [kg]
- Aktueller Summenzählerstand: 20 196 845,7 kg

### Untermenü "Messwert": Untermenü "Ausgangsgröße"

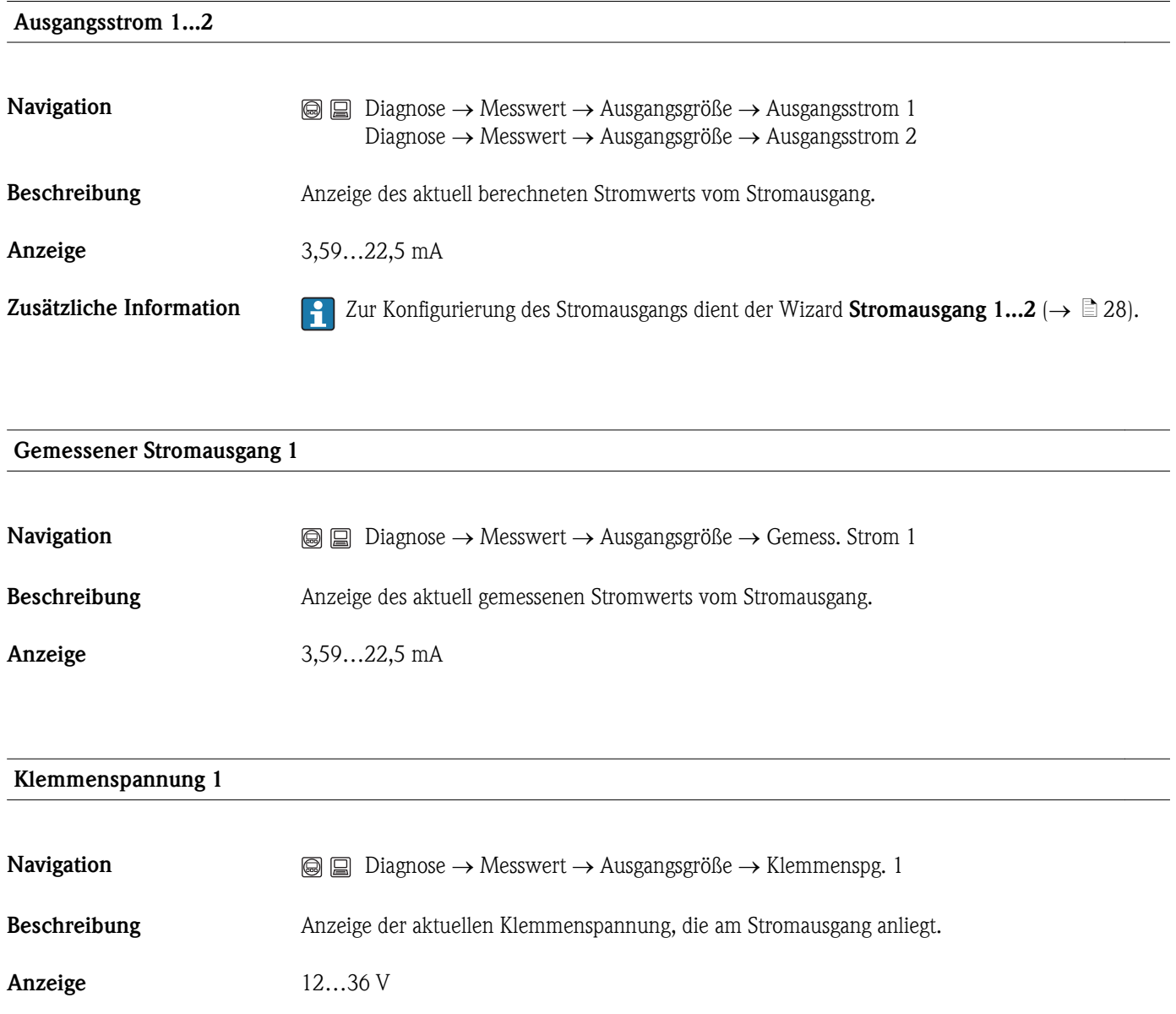

# 3.3.5 Untermenü "Messwertspeicher"

Das Menü wird nur angezeigt, wenn im Gerät die erweiterter Funktion des HistoROM freigeschaltet ist.

<span id="page-102-0"></span>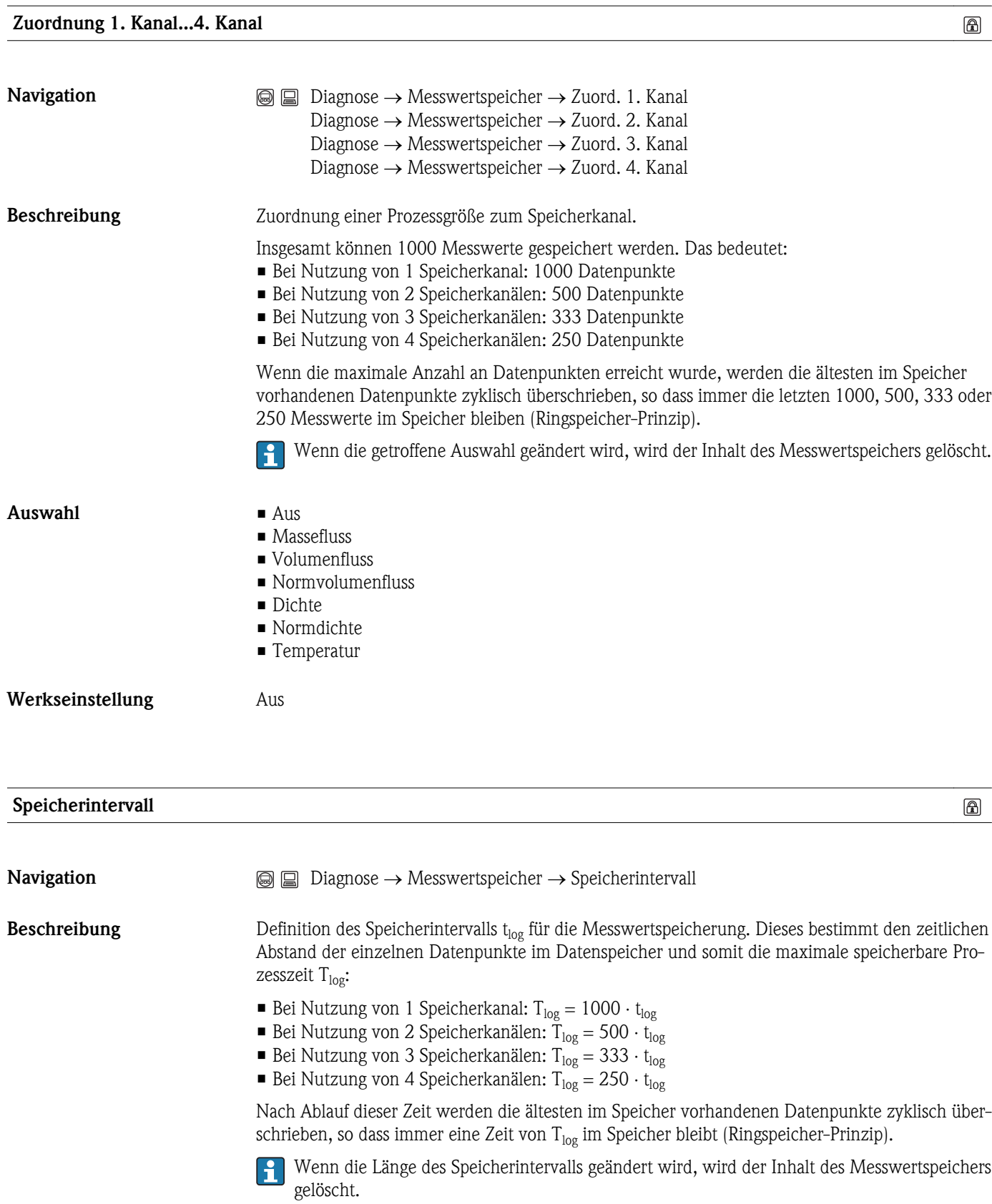

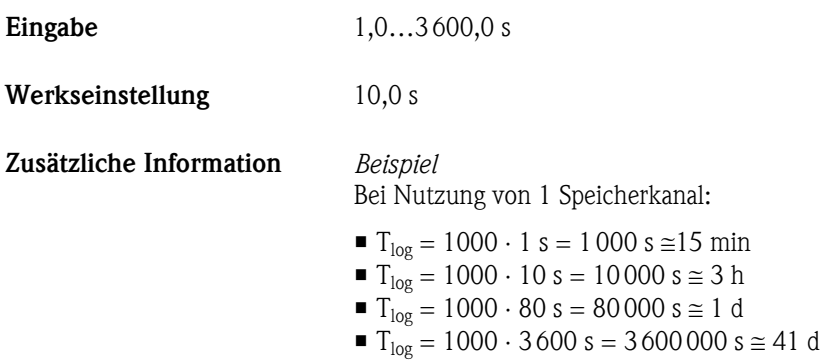

# Datenspeicher löschen

 $\circledR$ 

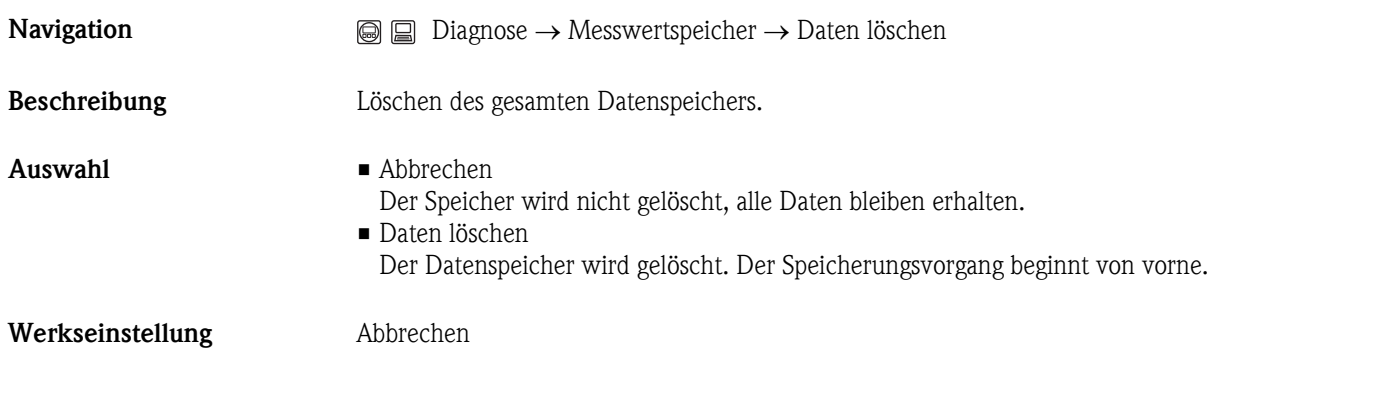

# Anzeige 1. Kanal...4. Kanal

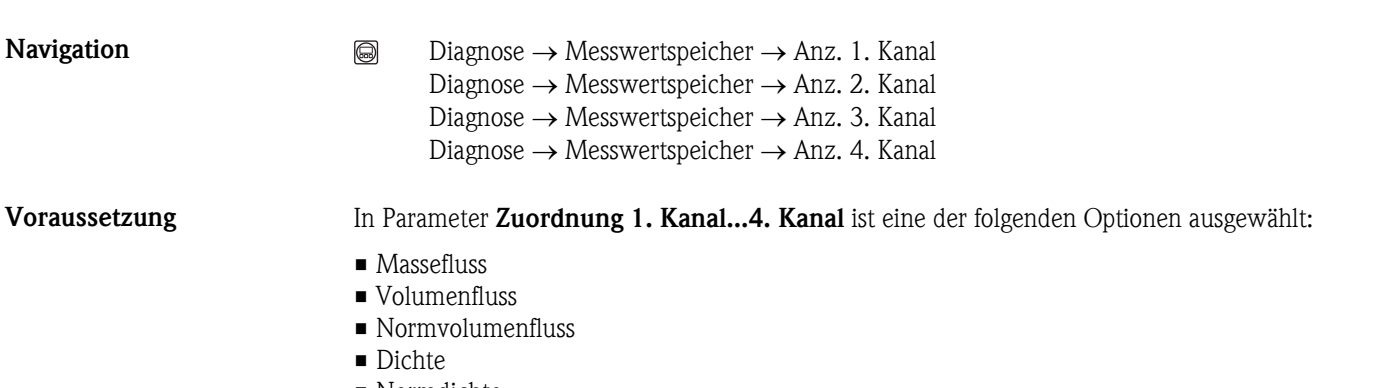

- Normdichte
- Temperatur

A0013859

Beschreibung Anzeige des Messwertverlaufs für den Speicherkanal in Form eines Diagramms.

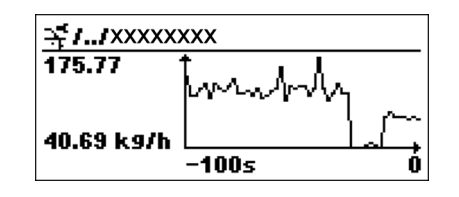

- x-Achse: Zeigt je nach Anzahl der gewählten Kanäle 250 bis 1000 Messwerte einer Prozessgröße.
- y-Achse: Zeigt die ungefähre Messwertspanne und passt diese kontinuierlich an die laufende Messung an.

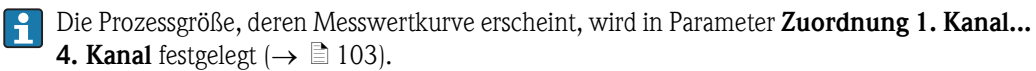

 $\circledB$ 

 $\circledR$ 

# 3.3.6 Untermenü "Simulation"

#### <span id="page-105-0"></span>Zuordnung Simulation Prozessgröße

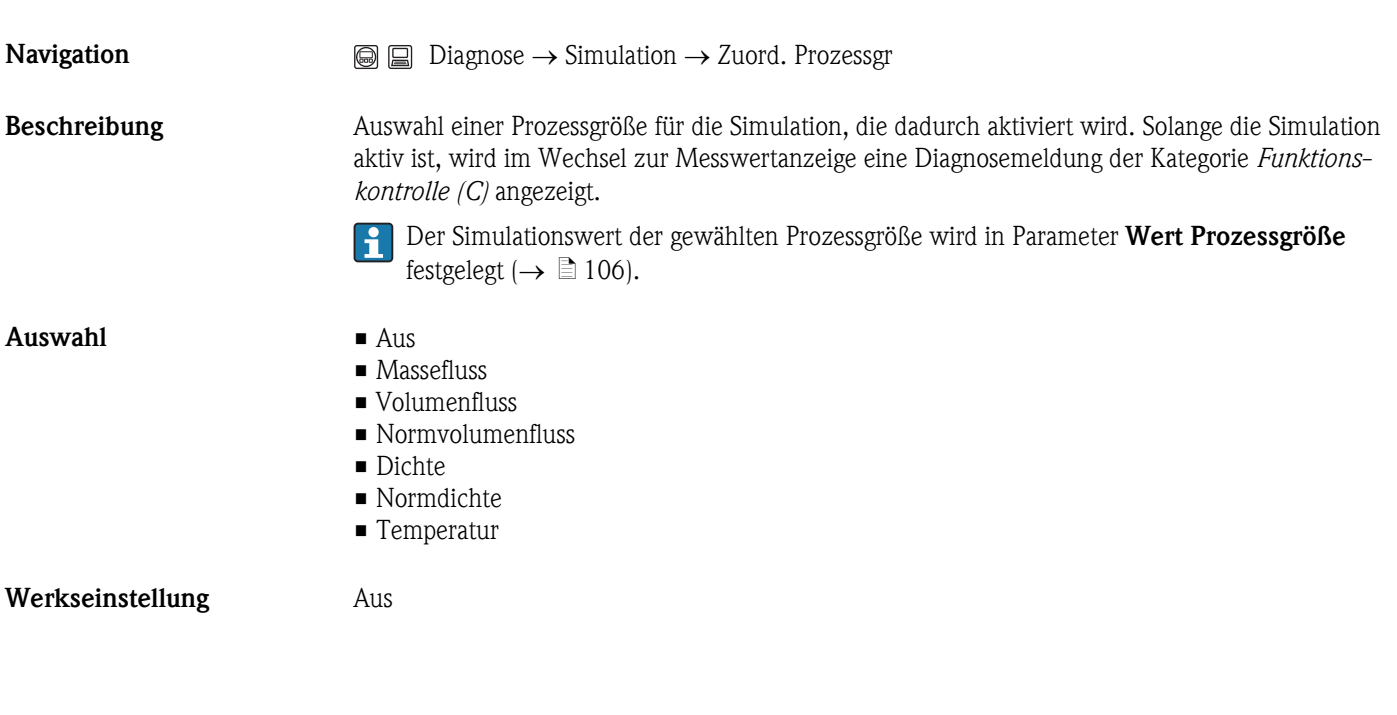

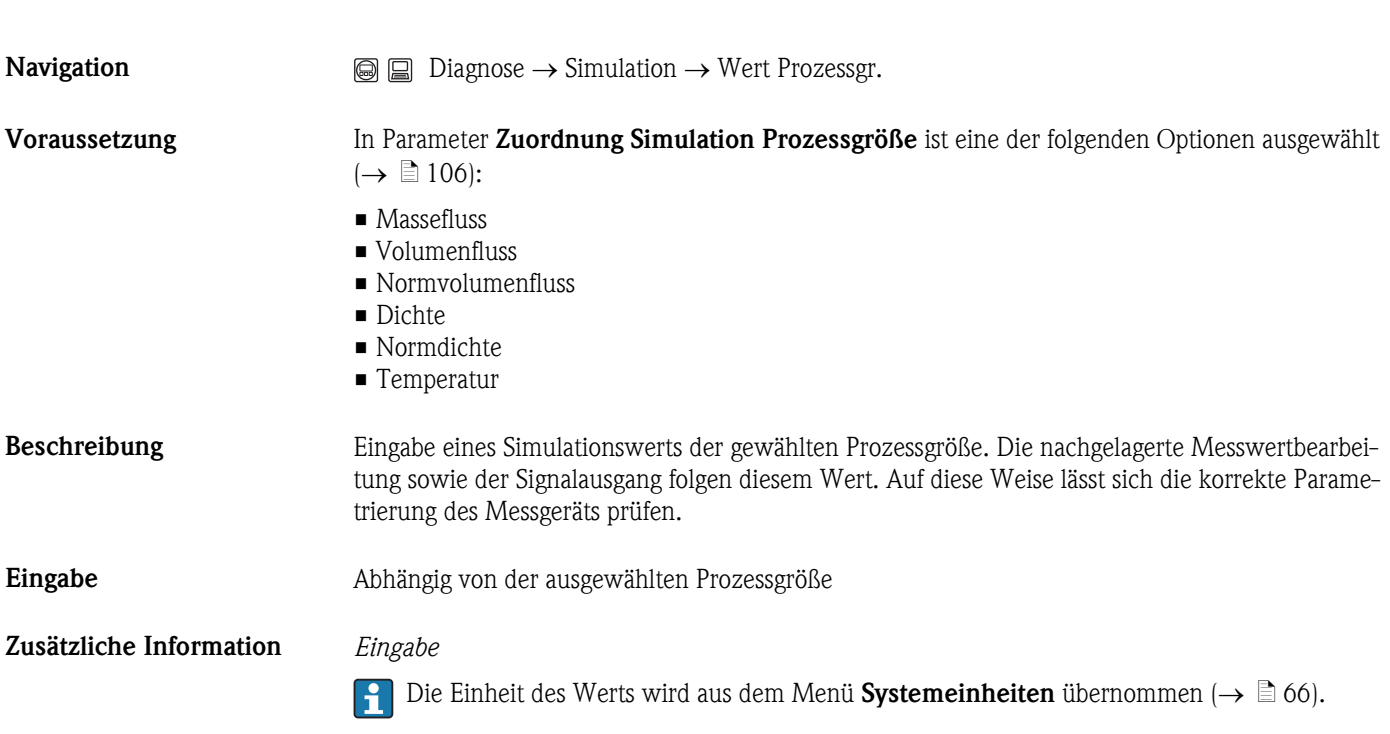

Simulation Stromausgang 1...2

Wert Prozessgröße

 $\circledR$ 

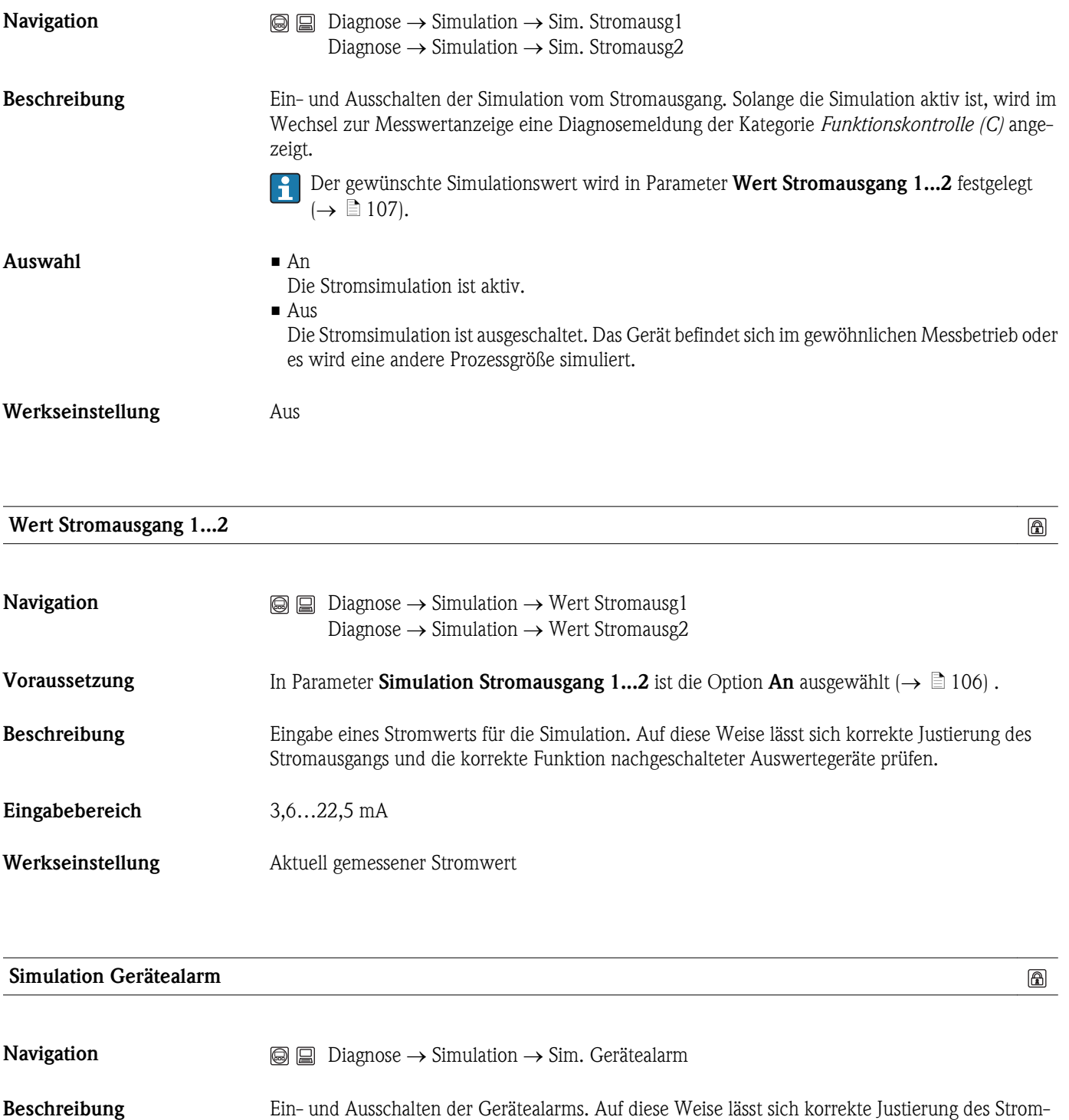

ausgangs und die korrekte Funktion nachgeschalteter Auswertegeräte prüfen. Solange die Simulation aktiv ist, wird im Wechsel zur Messwertanzeige eine Diagnosemeldung der Kategorie *Funktionskontrolle (C)* angezeigt.

Werkseinstellung Aus

 $A$ uswahl  $\blacksquare$  An

• Aus

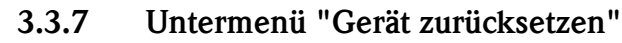

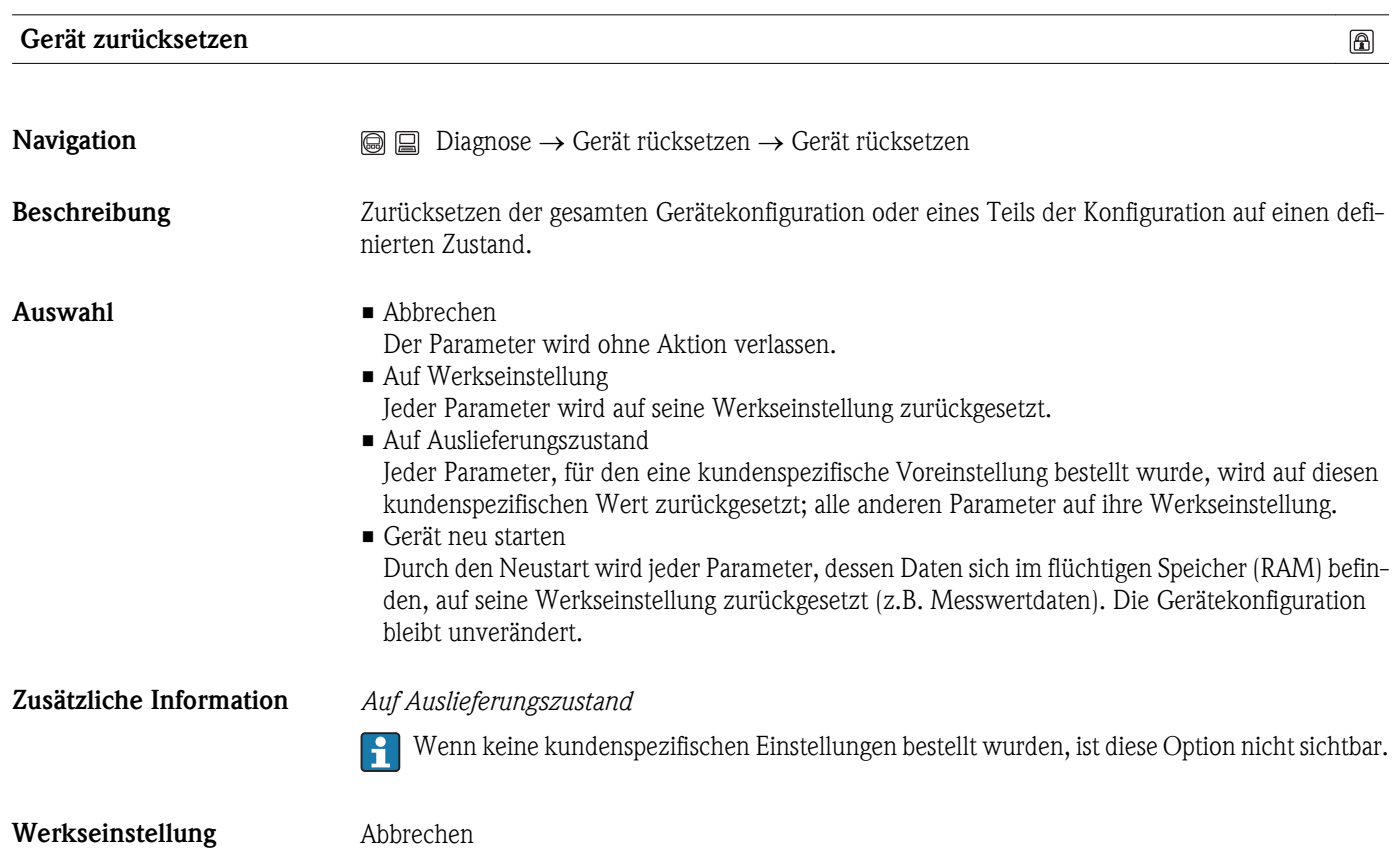
# <span id="page-108-0"></span>4 Länderspezifische Werkseinstellungen

## 4.1 SI-Einheiten (nicht für USA und Kanada)

*Einschaltpunkt Schleichmengenunterdrückung (Messstoffart abhängig)*

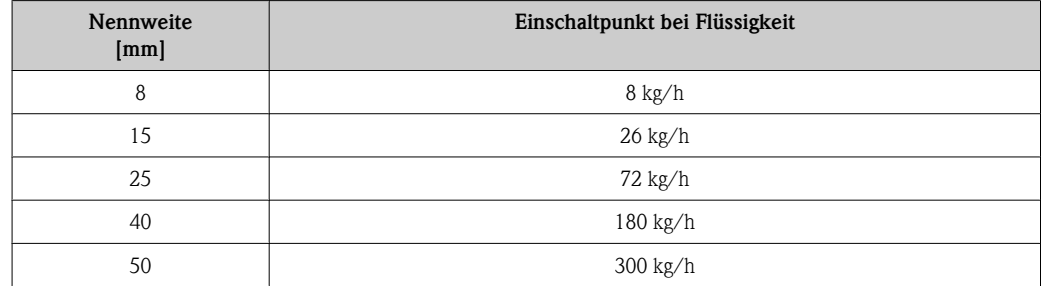

*Strombereich Ausgänge*

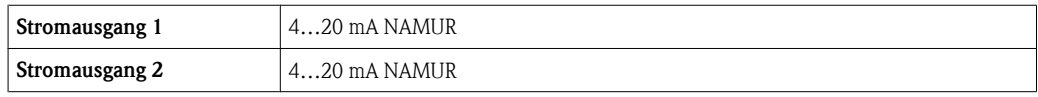

*Endwert Stromausgang 1 (20 mA-Wert), 1.Wert 100%-Bargraph, 3.Wert 100%-Bargraph*

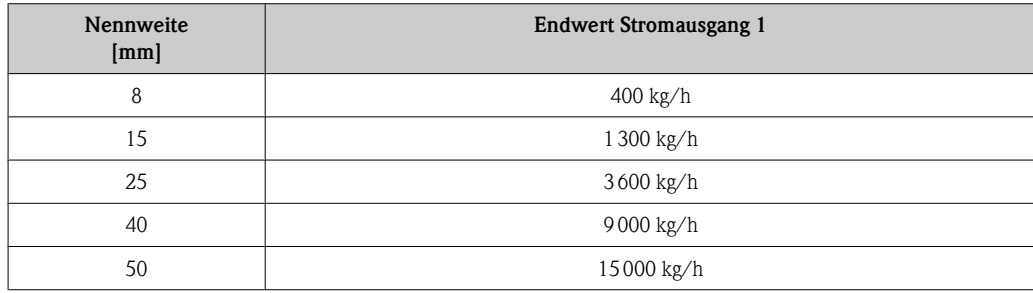

#### *Systemeinheiten*

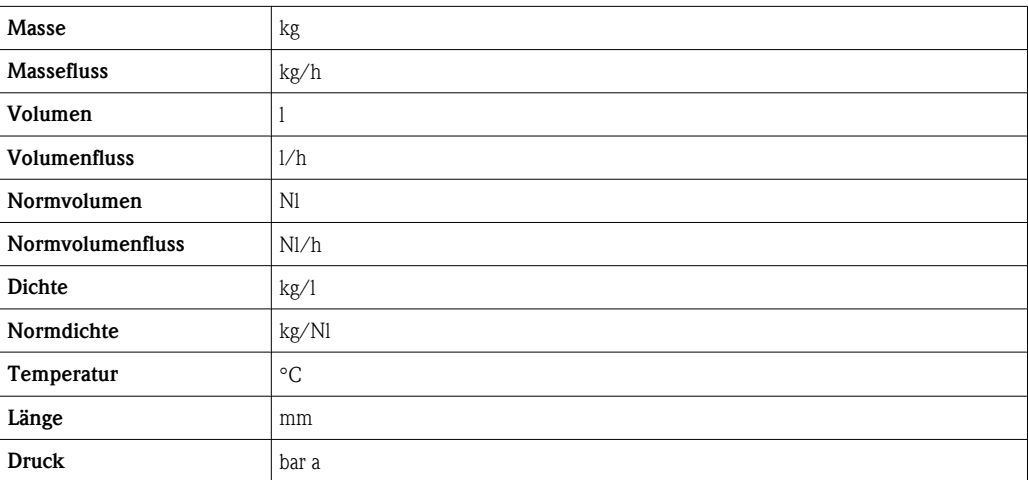

## <span id="page-109-0"></span>4.2 US-Einheiten (nur für USA und Kanada)

*Einschaltpunkt Schleichmengenunterdrückung (Messstoffart abhängig)*

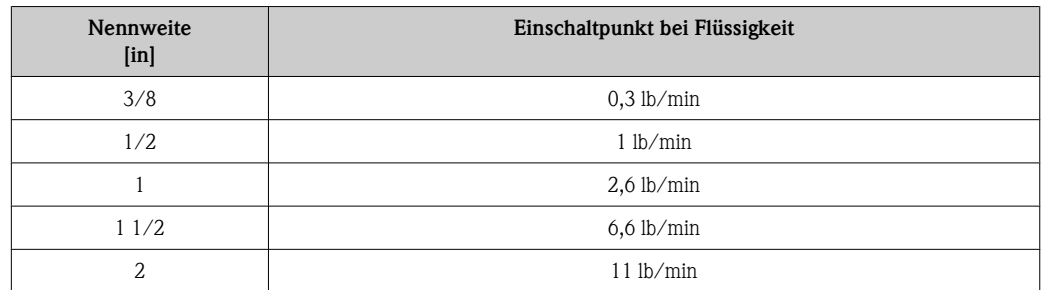

*Strombereich Ausgänge*

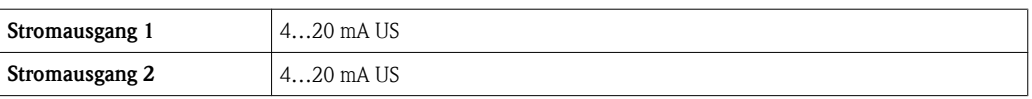

*Endwert Stromausgang 1 (20 mA-Wert), 1.Wert 100%-Bargraph, 3.Wert 100%-Bargraph*

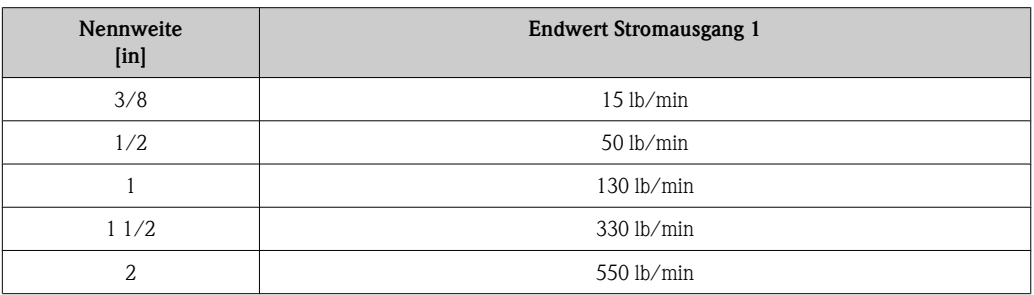

#### *Systemeinheiten*

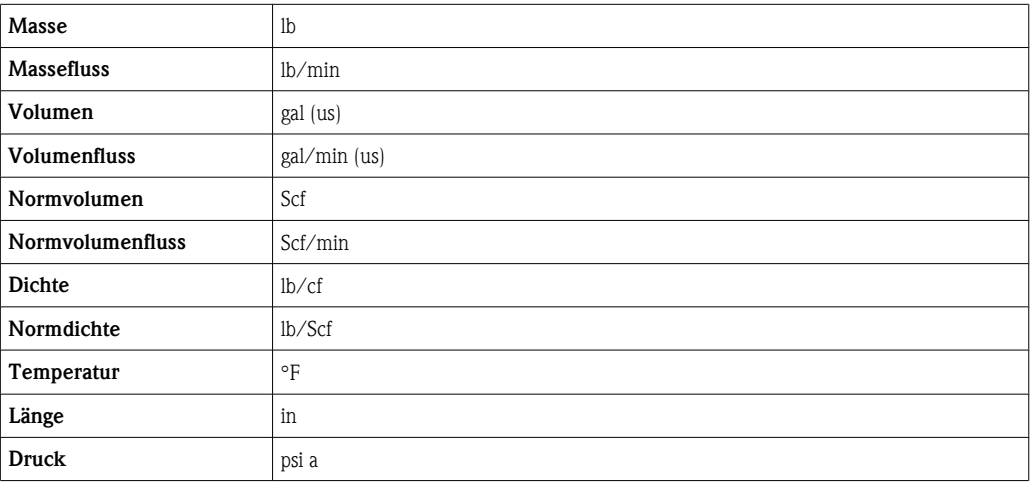

# 5 Erläuterung der Einheitenabkürzungen

## 5.1 SI-Einheiten

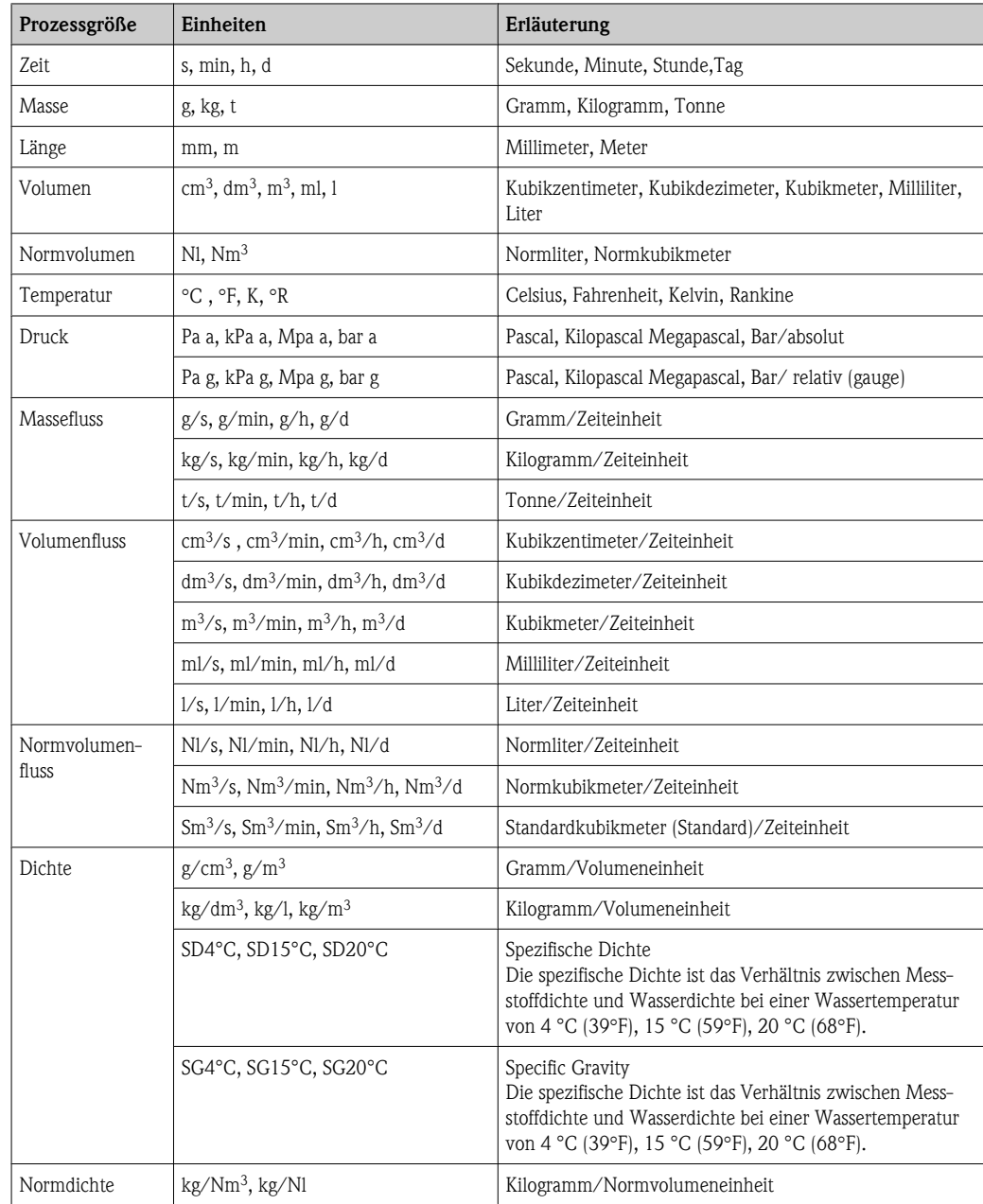

## 5.2 US-Einheiten

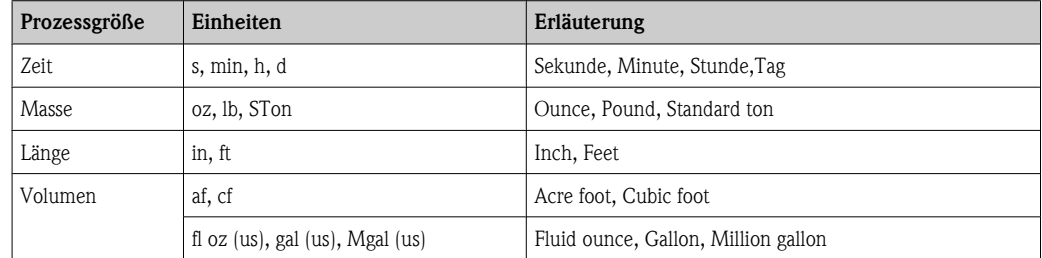

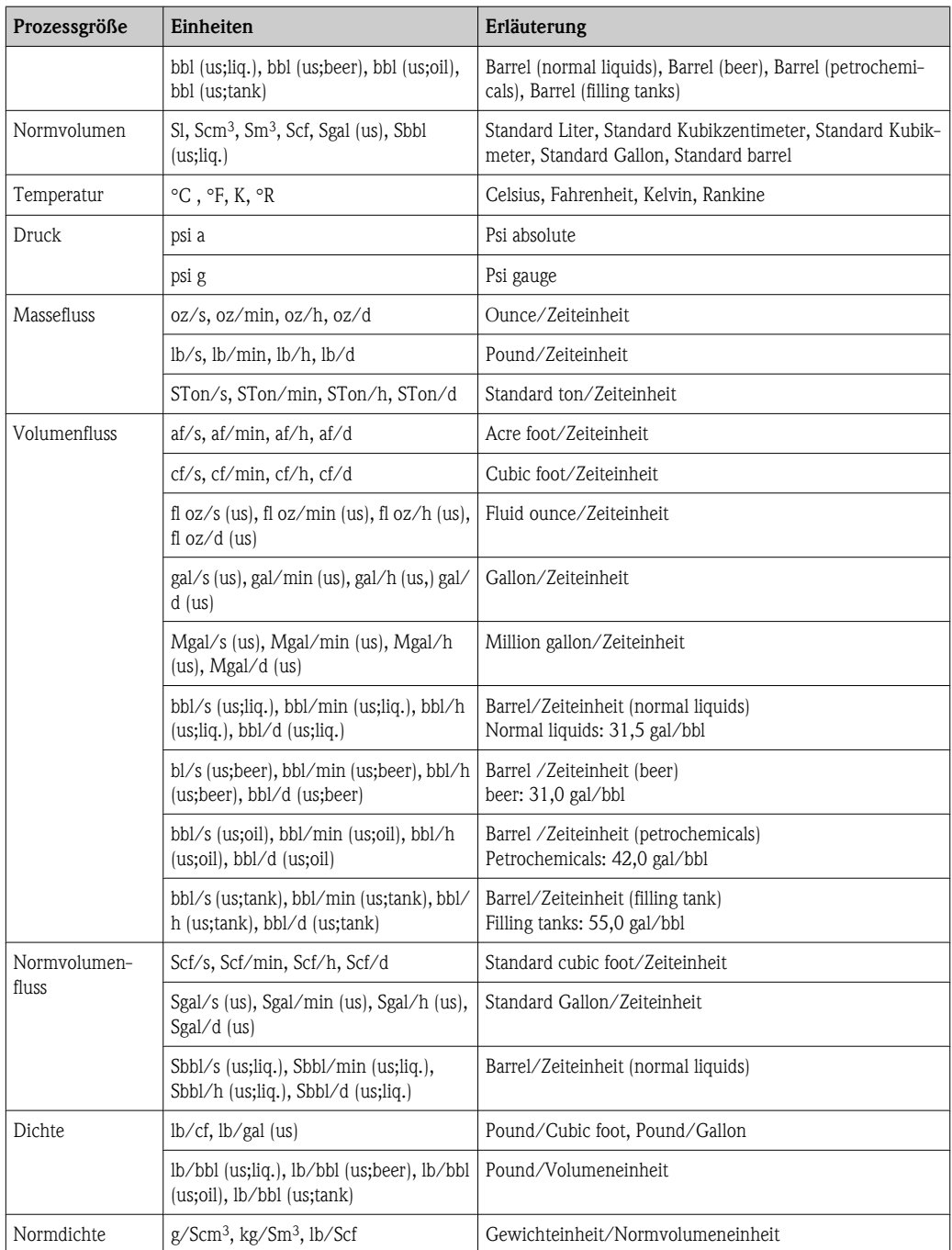

## 5.3 Imperial-Einheiten

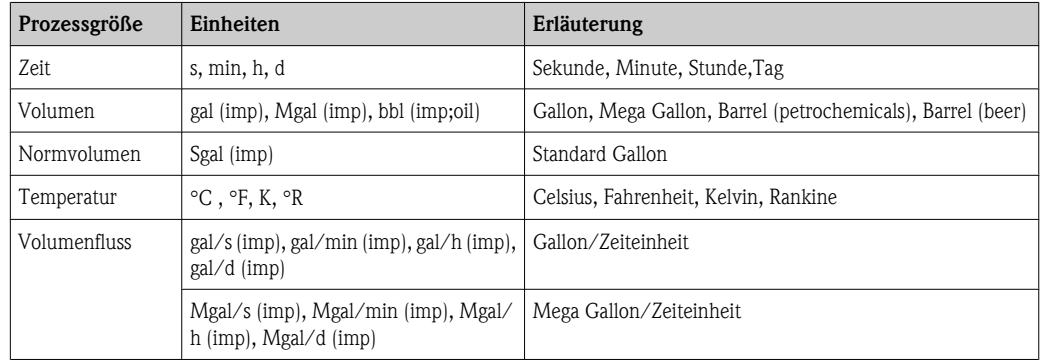

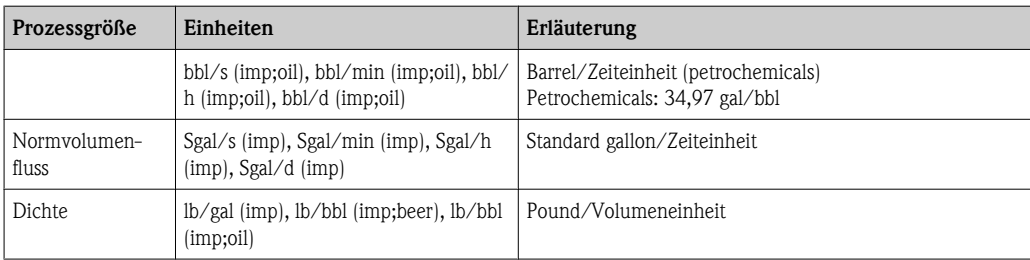

# Stichwortverzeichnis

#### Symbole

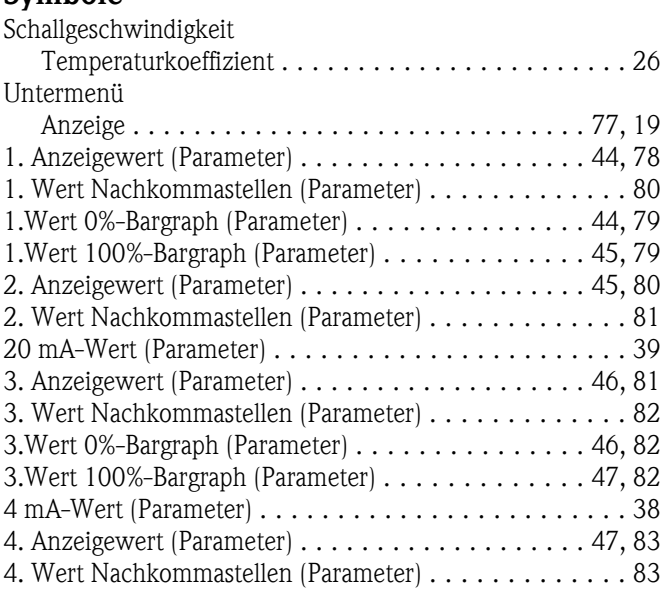

#### A

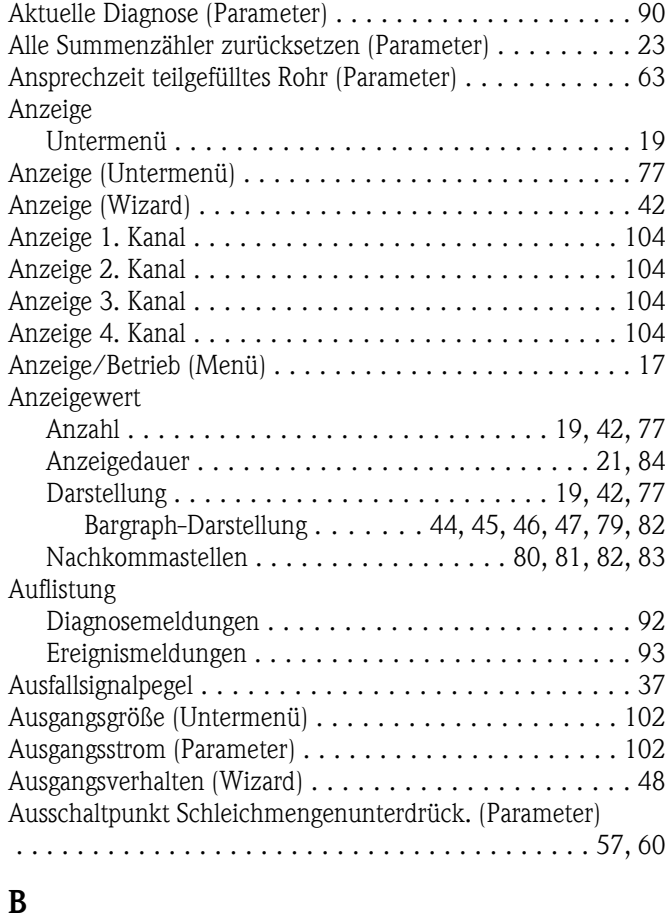

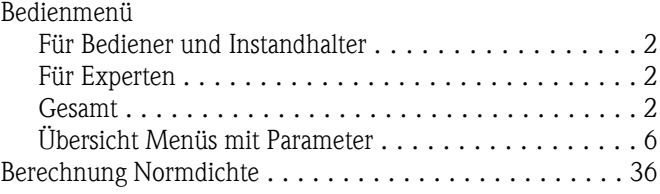

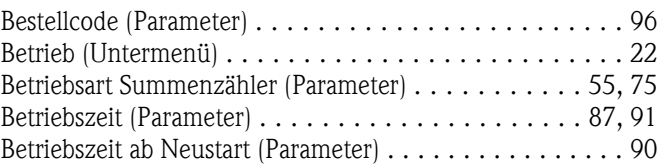

#### D

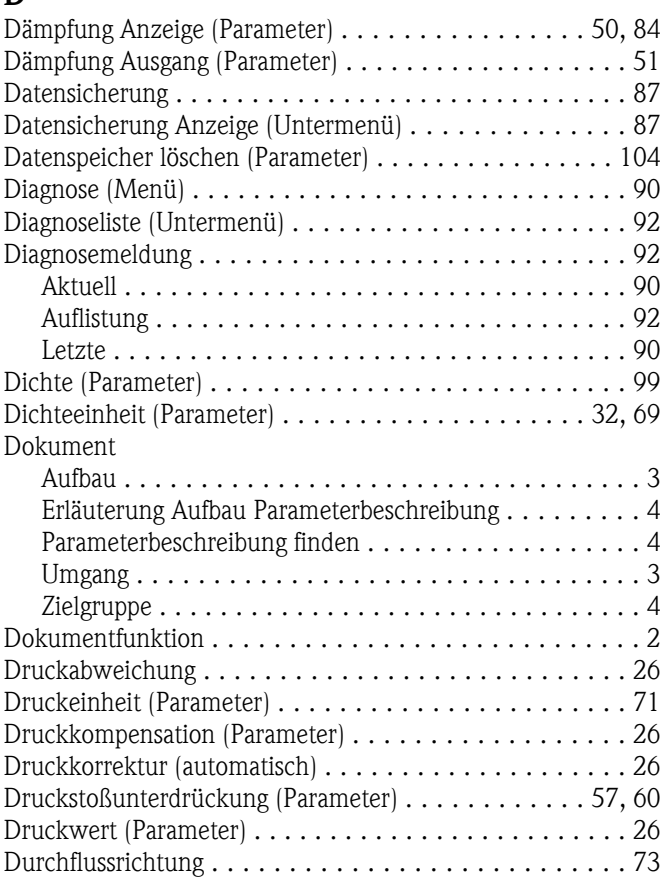

#### E

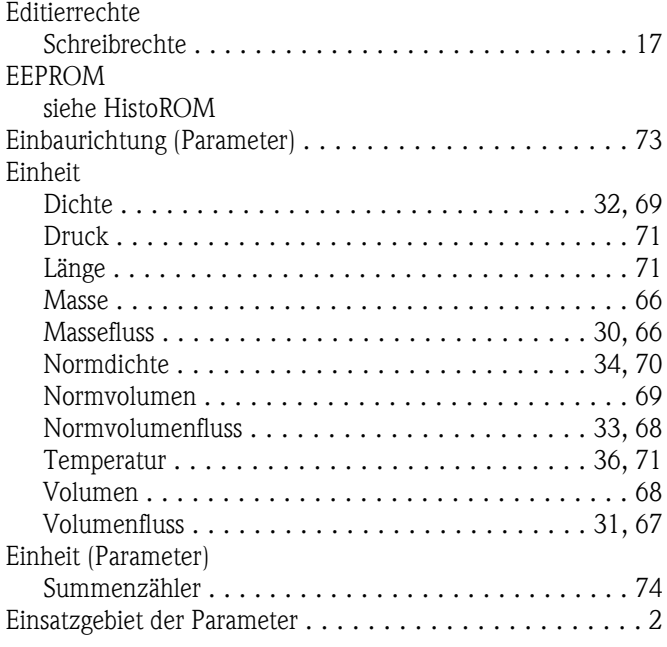

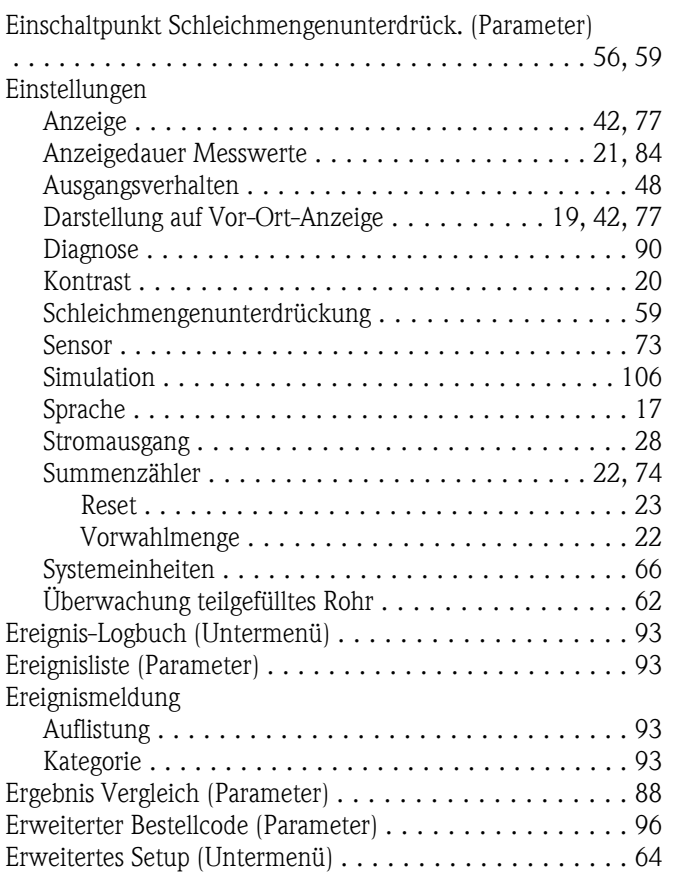

## F

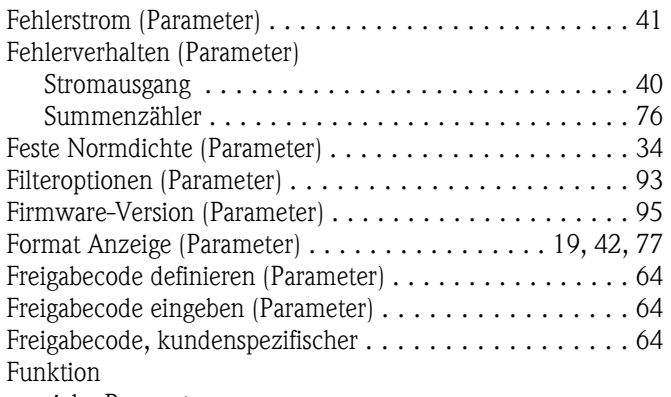

#### siehe Parameter

## G

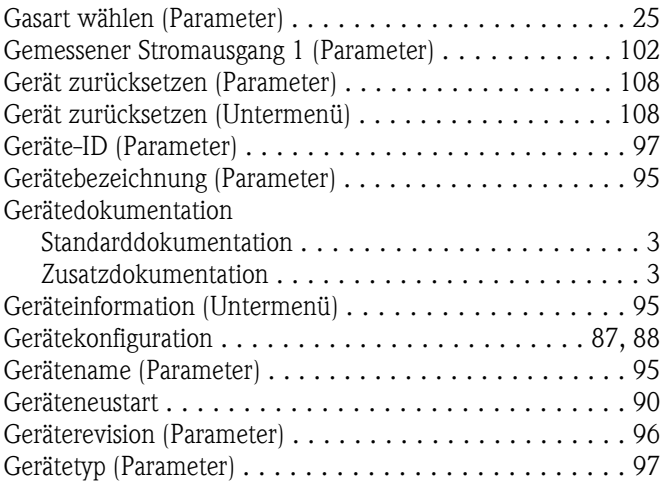

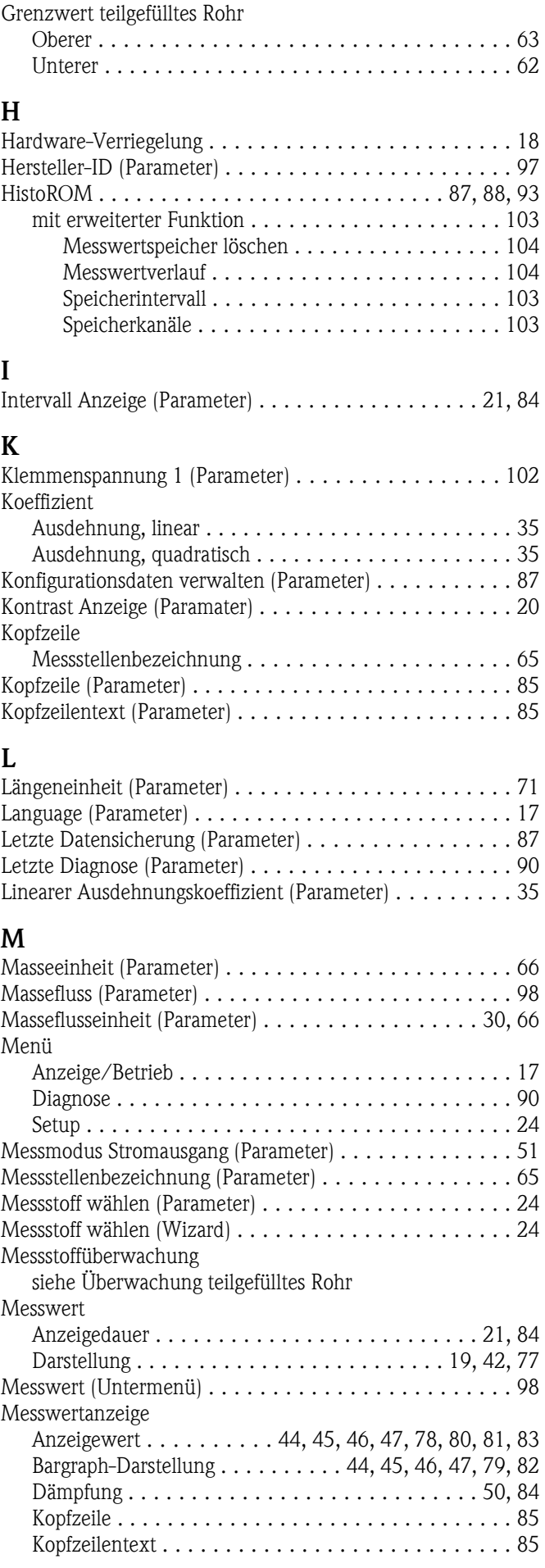

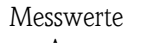

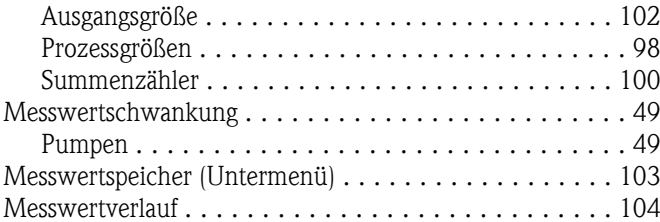

#### N

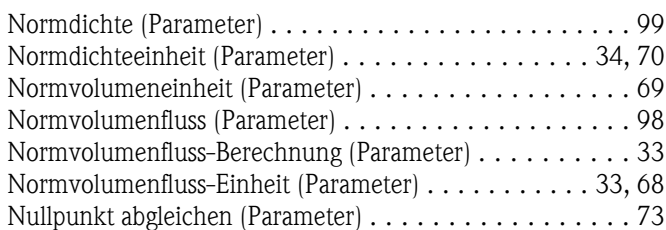

## O

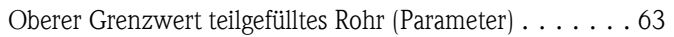

## P

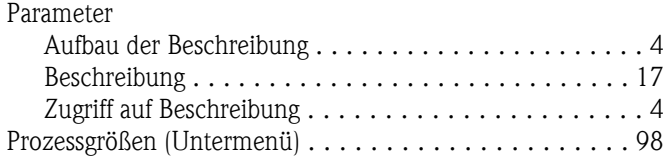

## Q

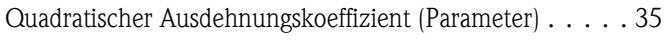

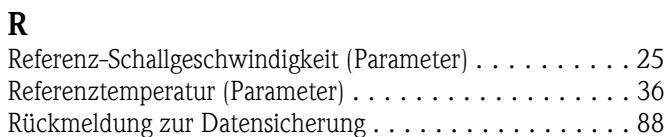

## S

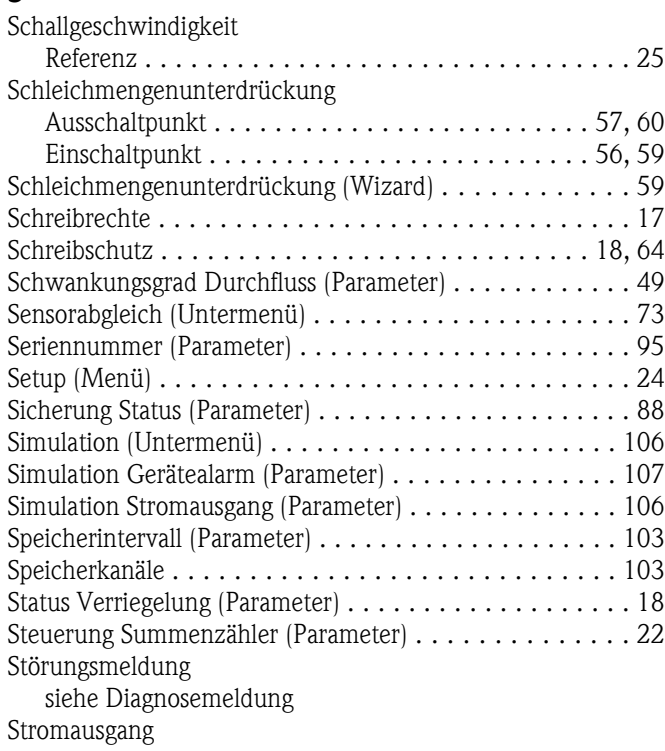

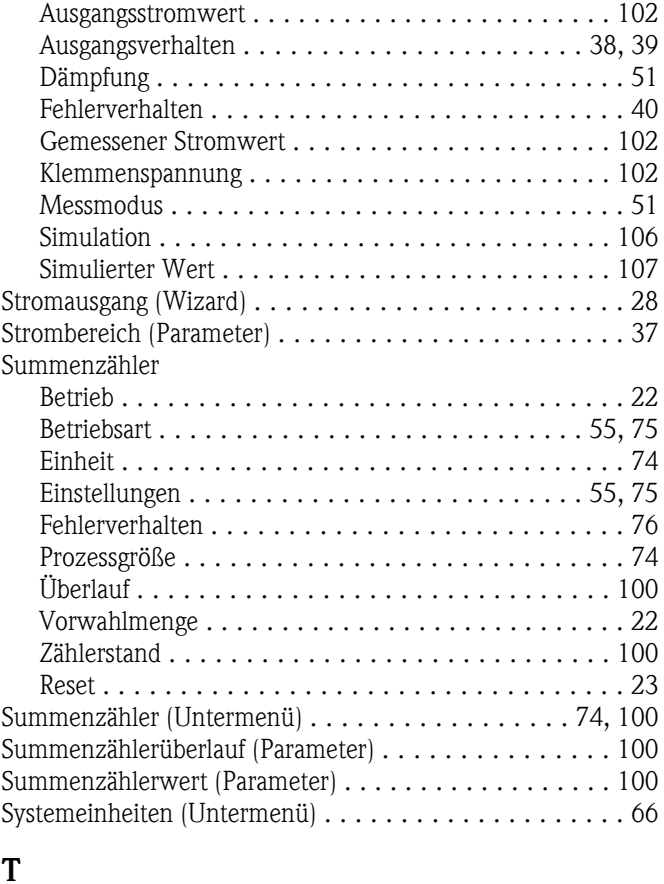

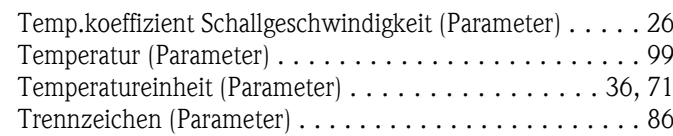

# $\prod_{m}$

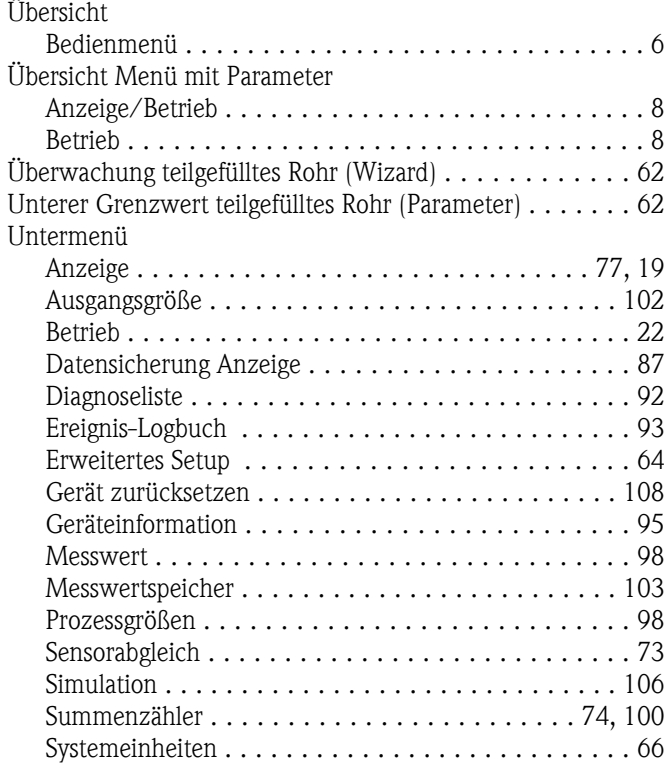

#### V

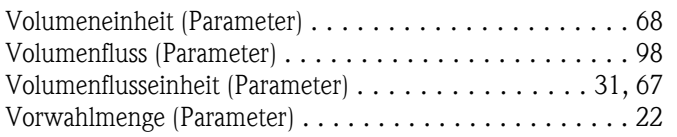

#### W

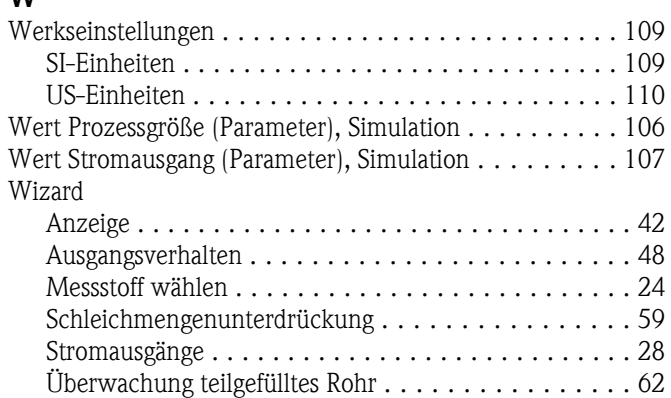

## Z

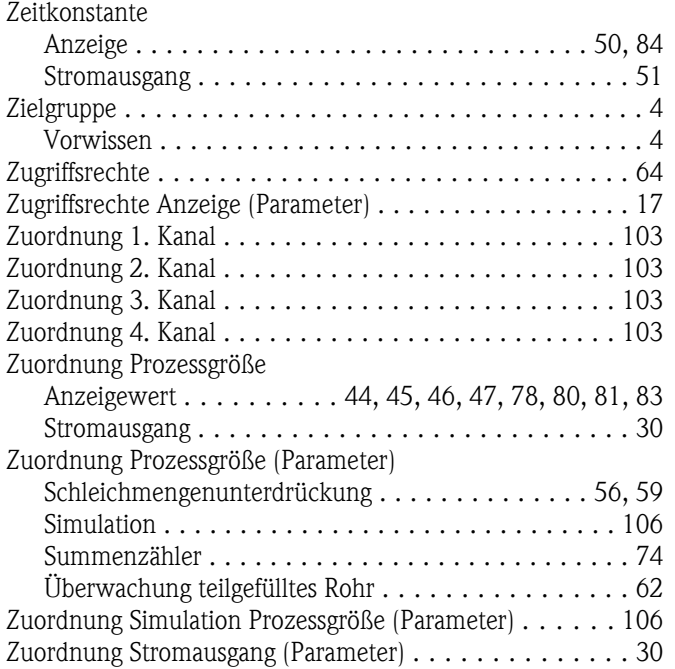

**www.endress.com/worldwide**

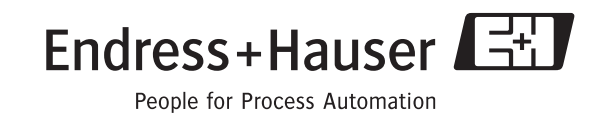

GP01009D/06/DE/06.10 71112120